# **DVB3030/DVB3030L Digital Video Broadcast Modulator Installation and Operation Manual**

# **TM052 - Rev. 3.5 April, 2001**

### *- NOTICE -*

2001, Radyne ComStream Corporation. This manual may not in whole or in part be copied, reproduced, translated or reduced to any electronic or magnetic storage medium without the written consent of a duly authorized officer of Radyne ComStream Corporation.

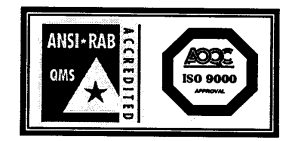

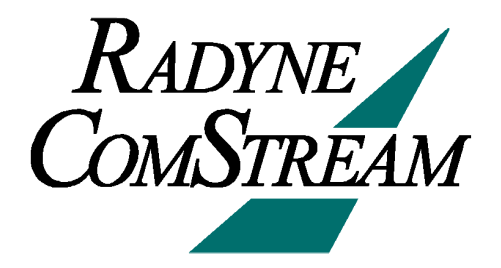

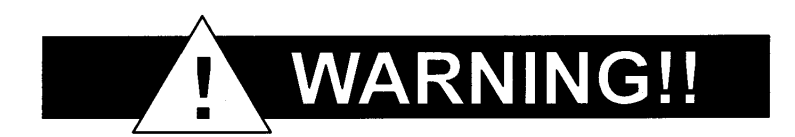

# **Latest Software Revision Confirmation**

**When new features are added to Radyne ComStream Corp. equipment, the control parameters are appended to the end of the Non-Volatile Section of the Remote Communications Specification, and status of the features, if any, are added at the end of the Volatile Section. If a remote M&C queries two pieces of Radyne ComStream Corp. equipment with different revision software, they could respond with two different sized packets. The remote M&C MUST make use of the non-volatile count value to index to the start of the Volatile Section. If the remote M&C is not aware of the newly added features to the product, it should disregard the parameters at the end of the Non-Volatile Section and index to the start of the Volatile Section.**

**Before creating any software based on the information contained in this document, contact the Radyne ComStream Corp. Customer Service Department (602-437-9620) to find out if the software revision for that piece of equipment is current and that no new features have been added since the release of this document.**

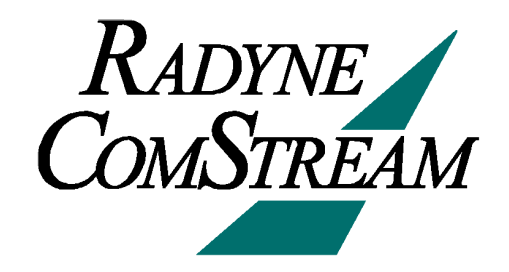

# **Radyne ComStream Corporation Warranty Policy**

#### **Warranty and Service**

Radyne ComStream Corporation (Seller) warrants the items manufactured and sold by Radyne ComStream Corporation to be free of defects in material and workmanship for a period of two (2) years from date of shipment Radyne ComStream Corporation's obligation under its warranty is limited in accordance with the periods of time and all other conditions stated in all provisions of this warranty.

This warranty applies only to defects in material and workmanship in products manufactured by Radyne ComStream Corporation. Radyne ComStream Corporation makes no warranty whatsoever concerning products or accessories not of its manufacture. Repair, or at Radyne ComStream Corporation's option, replacement of the Radyne ComStream Corporation products or defective parts therein shall be the sole and exclusive remedy for all valid warranty claims.

#### **Warranty Period**

The applicable warranty period shall commence on the date of shipment from Radyne ComStream Corporation's facility to the original purchaser and extend for the stated period following the date of shipment. Upon beginning of the applicable Radyne ComStream Corporation warranty period, all customer's remedies shall be governed by the terms stated or referenced in this warranty. In-warranty repaired or replacement products or parts are warranted only for the remaining unexpired portion of the original warranty period applicable to the repaired or replaced products or parts. Repair or replacement of products or parts under warranty does not extend the original warranty period.

#### **Warranty Coverage Limitations**

The following are expressly *not covered* under warranty:

- 1. Any loss, damage and/or malfunction relating in any way to shipping, storage, accident, abuse, alteration, misuse, neglect, failure to use products under normal operating conditions, failure to use products according to any operating instructions provided by Radyne ComStream Corporation, lack of routine care and maintenance as indicated in any operating maintenance instructions, or failure to use or take any proper precautions under the circumstances.
- 2. Products, items, parts, accessories, subassemblies, or components which are expendable in normal use or are of limited life, such as but not limited to, bulbs, fuses, lamps, glassware, etc. Radyne ComStream Corporation reserves the right to revise the foregoing list of what is covered under this warranty.

#### **Warranty Replacement and Adjustment**

Radyne ComStream Corporation will not make warranty adjustments for failures of products or parts which occur after the specified maximum adjustment period. Unless otherwise agreed, failure shall be deemed to have occurred no more than seven (7) working days before the first date on which a notice of failure is received by Radyne ComStream Corporation. Under no circumstances shall any warranty exceed the period stated above unless expressly agreed to in writing by Radyne ComStream Corporation.

#### **Liability Limitations**

This warranty is expressly in lieu of and excludes all other express and implied warranties, Including but not limited to warranties of merchantability and of fitness for particular purpose, use, or applications, and all other obligations or liabilities on the part of Radyne ComStream Corporation, unless such other warranties, obligations, or liabilities are expressly agreed to in writing by Radyne ComStream Corporation.

All obligations of Radyne ComStream Corporation under this warranty shall cease in the event its products or parts thereof have been subjected to accident, abuse, alteration, misuse or neglect, or which have not been operated and maintained in accordance with proper operating instructions.

In no event shall Radyne ComStream Corporation be liable for Incidental, consequential, special or resulting loss or damage of any kind howsoever caused. Radyne ComStream Corporation's liability for damages shall not exceed the payment, if any, received by Radyne ComStream Corporation for the unit or product or service furnished or to be furnished, as the case may be, which is the subject of claim or dispute.

Statements made by any person, including representatives of Radyne ComStream Corporation, which are inconsistent or in conflict with the terms of this warranty, shall not be binding upon Radyne ComStream Corporation unless reduced to writing and approved by an officer of Radyne ComStream Corporation.

#### **Warranty Repair Return Procedure**

Before a warranty repair can be accomplished, a Repair Authorization must be received. It is at this time that Radyne ComStream Corporation will authorize the product or part to be returned to the Radyne ComStream Corporation facility or if field repair will be accomplished. The Repair Authorization may be requested in writing or by calling:

#### **Radyne ComStream Corporation**

3138 E. Elwood St. Phoenix, Arizona 85034 (USA) ATTN: Customer Support Phone: (602) 437-9620 Fax: (602) 437-4811

Any product returned to Radyne ComStream Corporation for examination must be sent prepaid via the means of transportation indicated as acceptable to Radyne ComStream Corporation. Return Authorization Number must be clearly marked on the shipping label. Returned products or parts should be carefully packaged in the original container, if possible, and unless otherwise indicated, shipped to the above address.

#### **Non-Warranty Repair**

When a product is returned for any reason, Customer and its shipping agency shall be responsible for all damage resulting from improper packing and handling, and for loss in transit, not withstanding any defect or nonconformity in the product. By returning a product, the owner grants Radyne ComStream Corporation permission to open and disassemble the product as required for evaluation. In all cases, Radyne ComStream Corporation has sole responsibility for determining the cause and nature of failure, and Radyne ComStream Corporation's determination with regard thereto shall be final.

# **DVB3030/DVB3030L Digital Video Broadcast Modulator Installation and Operation Manual TM052 – Record of Revisions**

Radyne ComStream Corporation is constantly improving its products and therefore the information in this document is subject to change without prior notice. Radyne ComStream Corporation makes no warranty of any kind with regard to this material, Including but not limited to the implied warranties of merchantability and fitness for a particular purpose. No responsibility for any errors or omissions that may pertain to the material herein is assumed. Radyne ComStream Corporation makes no commitment to update nor to keep current the information contained in this document. Radyne ComStream Corporation assumes no responsibility for use of any circuitry other than the circuitry employed in Radyne ComStream Corporation systems and equipment.

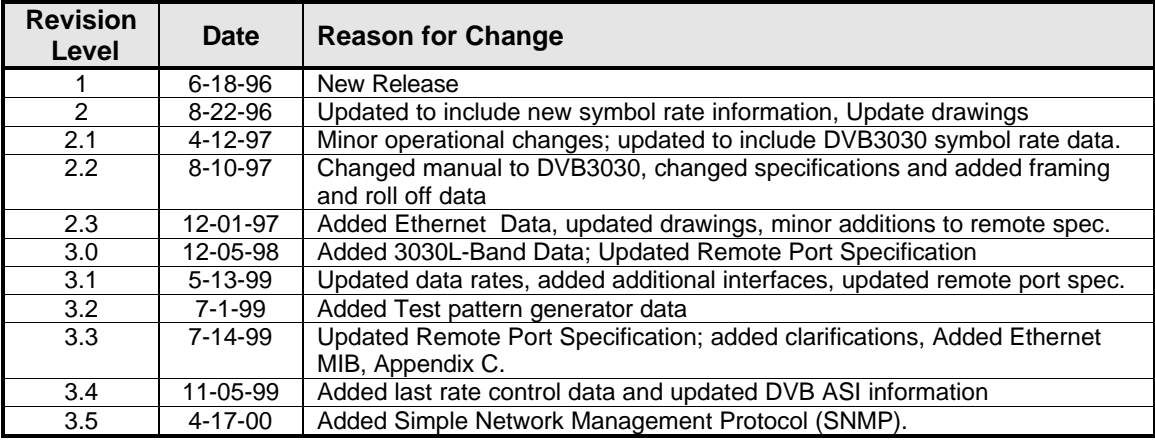

**This Page is Intentionally Left Blank**

# **Table of Contents**

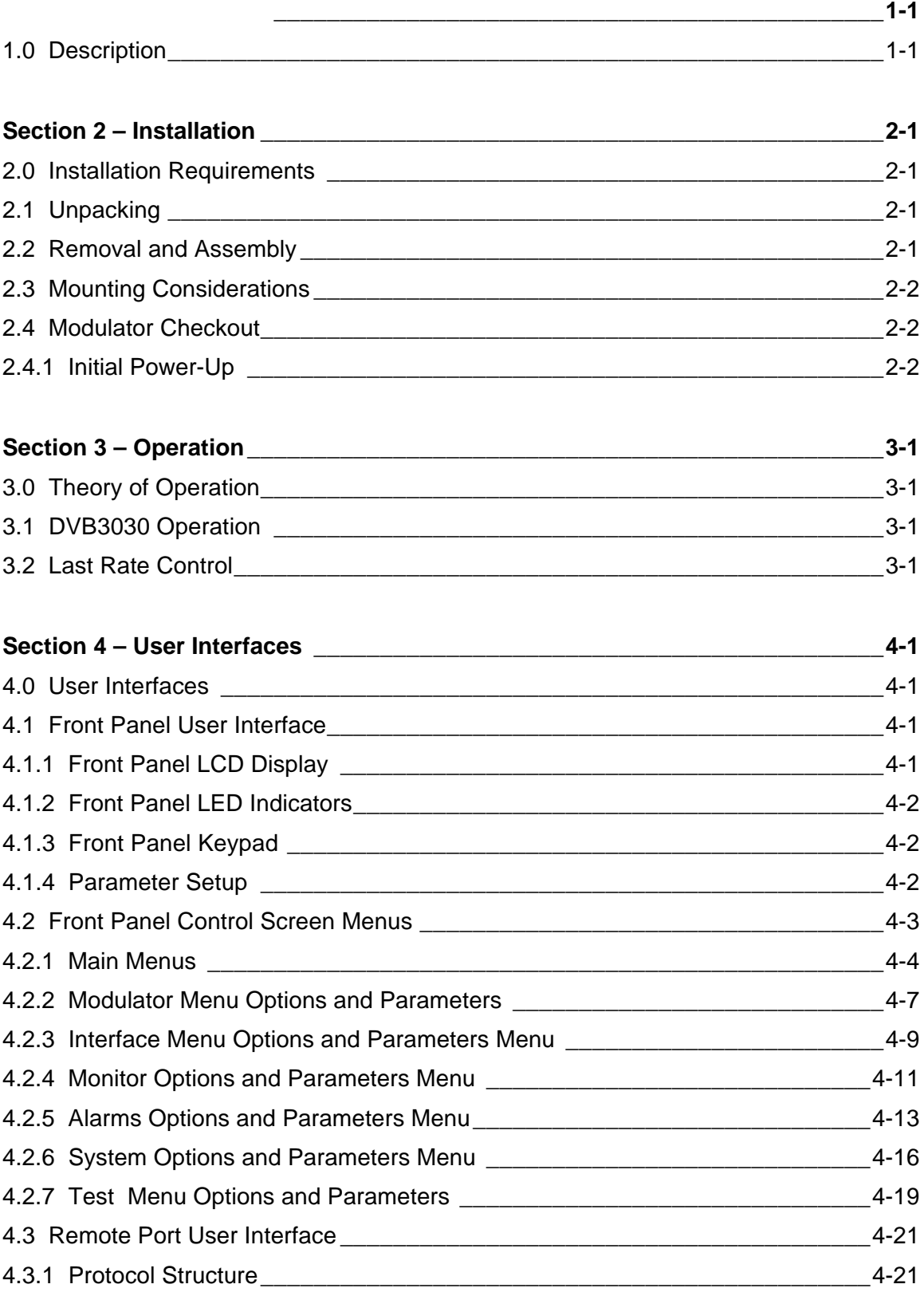

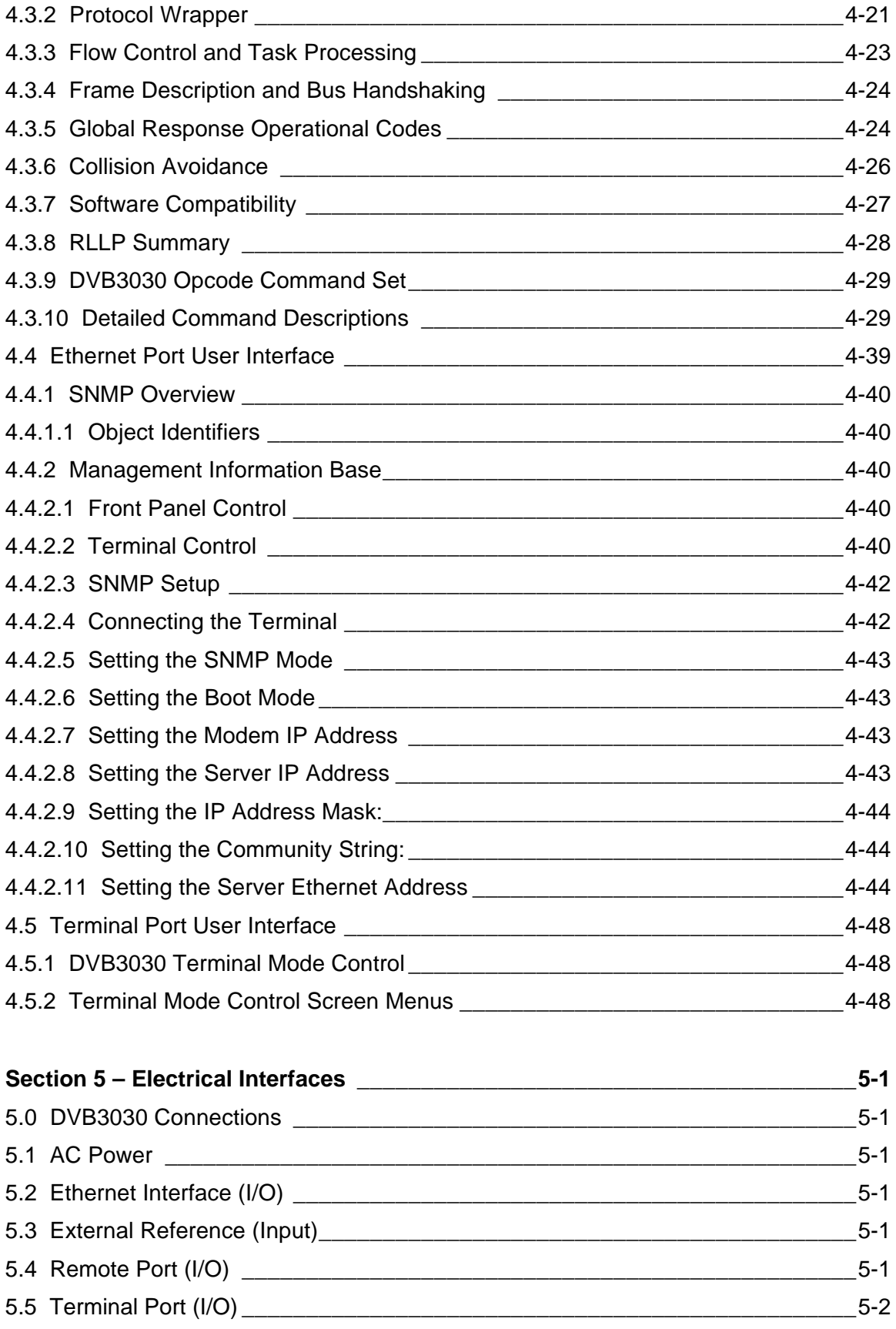

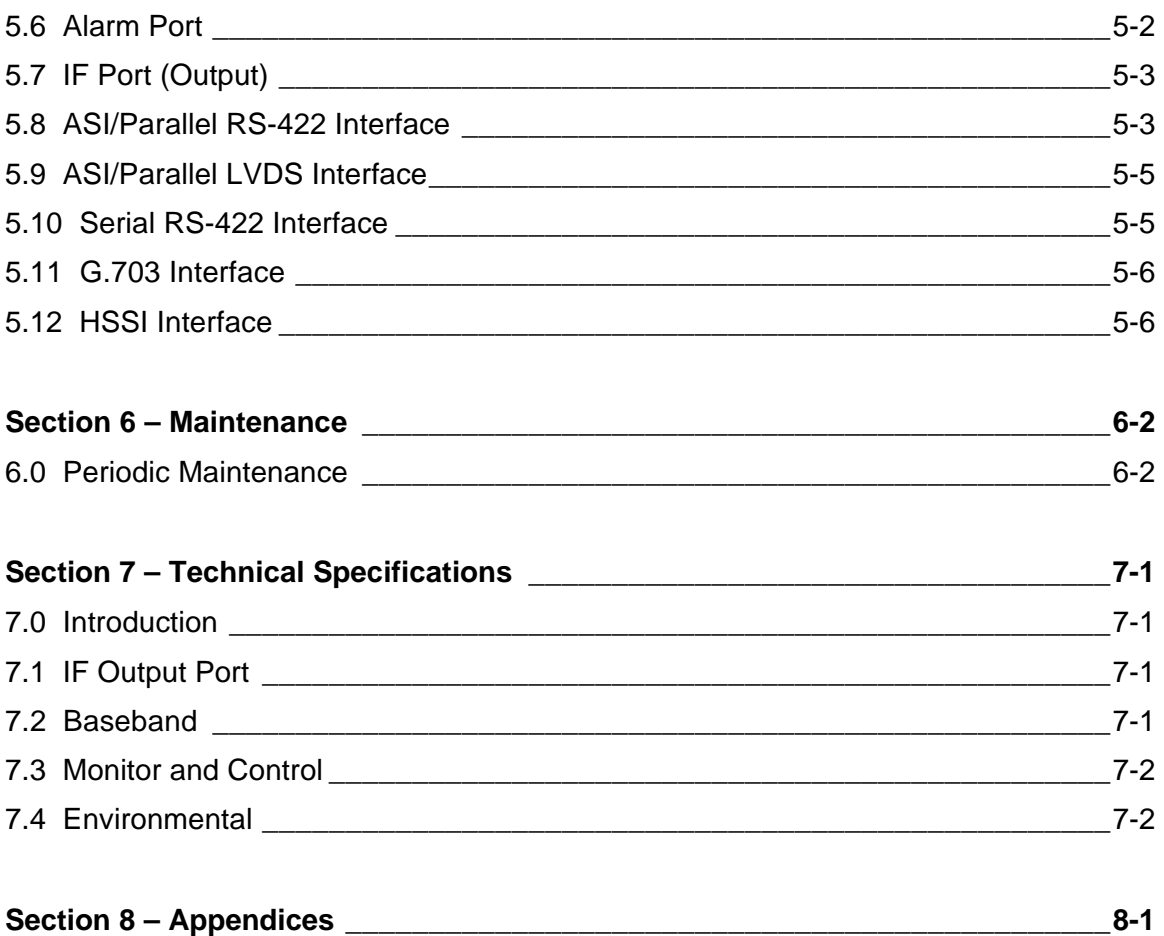

**This Page is Intentionally Left Blank**

# **Section 1 – Introduction**

### **1.0 Description**

The Radyne ComStream Corporation DVB3030 and DVB3030L Digital Video Satellite Modulators (Figure 1-1) combine full compatibility with digital video standards, and the best features of a flexible programmable modulator at a low price. They are designed as high-speed, frequency-agile, multi-data rate digital uplinks. The DVB3030 and DVB3030L are ideal for use in digital video hub uplinks, and mobile Satellite Newsgathering (SNG) vehicles. Other applications include video distribution and one-way data distribution.

The modulator offers a full frequency agile IF output from 50 MHz to 90 MHz or from 100 MHz to 180 MHz, or L-Band (from 950 MHz to 1750 MHz) in 100 Hz steps. Data rates from 1 Mbps to 78.75 Mbps (1.0 to 45.0 Msps) can be set in 1 bps increments. The modulator is fully compliant with ETS (European Telecom Standard) 300-421, DVB and MPEG-2 standards.

The DVB3030 and DVB3030L Modulators are completely programmable from the front panel. Menus are specifically designed for ease of use and quick online operation as well as for changes in modulator configuration. All aspects of the modulator can also be monitored and controlled through the RS-232/RS-485 Serial Control Port or Ethernet Port. Operating parameters, such as data rates and IF frequencies can be readily set and changed at the front panel or through a remote serial interface. An optional 1:1 Redundancy Control Switch (RCS11) can be employed to give the DVB3030 and DVB3030L high systems reliability.

### *Note: Unless specified, DVB3030 denotes both the DVB3030 and DVB3030L units.*

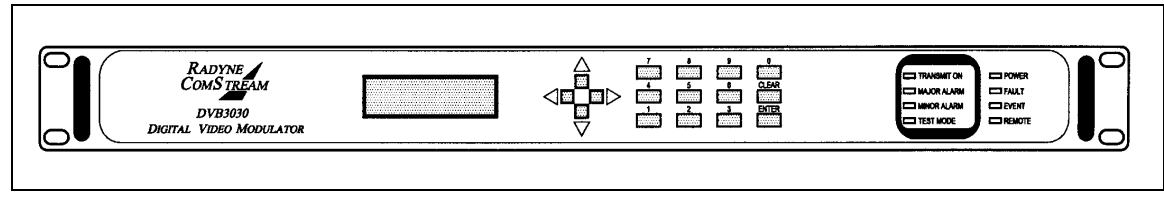

**Figure 1-1. DVB3030/DVB3030L Digital Video Broadcast Modulator**

**This Page is Intentionally Left Blank**

# **Section 2 – Installation**

### **2.0 Installation Requirements**

The DVB3030/DVB3030L can be installed within any standard 19-inch equipment cabinet or rack, and requires 1 RU mounting space (1.75 inches) vertically and 17 inches of depth. Including cabling, a minimum of 20-inches of rack depth is required. The rear panel is designed to have power enter from the left and IF cabling enter from the right when viewed from the rear of the unit. Data and control cabling can enter from either side although they are closer to the center. The unit can be placed on a table or suitable surface if required.

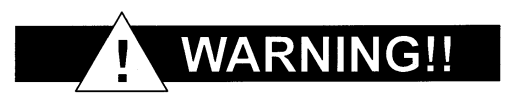

*There are no user-serviceable parts or configuration settings located inside the DVB3030 chassis. There is a potential shock hazard internally at the power supply module. DO NOT open the DVB3030 chassis under any circumstances.*

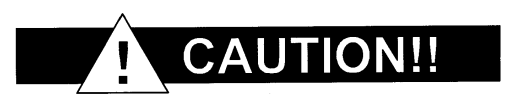

*Before initially applying power to the unit, it is a good idea to disconnect the transmit output from the operating ground station equipment. This is especially true if the current DVB3030 configuration settings are unknown, where incorrect settings could disrupt existing communications traffic.*

### **2.1 Unpacking**

The DVB3030/DVB3030L Modulator was carefully packaged to avoid damage and should arrive complete with the following items for proper installation:

- 1. DVB3030/3030L Unit.<br>2. Power Cord. 6-foot wit
- Power Cord, 6-foot with applicable AC connector.
- 3. Installation and Operation Manual.

### **2.2 Removal and Assembly**

Carefully unpack the unit and ensure that all of the above items are in the carton. If the Prime AC power available at the installation site requires a different power cord/AC connector, then arrangements to receive the proper device will be necessary before proceeding with the installation.

The DVB3030 Modulator is shipped fully assembled. It does not require removal of the covers for any purpose in installation. The only replaceable assembly in the unit is the data interface and is not intended to be accomplished in the field. Should the power cable AC connector be of the wrong type for the installation, either the cable or the power connector end should be replaced. The power supply itself is designed for universal application using from 100 to 240 VAC, 50 – 60 Hz, 0.5 A.

# **2.3 Mounting Considerations**

When mounted in an equipment rack, adequate ventilation must be provided. The ambient temperature in the rack should be between 10 $^{\circ}$  and 35 $^{\circ}$  C, and held constant for best equipment operation. The air available to the rack should be clean and relatively dry. The DVB3030 units may be stacked one on top of the other up to a maximum of 10 consecutive units before providing a 1 RU space for airflow.

Do not mount the DVB3030 in an unprotected outdoor location where there is direct contact with rain, snow, wind or sun. The DVB3030 is designed for indoor applications only.

The only tools required for rack mounting the DVB3030 is a set of four rack mounting screws and an appropriate screwdriver. Rack mount brackets are an integral part of the cast front bezel of the unit and are not removable.

Shielded cables with the shield terminated to the conductive backshells are required in order to meet EMC directives. Cables with insulation flammability ratings of 94 VO or better are required in order to meet low voltage directives.

The following interface connections should be available at the mounting location as a minimum:

- 1. Prime AC power.
- 2. A 75-Ohm Transmit IF cable with BNC male connector.
- 3. An RS–449 data interface cable with a 37-pin male 'D' sub-connector.

### **2.4 Modulator Checkout**

The following descriptions assume that the DVB3030 is installed in a suitable location with prime AC power and supporting equipment available.

### **2.4.1 Initial Power-Up**

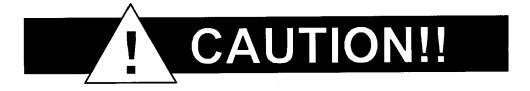

*Before initial powerup of the DVB3030, it is a good idea to disconnect the transmit output from the operating ground station equipment. This is especially true if the current modulator configuration settings are unknown, where incorrect settings could disrupt the existing communications traffic. New units from the factory are normally shipped in a default configuration which includes setting the transmit carrier off.*

Turn the unit 'ON' by placing the rear panel switch (above the power entry connector) to the 'ON' position. Upon initial and subsequent power-ups, the DVB3030 microprocessor will test itself and several of its components before beginning its main Monitor/Control program. These power-up diagnostics show no results if successful. If a failure is detected, the Fault LED is illuminated.

The initial field checkout of the DVB3030 can be accomplished from the front panel or in the Terminal Mode. The Terminal Mode has the advantage of providing full screen access to all of the DVB3030's parameters, but requires a separate terminal or computer running a terminal program. The unit is placed into terminal mode by setting the option via the front panel. Set the 'Control Mode' parameter to 'Terminal.' See below for a quick introduction on the use of the front panel and steps for entering parameters.

# **Section 3 – Operation**

# **3.0 Theory of Operation**

A digital terrestrial interface supplies the modulator with a data stream. The data stream is synchronized if the incoming stream is framed. The data is scrambled, and FEC is added. The data is then convolutionally encoded, punctured, then constellation mapped. The resulting I&Q symbols are digitally filtered. The data is then converted into an analog waveform and is vector modulated onto an RF Carrier produced from the Transmit IF Synthesizer Circuitry.

# **3.1 DVB3030 Operation**

A block diagram of the signal flow is shown in Figure 3-1 below.

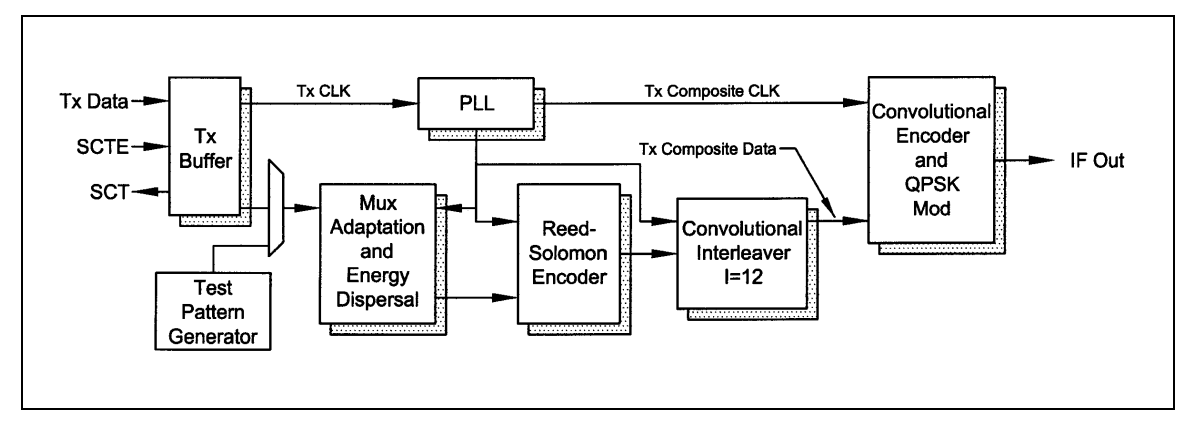

**Figure 3-1. Functional Block Diagram**

# **3.2 Last Rate Control**

The mechanism used to set the Symbol Rate (SR) and Data Rate (DR) in the modems has traditionally allowed SR to have precedence. This means that if the Modulation Format (MF), Framing Rate (FR), or Code Rate (CR) are changed, then the SR is assumed correct, and the DR is recalculated. Several problems have become apparent, some code related, some operator related:

- 1. The operator does not have the privilege of having DR to have precedence over SR. This may be important for DR dependant applications, such as fixed rate interfaces or fixed rate data multiplexers. In some cases, the iterative procedure to set an exact DR when no calculator is available becomes very a tedious, time consuming iterative process.
- 2. The block commands for Ethernet or remote port operation have had problems because the SR, DR, and other rate modifying commands can all be received simultaneously. This has caused problems with precedence and ordering of calculations, and in the timing of the multiple commands in relation to modem re-synchronization. The result being some commands not being executed properly.

With *Last Rate Control*, a front panel setting allows the operator to select between *Symbol*, *Data* and *Auto* modes. A status submenu under Monitor allows the operator to check the current modem setting.

If *Symbol* mode is selected, the operation of the modem should be very similar to other Radyne products. If the Symbol Rate is entered, the Data Rate is calculated from the newly entered Symbol Rate, the Framing mode, the QAM mode and the Convolutional mode. If the Data Rate is entered, then the Symbol Rate is calculated instead. If the Framing mode, the QAM mode or the Convolutional mode is entered, the Data Rate is recalculated.

If *Data* mode is selected, the operation should reflect the desire to have Data Rate as the primary variable. If the Data Rate is entered, the Symbol Rate is calculated from the newly entered Data Rate, the Framing mode, the QAM mode and the Convolutional mode. If the Symbol Rate is entered, then the Data Rate is calculated instead. If the Framing mode, the QAM mode or the Convolutional mode is entered, the Symbol Rate is recalculated.

If *Auto* mode is selected, the modem remembers if Symbol Rate or Data Rate was the last variable entered. For example, if the Data Rate was the last variable entered, then the operator entered Framing mode, most likely the operator would not like the Data Rate to immediately change to a new value. Instead, by remembering that the last rate variable entered was Data Rate, the modem would automatically assume that the operator wishes the Symbol Rate to change instead.

# **Section 4 – User Interfaces**

# **4.0 User Interfaces**

There are four user interfaces available for the DVB3030. These are:

- a. Front Panel
- b. Remote Port
- c. Ethernet Port
- d. Terminal

### **4.1 Front Panel User Interface**

The front panel of the DVB3030 allows for complete control and monitor of all DVB3030 parameters and functions via a keypad, LCD display and status LEDs.

The front panel layout is shown in Figure 4-1, showing the location and labeling of the front panel. The front panel is divided into three functional areas: the LCD Display, the Keypad, and the LED Indicators, each described below in Table 4-1.

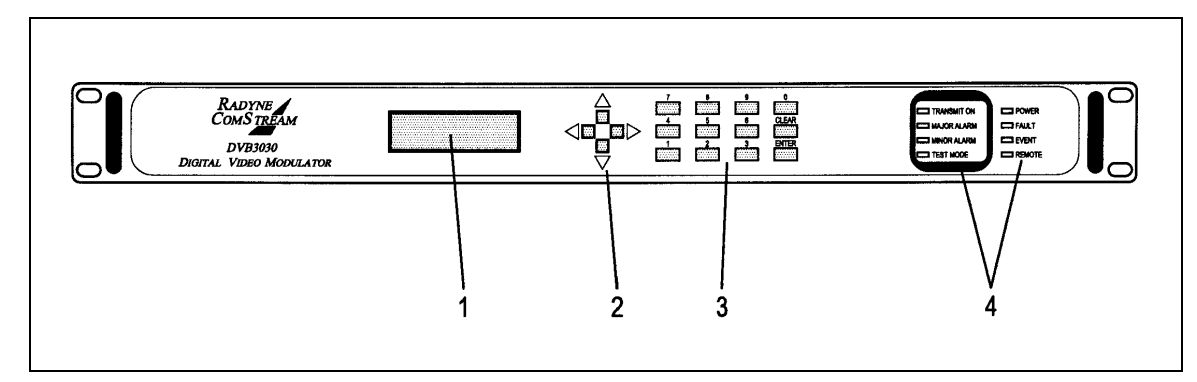

**Figure 4-1. DVB3030 Front Panel**

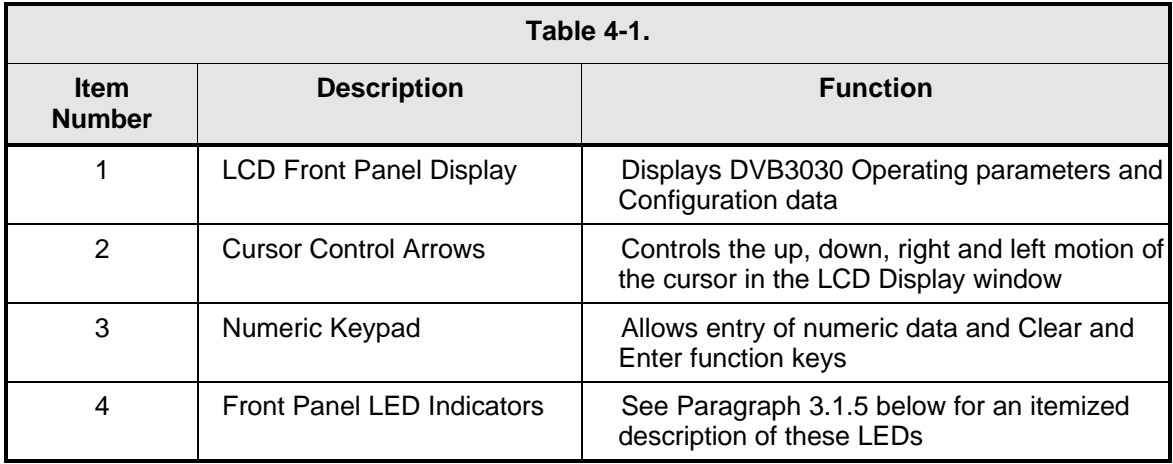

# **4.1.1 Front Panel LCD Display**

The front panel display is a 2 line by 16-character LCD display. The display is lighted and the brightness can be set to increase when the front panel is currently in use. The LCD display automatically dims after a period of inactivity. The display has two distinct areas showing current information. The upper area shows the current parameter being monitored, such as 'Frequency' or 'Data Rate'. The lower line shows the current value of that parameter. The LCD display is a single entry window into the large matrix of parameters that can be monitored and set from the front panel.

# **4.1.2 Front Panel LED Indicators**

Eight LEDs on the DVB3030 front panel (Refer to Table 4-2) indicate the status of the DVB3030's operation. The LED colors maintain a consistent meaning. Green signifies that the indication is appropriate for normal operation, Yellow means that there is a condition not proper for normal operation, and Red indicates a fault condition that will result in lost communications.

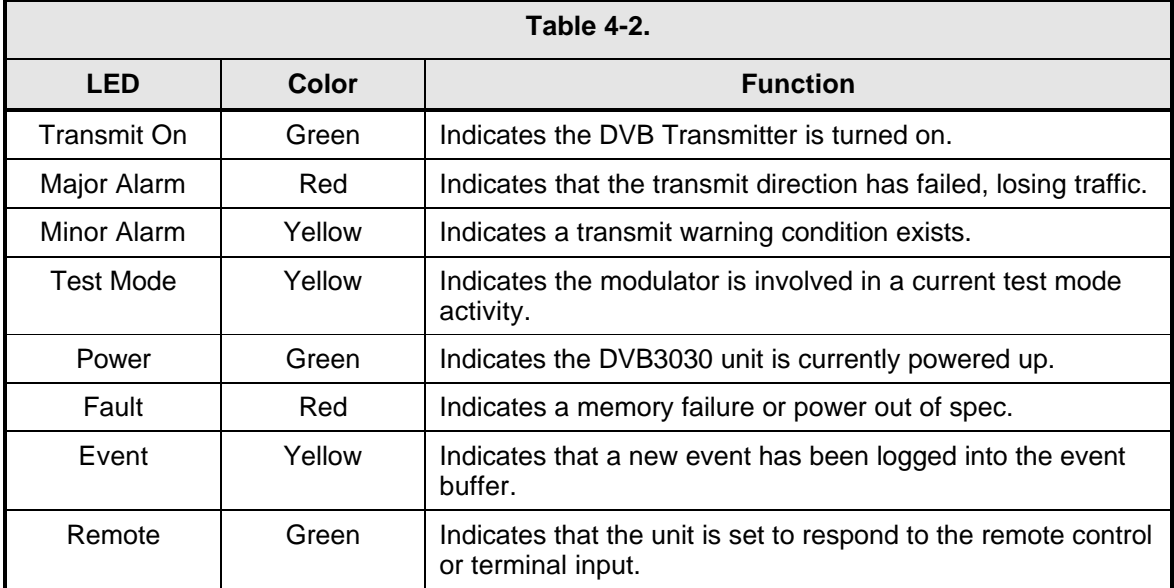

# **4.1.3 Front Panel Keypad**

The front panel keypad consists of two areas: a 10-key numeric entry with 2 additional keys for the 'Enter' and 'Clear' function. The second area is a set of 'Arrow' or 'Cursor' keys (↑), (↓), (→), (←), used to navigate the parameter currently being monitored or controlled. Table 4-3 describes the key functions available at the front panel.

# **4.1.4 Parameter Setup**

The four arrow keys (↑), (↓), (→), (←), to the right of the LCD display are used to navigate the menu tree and select the parameter to be set. After arriving at a parameter that needs to be modified, depress <ENTER>. The first space of the modifiable parameter highlights (blinks) and is ready for a new parameter to be entered. After entering the new parameter using the keypad (Refer to Figure 4-3), depress <ENTER> to lock in the new parameter. If a change needs to be made prior to pressing <ENTER>, depress <CLEAR> and the display defaults back to the original parameter. Depress <ENTER> again and re-enter the new parameters followed by <ENTER>.

Following a valid input, the DVB3030 will place the new setting into the nonvolatile EEPROM making it available immediately and is available the next time the unit is powered-up.

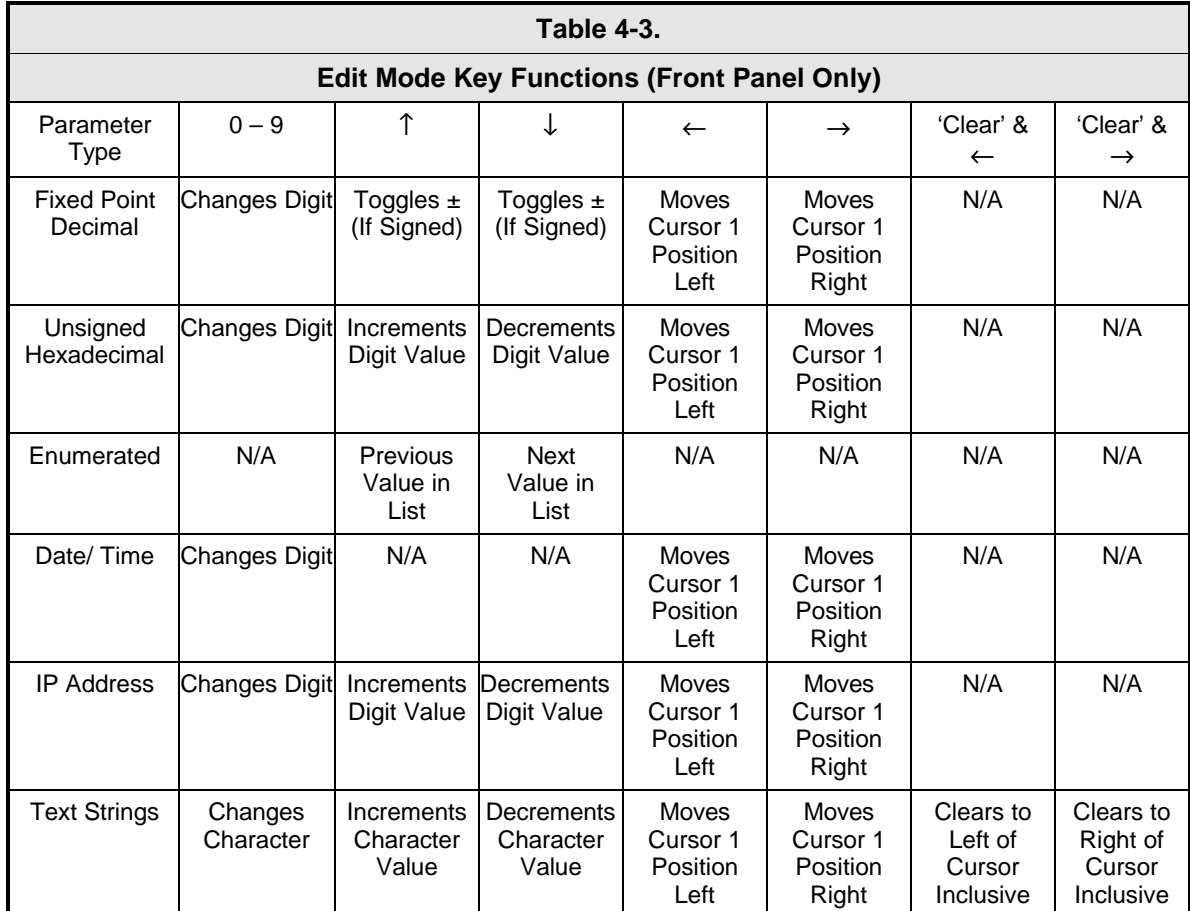

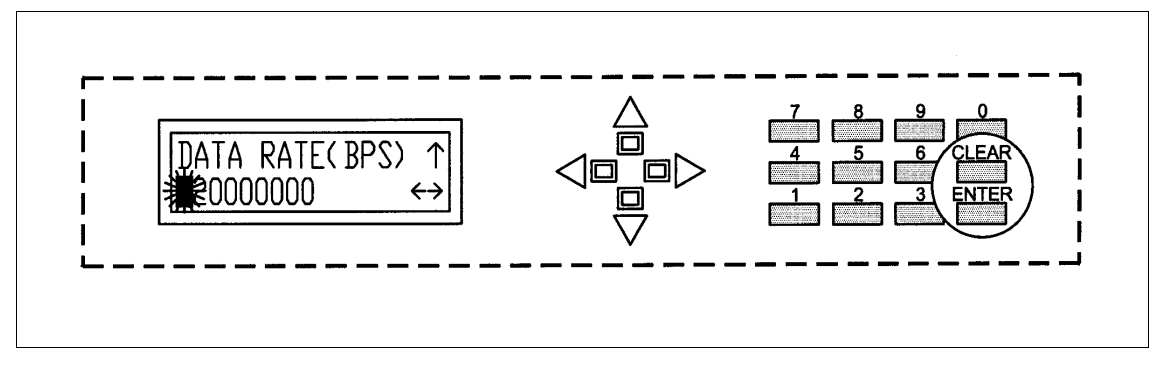

**Figure 4-2. Entering New Parameters**

# **4.2 Front Panel Control Screen Menus**

The complete set of DVB3030 Front Panel Control Screens is shown below in Figure 4-3.

# **4.2.1 Main Menus**

There are six main menus available from the Front Panel of the DVB3030/DVB3030L (Refer to Figure 4-4). These include:

- 1. **Modulator:**
- 2. **Interface:**
- 3. **Monitor:**
- 4. **Alarms:**
- 5. **System:**
- 6. **Test:**

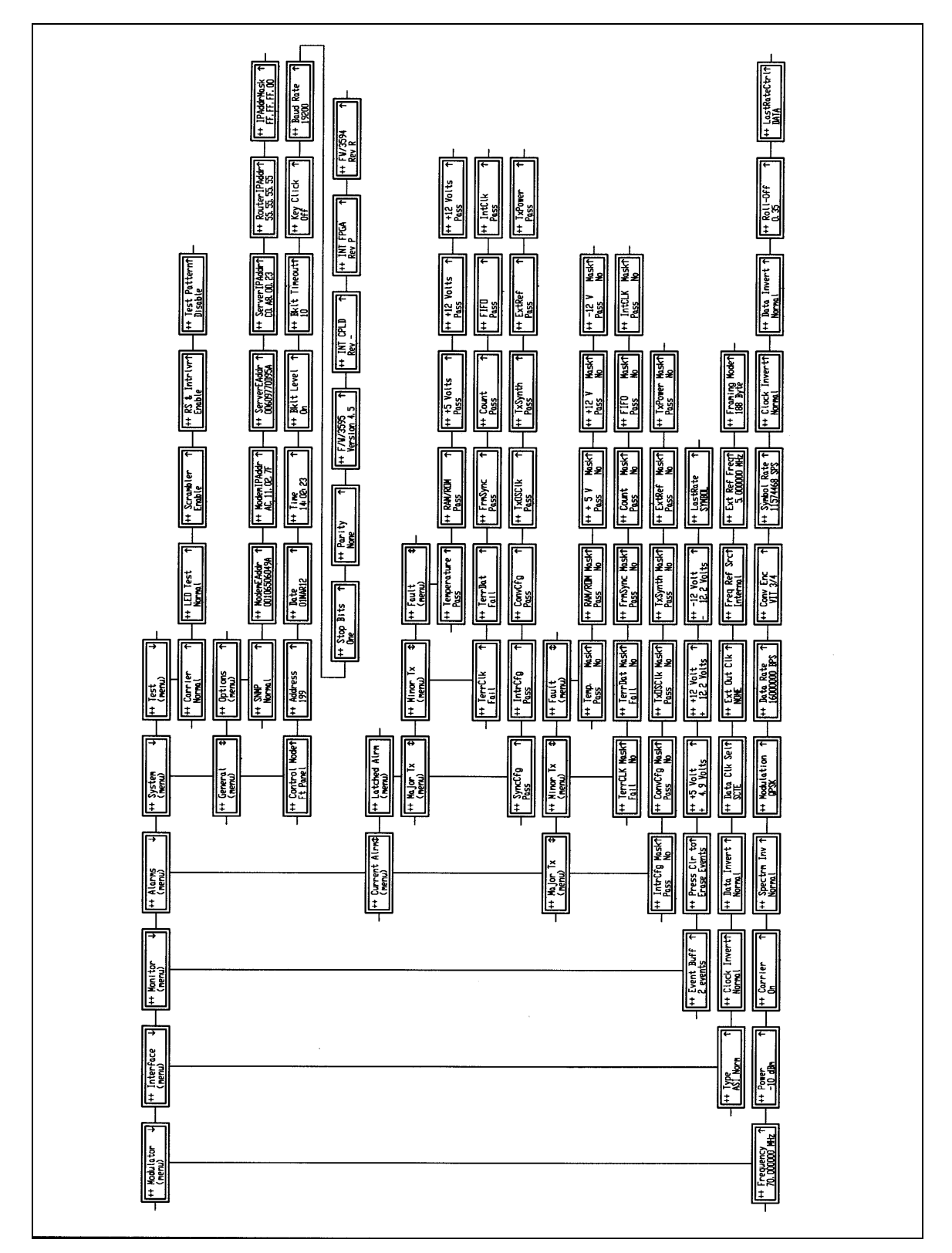

**Figure 4-3. Front Panel Control Screens**

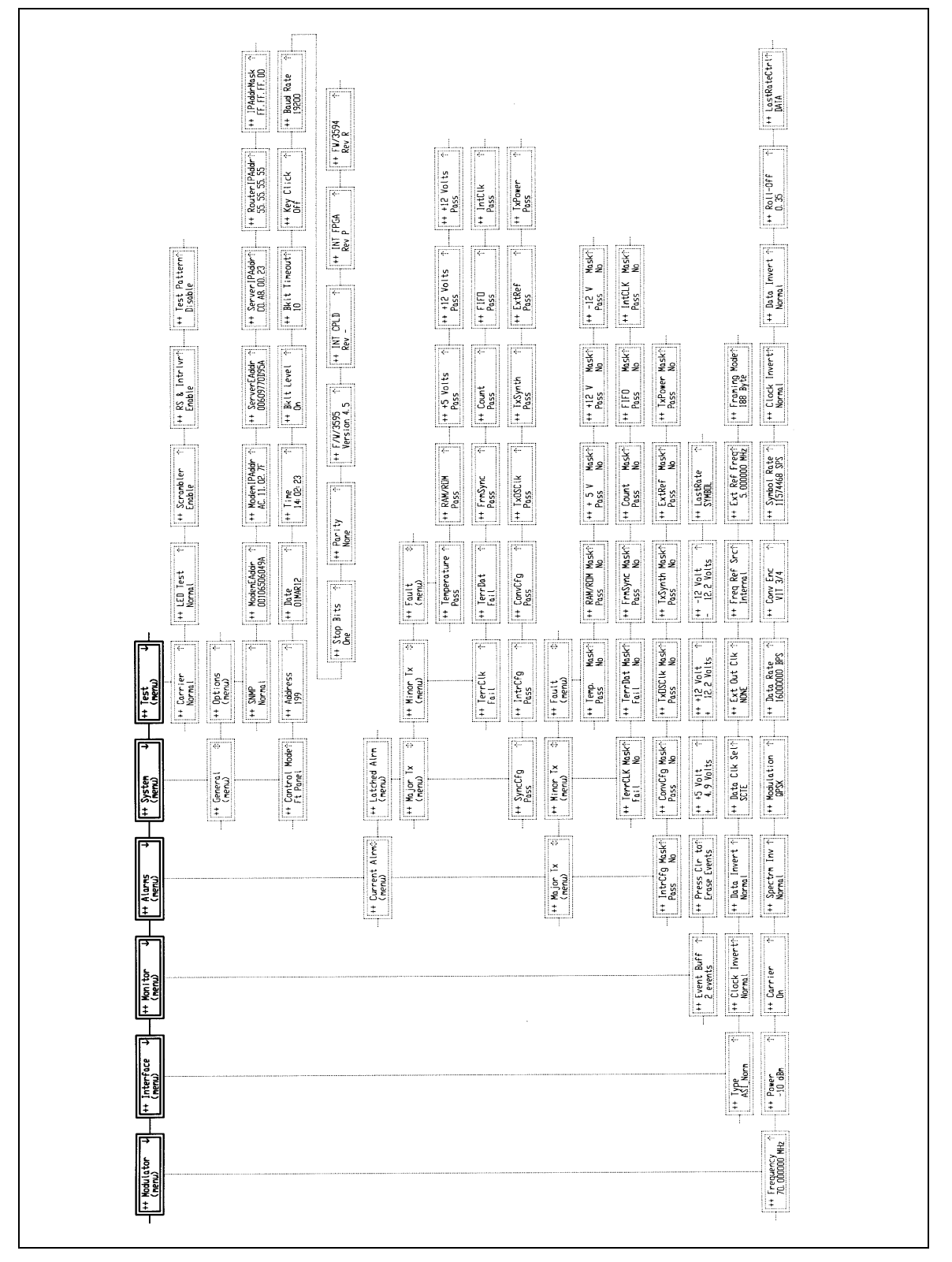

**Figure 4-4. Main Menus**

# **4.2.2 Modulator Menu Options and Parameters**

There are 12 Modulator Screens available (Refer to Figure 4-5). These include:

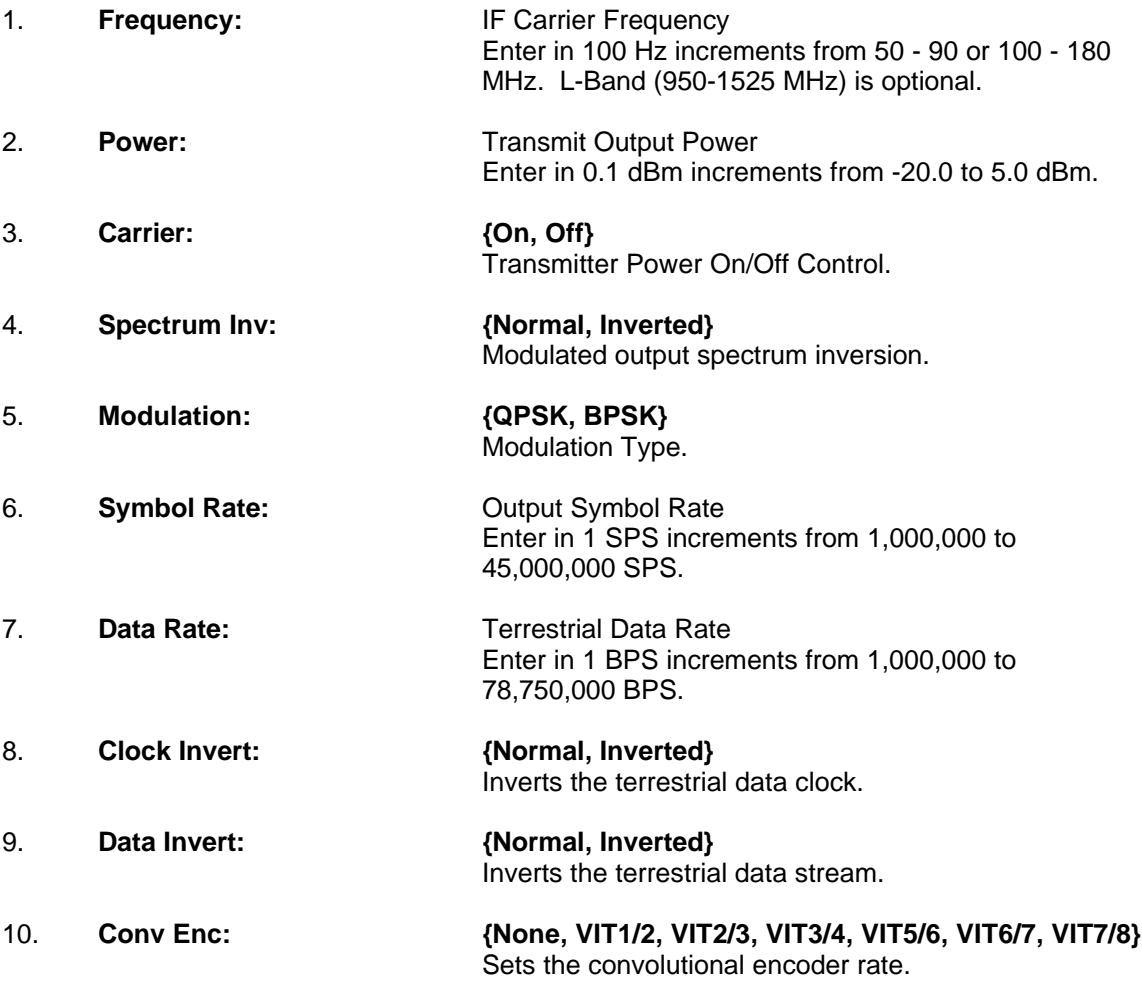

*Note: Changing FEC rate will leave Symbol rate constant while changing data rate for new overhead. If previous data rate is desired, it must be reentered after FEC rate change.*

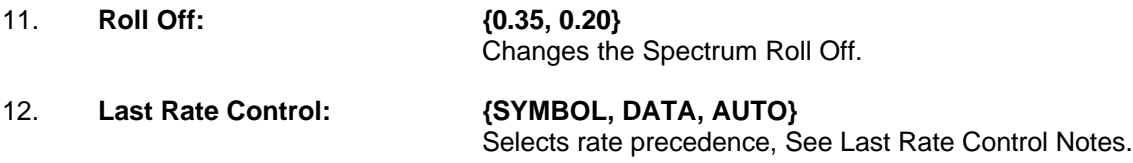

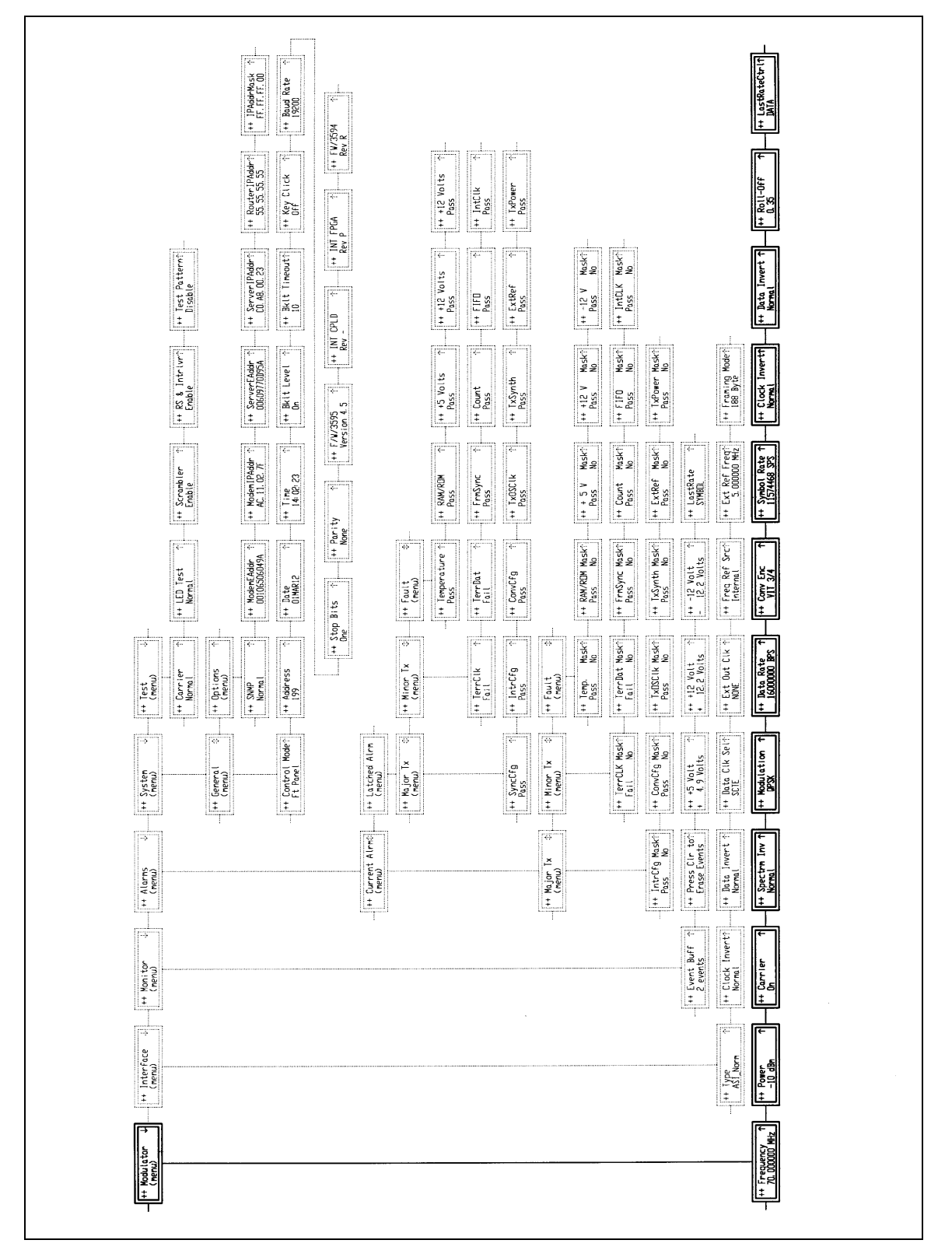

**Figure 4-5. Modulator Menu Options**

### **4.2.3 Interface Menu Options and Parameters Menu**

There are eight Interface Screens available (Refer to Figure 4-6). These include:.

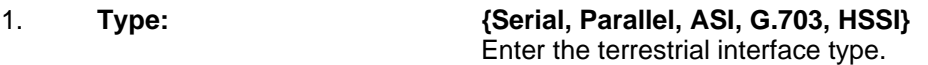

### *Note: Interface types that have not been ordered may not be selected.*

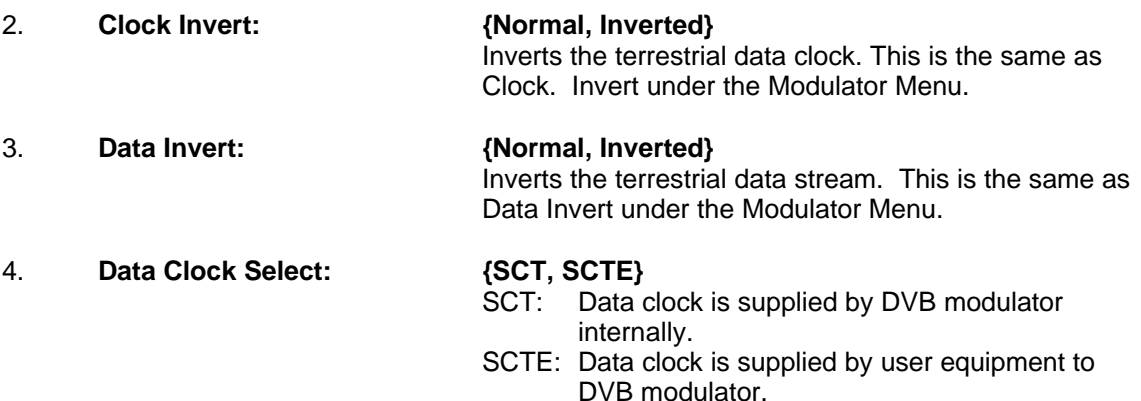

*Note: The Transmit Clock (SCT) supplied by the DVB3030 is always Output. Normally, this clock is used to clock the data out of the data source and then return it to the SCTE pins of J9. The DVB3030 is then set to SCTE mode eliminating any possible clock skew. Alternately, the data source can generate the SCTE clock internally and the SCT signal can be ignored. If SCT mode is selected, the Modulator data clock will not be locked to the incoming data stream. This mode is NOT recommended except for testing or fault backup.*

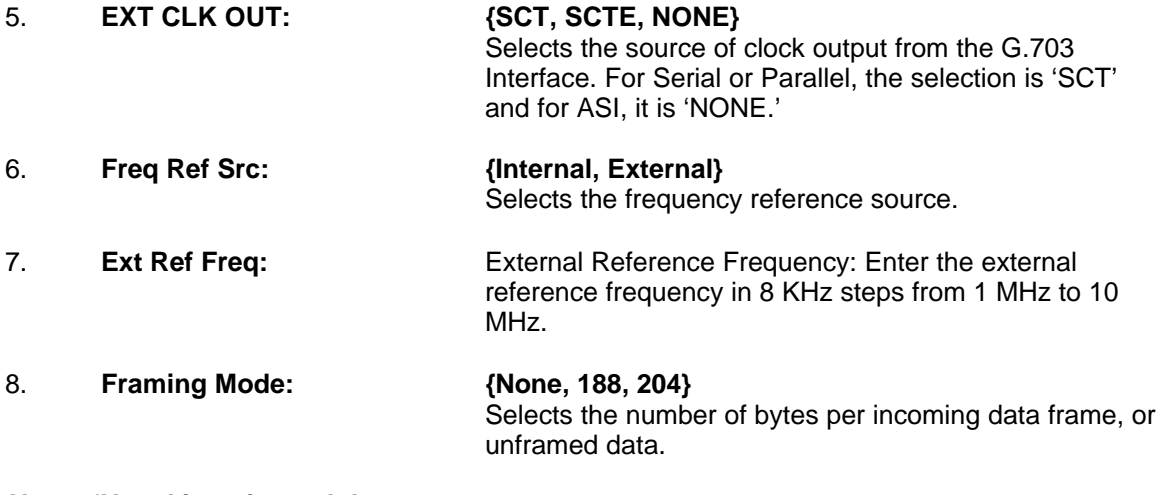

*Note: 'None' is unframed data*

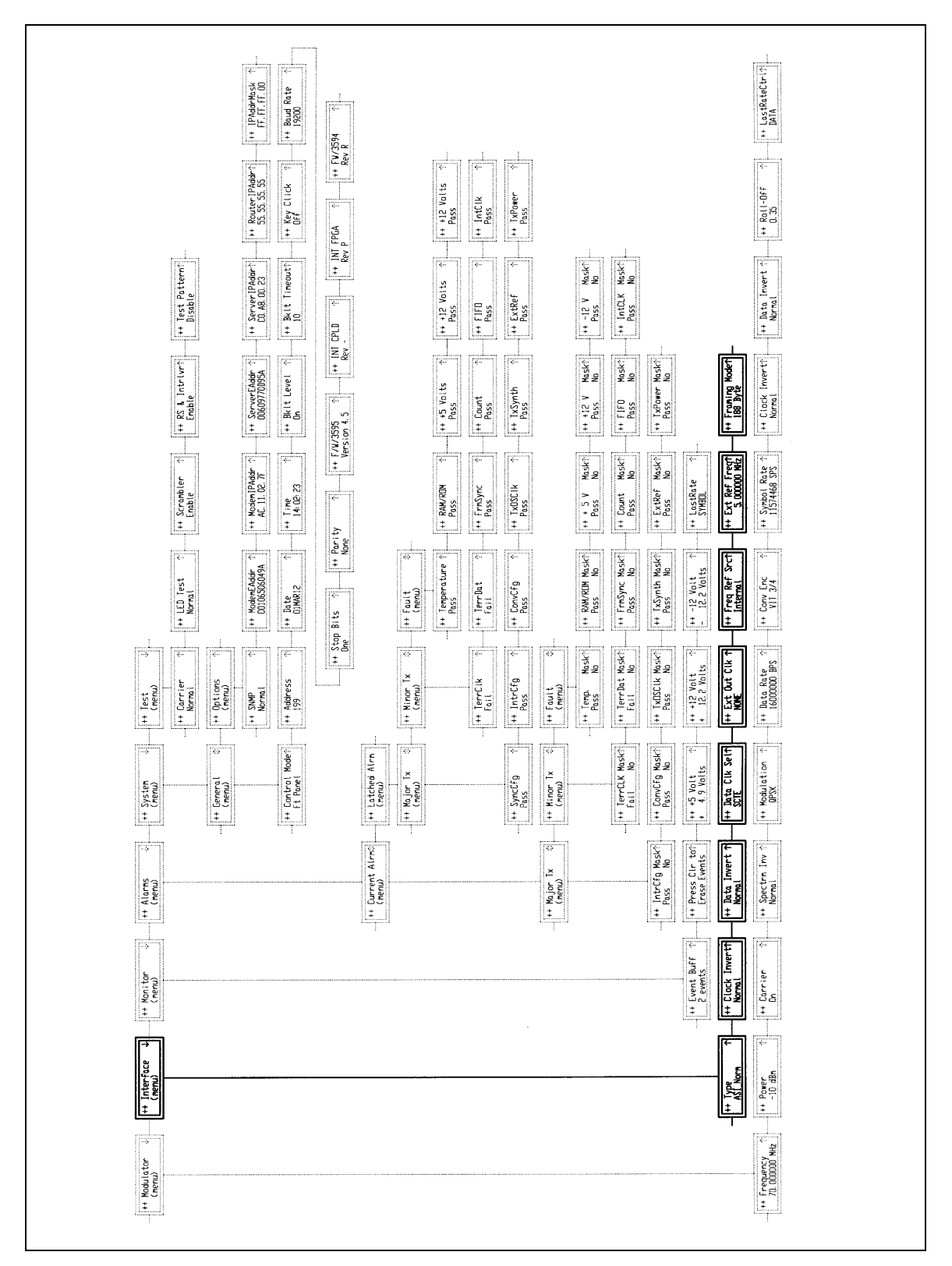

**Figure 4-6. Interface Menu Options**

# **4.2.4 Monitor Options and Parameters Menu**

There are six Monitor Screens available (Refer to Figure 4-7). These include:

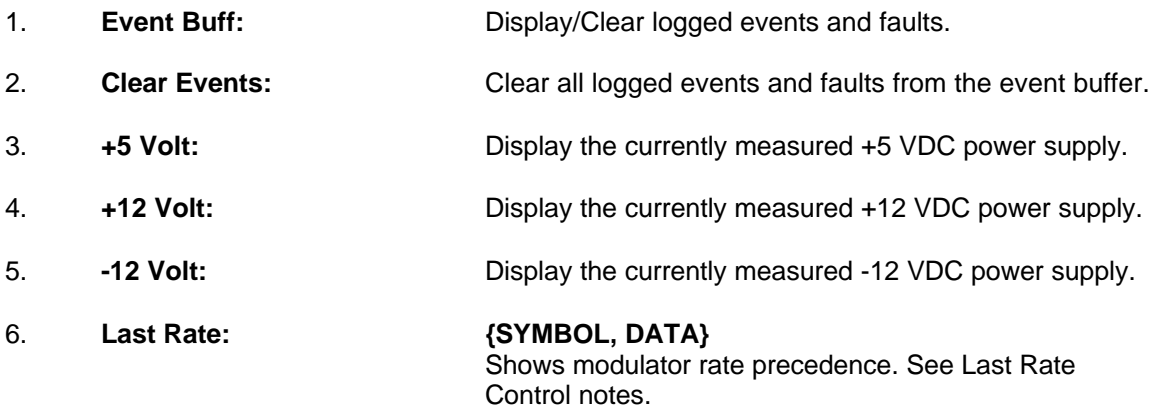

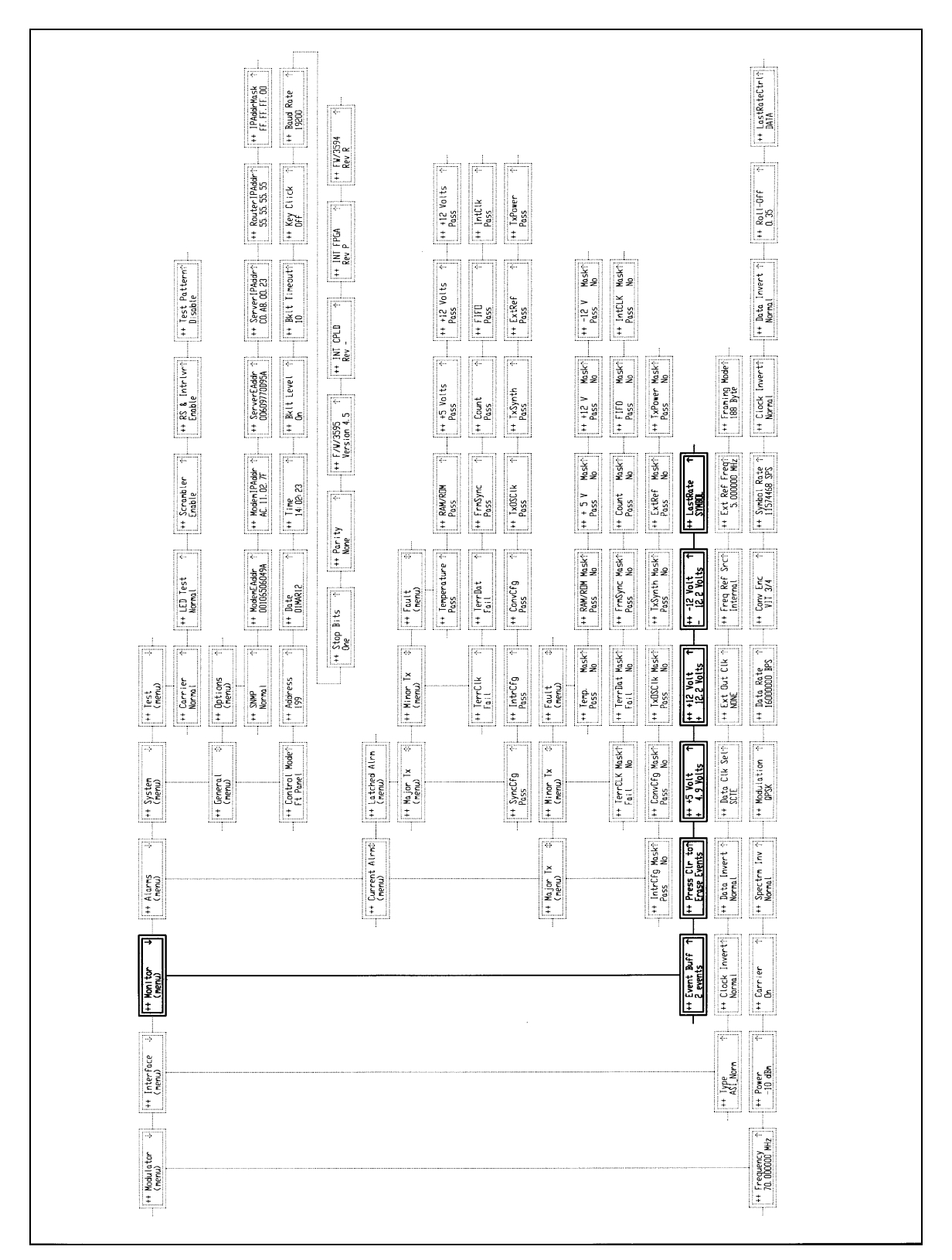

**Figure 4-7. Monitor Menu Options**

# **4.2.5 Alarms Options and Parameters Menu**

The Alarms Screens are shown in Figure 4-8. These include:

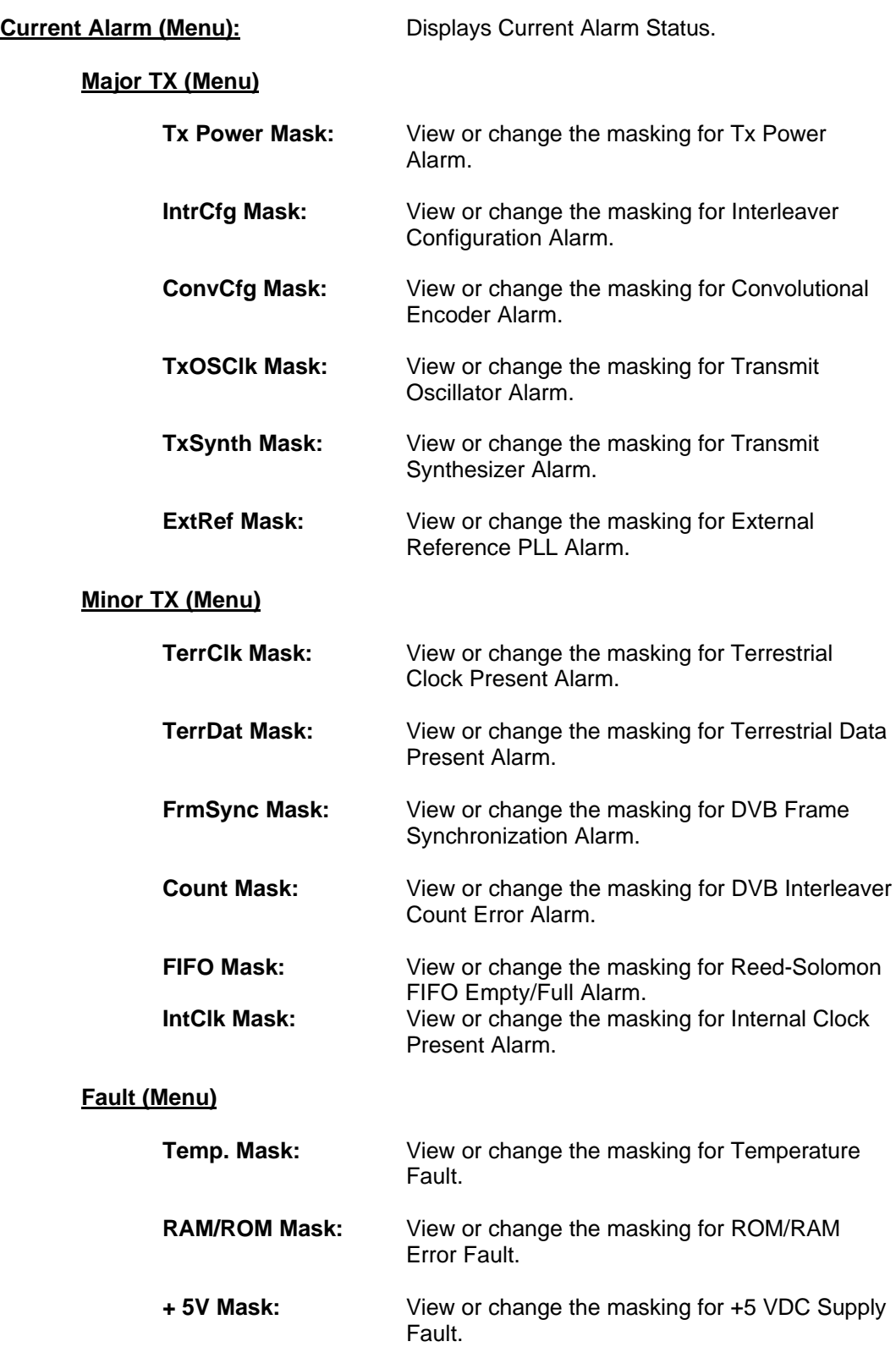

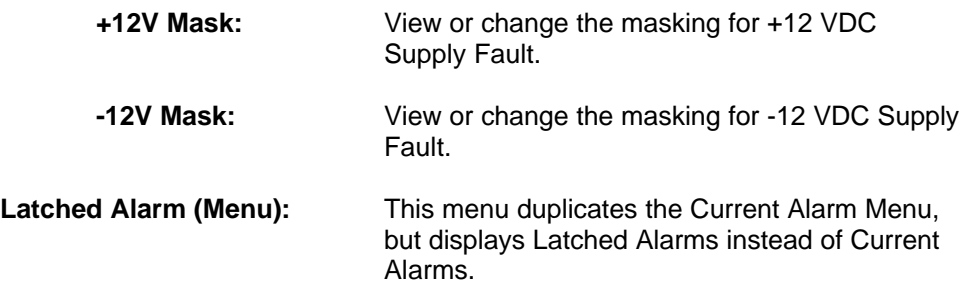

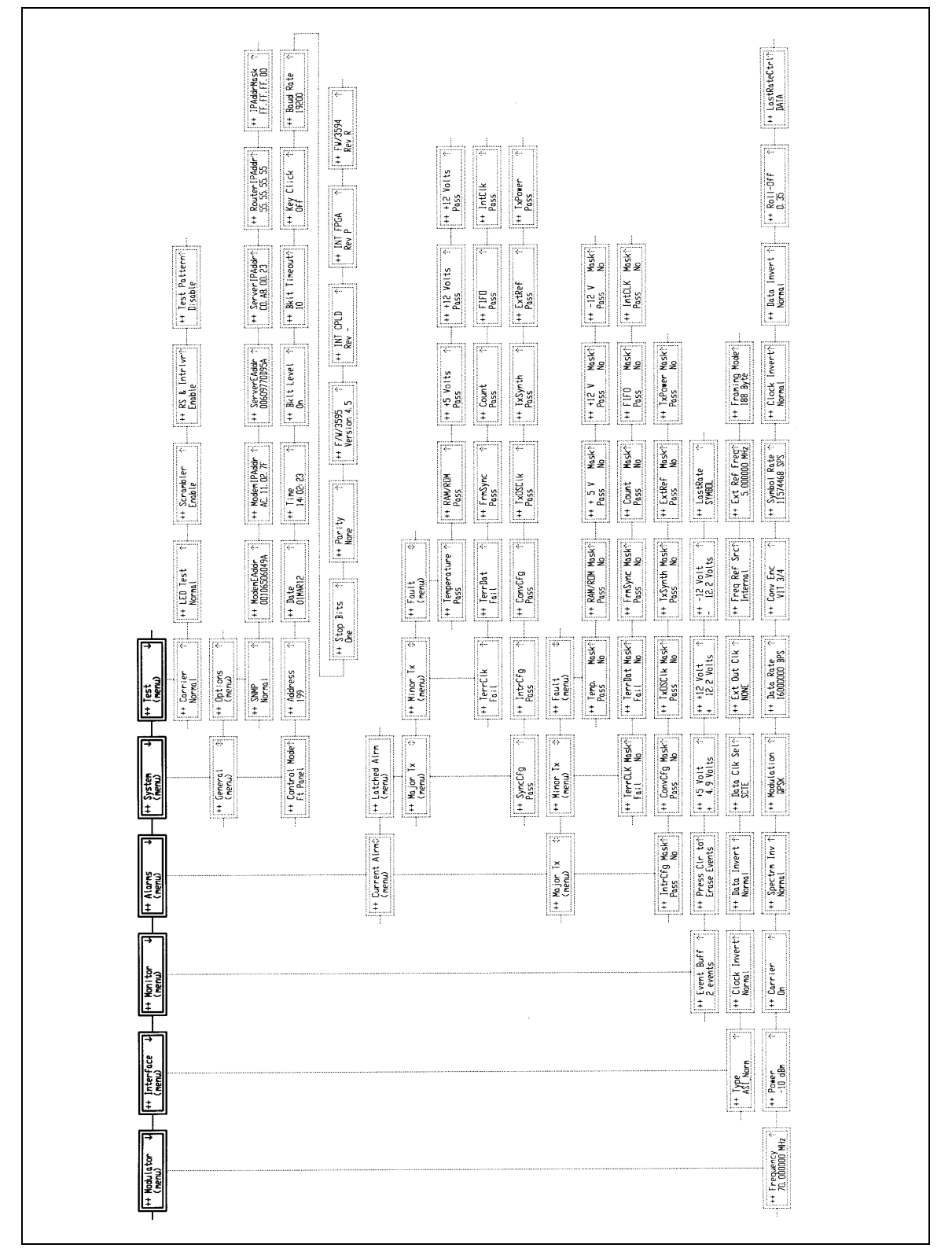

**Figure 4-8. Alarms Menu Options**

# **4.2.6 System Options and Parameters Menu**

The System Screens are shown in Figure 4-9. These include:

### 1. **General (menu)**

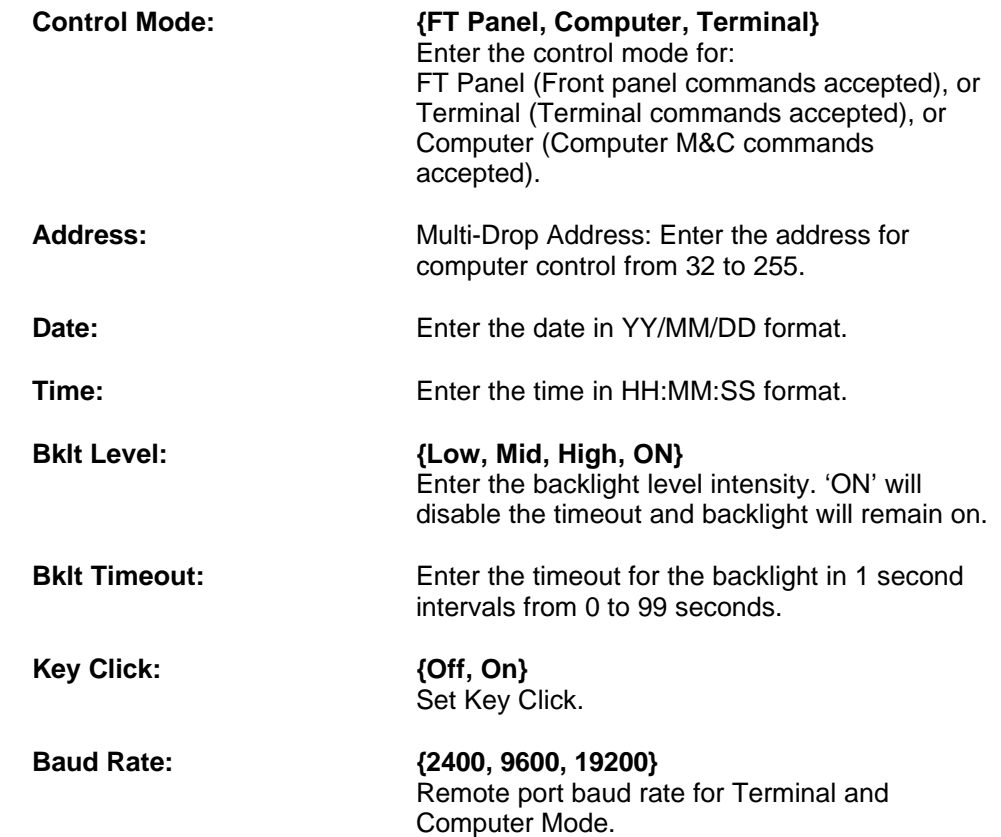

### *Note: When changing the Baud Rate, power must be cycled for the new rate to take effect.*

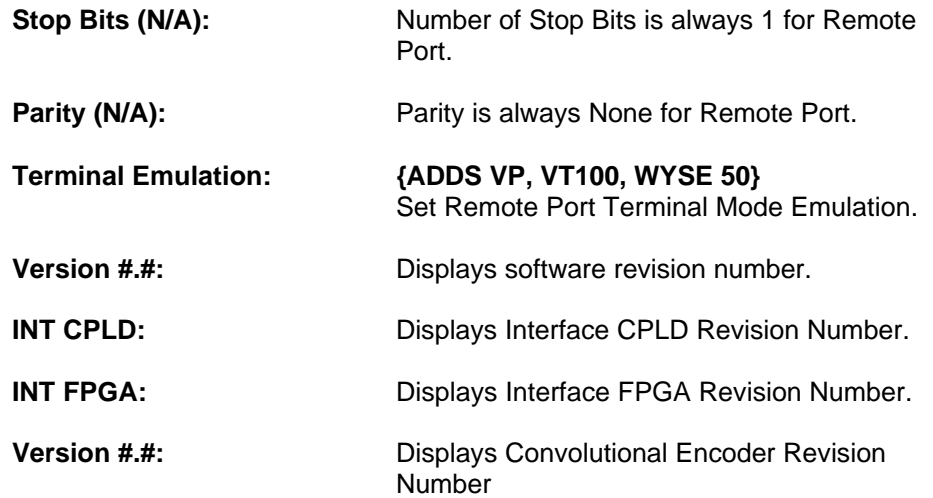
# **Options (menu)**

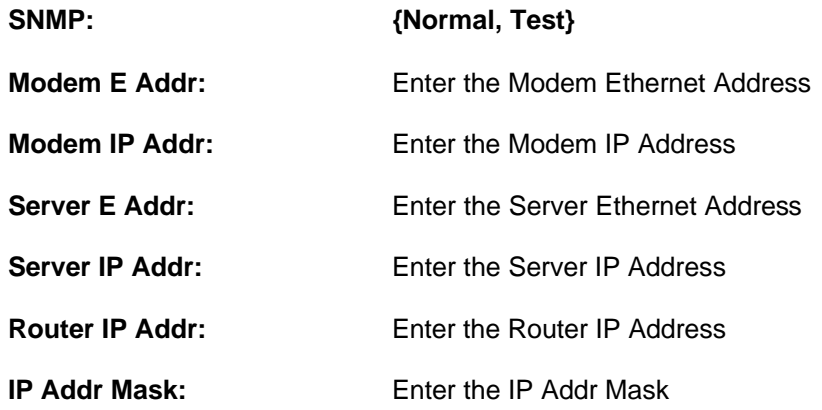

| $\begin{array}{c} \text{++ Interface} \\ \text{(rem)} \end{array}$<br>$+ \frac{1}{2}$ Morm<br>1++ Power<br>-10 dBn<br>(F)<br>P<br>$+$ Frequency<br>70.000000 MHz<br>$\overline{\mathbb{H}}$ Modulator<br>(nenu) |
|----------------------------------------------------------------------------------------------------|
|----------------------------------------------------------------------------------------------------|

**Figure 4-9. System Menu Options**

# **4.2.7 Test Menu Options and Parameters**

There are five Test Screens available (Refer to Figure 4-10). These include:

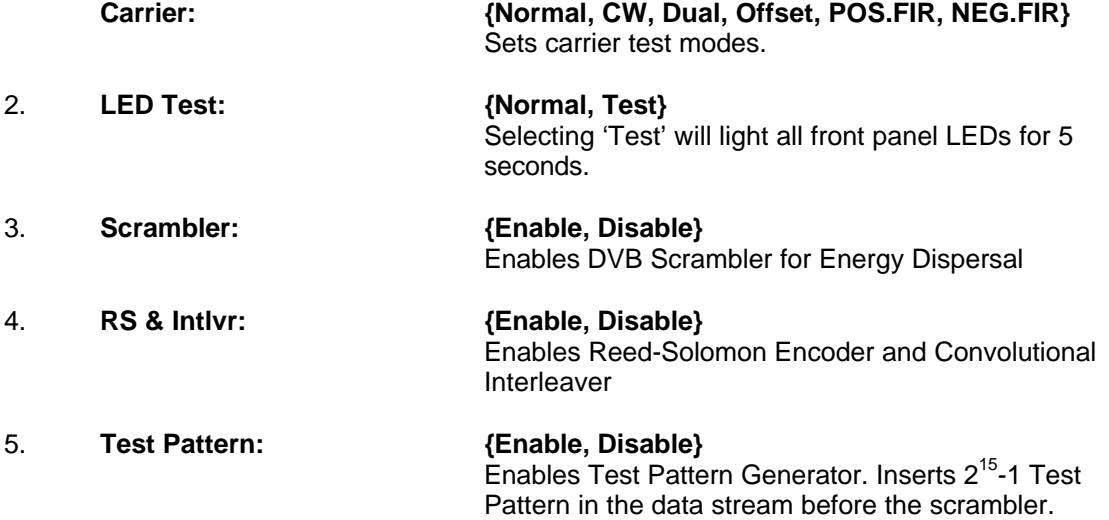

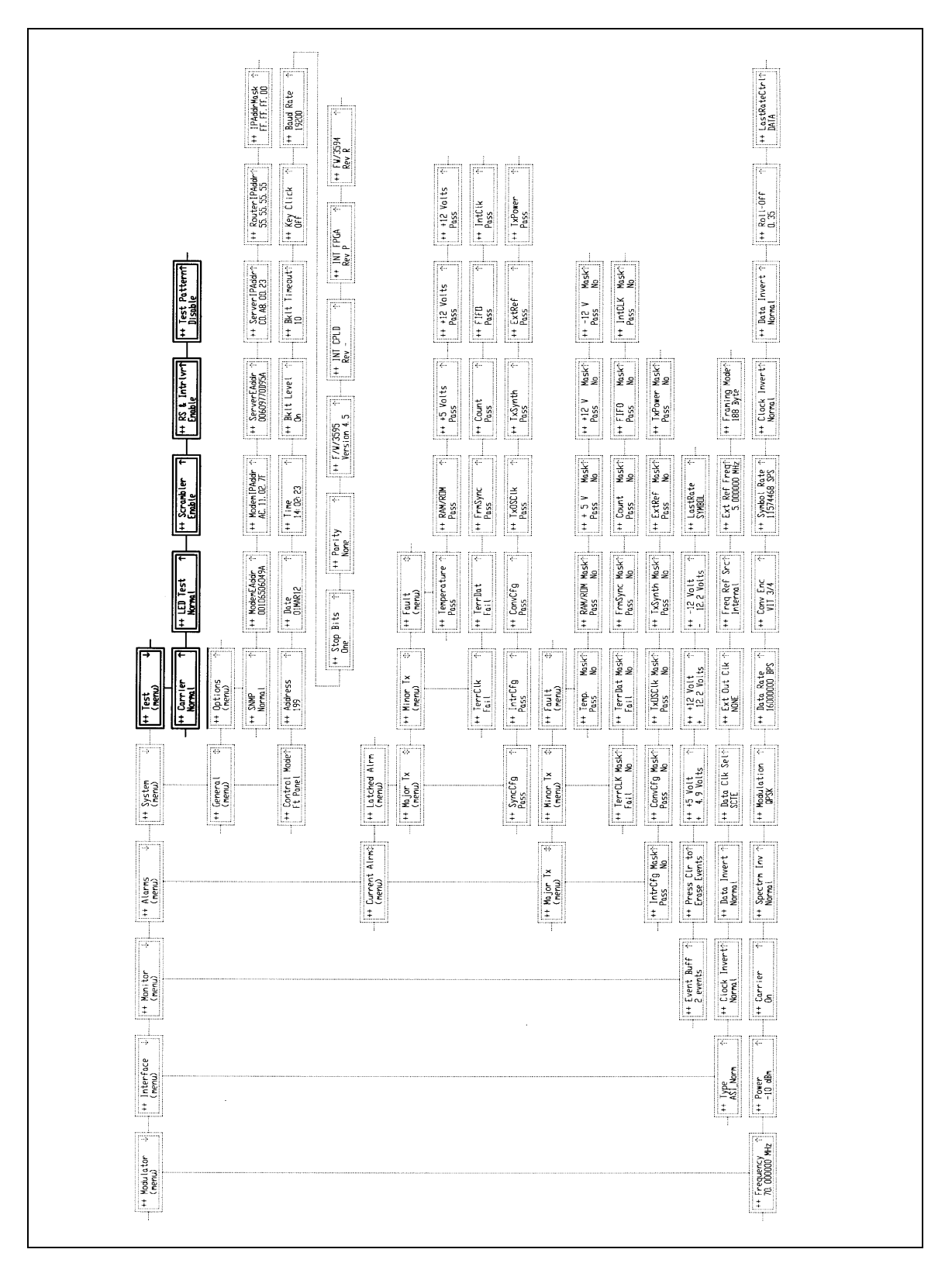

**Figure 4-10. Test Menu Options**

## **4.3 Remote Port User Interface**

The Remote Port of the DVB3030 allows for complete control and monitor functions via an RS-485 Serial Interface.

Control and status messages are conveyed between the DVB3030 and the subsidiary modems and the host computer using packetized message blocks in accordance with a proprietary communications specification. This communication is handled by the Radyne Link Level Protocol (RLLP), which serves as a protocol 'wrapper' for the M&C data.

Complete information on monitor and control software is contained in the following sections.

## **4.3.1 Protocol Structure**

The Communications Specification (COMMSPEC) defines the interaction of computer resident Monitor and Control software used in satellite earth station equipment such as modems, redundancy switches, multiplexers, and other ancillary support gear. Communication is bidirectional, and is normally established on one or more full-duplex 9600 baud multi-drop control buses that conform to EIA Standard RS-485.

Each piece of earth station equipment on a control bus has a unique physical address, which is assigned during station setup/configuration or prior to shipment. Valid decimal addresses on one control bus range from 032 through 255 for a total of up to 224 devices per bus. Address 255 of each control bus is usually reserved for the M&C computer.

# **4.3.2 Protocol Wrapper**

The Radyne COMMSPEC is byte-oriented, with the Least Significant Bit (LSB) issued first. Each data byte is conveyed as mark/space information with two marks comprising the stop data. When the last byte of data is transmitted, a hold comprises one steady mark (the last stop bit). To begin or resume data transfer, a space (00h) substitutes this mark. This handling scheme is controlled by the hardware and is transparent to the user. A pictorial representation of the data and its surrounding overhead may be shown as follows:

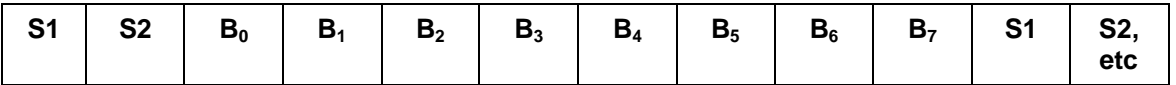

The stop bits, S1 and S2, are each a mark. Data flow remains in a hold mode until S2 is replaced by a space. If S2 is followed by a space, it is considered a start bit for the data byte and not part of the actual data  $(B_0 - B_7)$ .

The COMMSPEC developed for use with the Radyne Link Level Protocol (RLLP) organizes the actual monitor and control data within a shell, or "protocol wrapper", that surrounds the data. The format and structure of the COMMSPEC message exchanges are described herein. Decimal numbers have no suffix; hexadecimal numbers end with a lower case h suffix and binary values have a lower case b suffix. Thus,  $22 = 16h = 000010110b$ . The principal elements of a data frame, in order of occurrence, are summarized as follows:

**<SYN>** - the message format header character, or ASCII sync character, that defines the beginning of a message. The <SYN> character value is always 16h.

**<BYTE COUNT>** - the Byte Count is the number of bytes in the <DATA> field, ranging from 0 through TBD. This field is 2 bytes long for the DVB3030 protocol.

**<SOURCE ID>** - the Source Identifier defines the multi-drop address origin. Note that all nodes on a given control bus have an unique address that must be defined.

**<DESTINATION ID>** - The Destination Identifier serves as a pointer to the multi-drop destination device that indicates where the message is to be sent.

**<FRAME SEQUENCE NUMBER>** - The FSN is a tag with a value from 0 through 255 that is sent with each message. It assures sequential information framing and correct equipment acknowledgment and data transfers.

**<OPCODE>** - The Operation Code field contains a number that identifies the message type associated with the data that follows it. Equipment under MCS control recognizes this byte via firmware identification and subsequently steers the DATA accordingly to perform a specific function or series of functions. Acknowledgment and error codes are returned in this field. This field is 2 Bytes for the DVB3030 protocol.

**<...DATA...>** - The Data field contains the binary, bi-directional data bytes associated with the <OPCODE>. The number of data bytes in this field is indicated by the <BYTE COUNT> value.

**<CHECKSUM>** - The checksum is the modulo 256 sum of all preceding message bytes, excluding the <SYN> character. The checksum determines the presence or absence of errors within the message. In a message block with the following parameters, the checksum is computed as shown below in Table B-1.

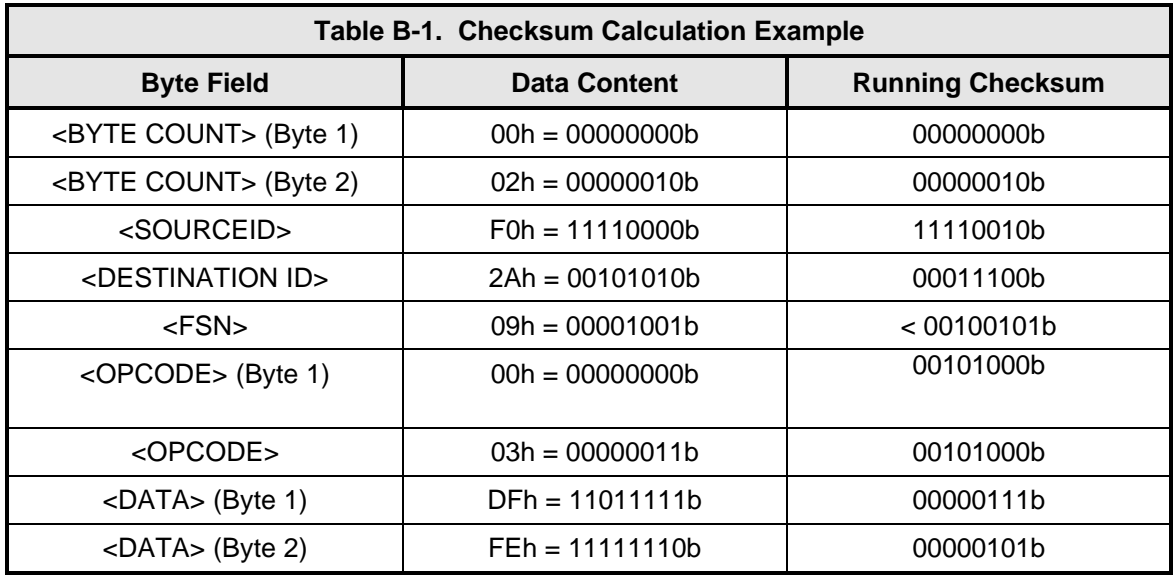

Thus, the checksum is 00000101b; which is 05h or 5 decimal. Alternative methods of calculating the checksum for the same message frame are:

00h + 02h + F0h + 2Ah + 09h + 00h + 03h + DFh + FEh = 305h.

Since the only concern is the modulo 256 (modulo 100h) equivalent (values that can be represented by a single 8-bit byte), the checksum is 05h.

For a decimal checksum calculation, the equivalent values for each information field are:

 $0 + 2 + 240 + 42 + 9 + 0 + 3 + 223 + 254 = 773$ 

773/256 = 3 with a remainder of 5. This remainder is the checksum for the frame.

 $5$  (decimal) = 05h = 0101b = <CHECKSUM>

# **4.3.3 Flow Control and Task Processing**

The original packet sender (the M&C computer) relies on accurate timeout information with regard to each piece of equipment under its control. This provides for efficient bus communication without unnecessary handshake overhead timing. One critical value is designated the Inter-Frame Space (FS). The Inter-Frame Space provides a period of time in which the packet receiver and medium (control bus and M&C computer interface) fully recover from the packet transmission/reception process and the receiver is ready to accept a new message. The programmed value of the Inter-Frame Space should be greater than the sum of the "turnaround time" and the round-trip (sender/receiver/bus) propagation time, including handshake overhead. The term "turnaround time" refers to the amount of time required for a receiver to be re-enabled and ready to receive a packet after having just received a packet. In flow control programming, the Inter-Frame Space may be determined empirically in accord with the system configuration, or calculated based on established maximum equipment task processing times.

Each piece of supported equipment on the control bus executes a Radyne Link Level Task (RLLT) in accordance with its internal hardware and fixed program structure. In a flow control example, the RLLT issues an internal "message in" system call to invoke an I/0 wait condition that persists until the task receives a command from the M & C computer. The RLLT has the option of setting a timeout on the incoming message. Thus, if the equipment does not receive an information/command packet within a given time period, the associated RLLT exits the I/0 wait state and takes appropriate action.

Radyne equipment is logically linked to the control bus via an Internal Input/Output Processing Task (IOPT) to handle frame sequencing, error checking, and handshaking. The IOPT is essentially a link between the equipment RLLT and the control bus. Each time the M&C computer sends a message packet, the IOPT receives the message and performs error checking. If errors are absent, the IOPT passes the message to the equipment's RLLT. If the IOPT detects errors, it appends error messages to the packet. Whenever an error occurs, the IOPT notes it and discards the message; but it keeps track of the incoming packet. Once the packet is complete, the IOPT conveys the appropriate message to the RLLT and invokes an I/0 wait state (wait for next <SYN> character).

If the RLLT receives the packetized message from the sender before it times out, it checks for any error messages appended by the IOPT. In the absence of errors, the RLLT processes the received command sent via the transmitted packet and issues a "message out" system call to ultimately acknowledge the received packet. This call generates the response packet conveyed to the sender. If the IOPT sensed errors in the received packet and an RLLT timeout has not occurred, the RLLT causes the equipment to issue the appropriate error message(s) in the pending equipment response frame.

To maintain frame synchronization, the IOPT keeps track of error-laden packets and packets intended for other equipment for the duration of each received packet. Once the packet is complete, the IOPT invokes an I/0 wait state and searches for the next <SYN> character.

# **4.3.4 Frame Description and Bus Handshaking**

In a Monitor and Control environment, every message frame on a control bus port executes as a packet in a loop beginning with a wait-for-SYN-character mode. The remaining message format header information is then loaded, either by the M&C computer or by a subordinate piece of equipment (such as the DVB3030) requesting access to the bus. Data is processed in

accordance with the OPCODE, and the checksum for the frame is calculated. If the anticipated checksum does not match then a checksum error response is returned to the message frame originator. The entire message frame is discarded and the wait-for-SYN mode goes back into effect. If the OPCODE resides within a command message, it defines the class of action that denotes an instruction that is specific to the device type, and is a prefix to the DATA field if data is required. If the OPCODE resides within a query message packet, then it defines the query code, and can serve as a prefix to query code DATA.

The Frame Sequence Number (FSN) is included in every message packet, and increments sequentially. When the M & C computer or bus-linked equipment initiates a message, it assigns the FSN as a tag for error control and handshaking. A different FSN is produced for each new message from the FSN originator to a specific device on the control bus. If a command packet is sent and not received at its intended destination, then an appropriate response message is not received by the packet originator. The original command packet is then re-transmitted with the same FSN. If the repeated message is received correctly at this point, it is considered a new message and is executed and acknowledged as such.

If the command packet is received at its intended destination but the response message (acknowledgment) is lost, then the message originator (usually the M&C computer) re-transmits the original command packet with the same FSN. The destination device detects the same FSN and recognizes that the message is a duplicate, so the associated commands within the packet are not executed a second time. However, the response packet is again sent back to the source as an acknowledgment in order to preclude undesired multiple executions of the same command.

To reiterate, valid equipment responses to a message require the FSN tag in the command packet. This serves as part of the handshake/acknowledge routine. If a valid response message is absent, then the command is re-transmitted with the same FSN. For a repeat of the same command involving iterative processes (such as increasing or decreasing transmit power level of a DVB3030), the FSN is incremented after each message packet. When the FSN value reaches 255, it overflows and begins again at zero. The FSN tag is a powerful tool that assures sequential information framing, and is especially useful where commands require more than one message packet.

The full handshake/acknowledgment involves a reversal of source and destination ID codes in the next message frame, followed by a response code in the <OPCODE> field of the message packet from the equipment under control.

If a command packet is sent and not received at its intended destination, a timeout condition can occur because a response message is not received by the packet originator. On receiving devices slaved to an M & C computer, the timeout delay parameters may be programmed into the equipment in accordance with site requirements by Radyne Corp. prior to shipment, or altered by qualified personnel. The FSN handshake routines must account for timeout delays and be able to introduce them as well.

# **4.3.5 Global Response Operational Codes**

In acknowledgment (response) packets, the operational code <OPCODE> field of the message packet is set to 0 by the receiving devices when the message intended for the device is evaluated as valid. The device that receives the valid message then exchanges the <SOURCE ID> with the <DESTINATION ID>, sets the <OPCODE> to zero in order to indicate that a good message was received, and returns the packet to the originator. This "GOOD MESSAGE" Opcode is one of nine global responses. Global response Opcodes are common responses, issued to the M&C computer or to another device, that can originate from and are interpreted by all Radyne equipment in the same manner. These are summarized as follows:

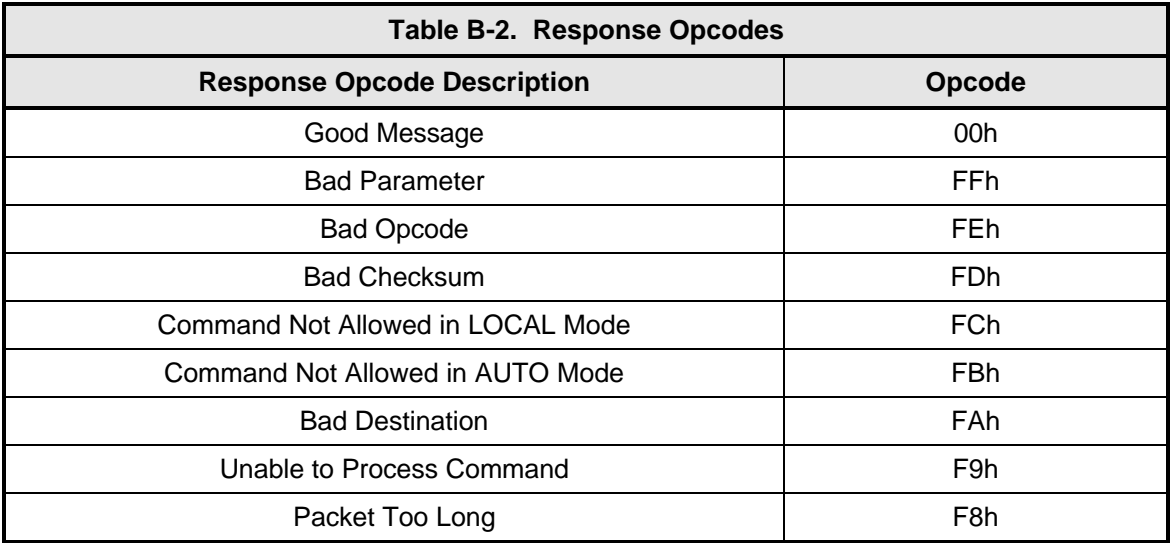

The following response error codes are specific to the DVB3030:

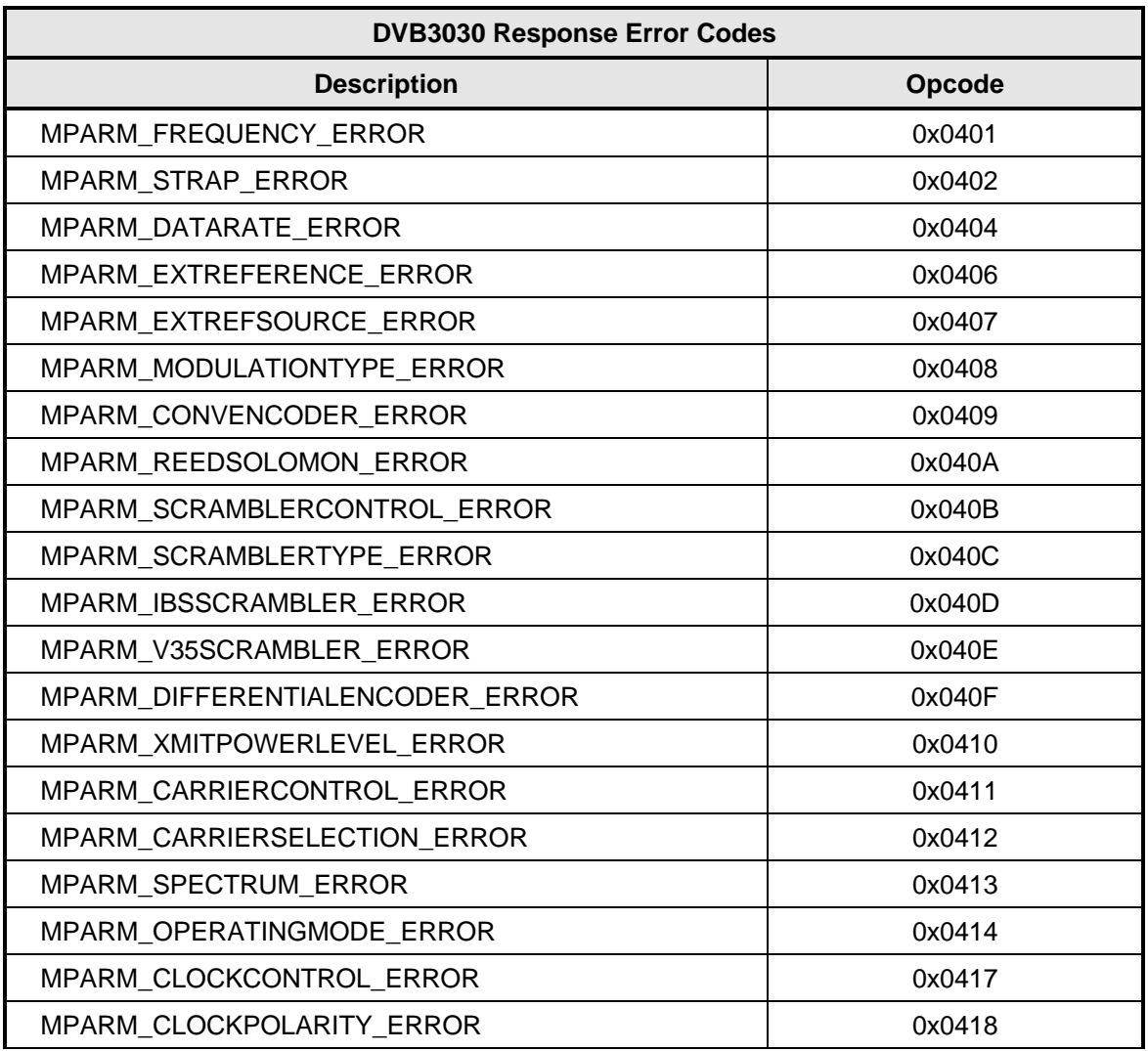

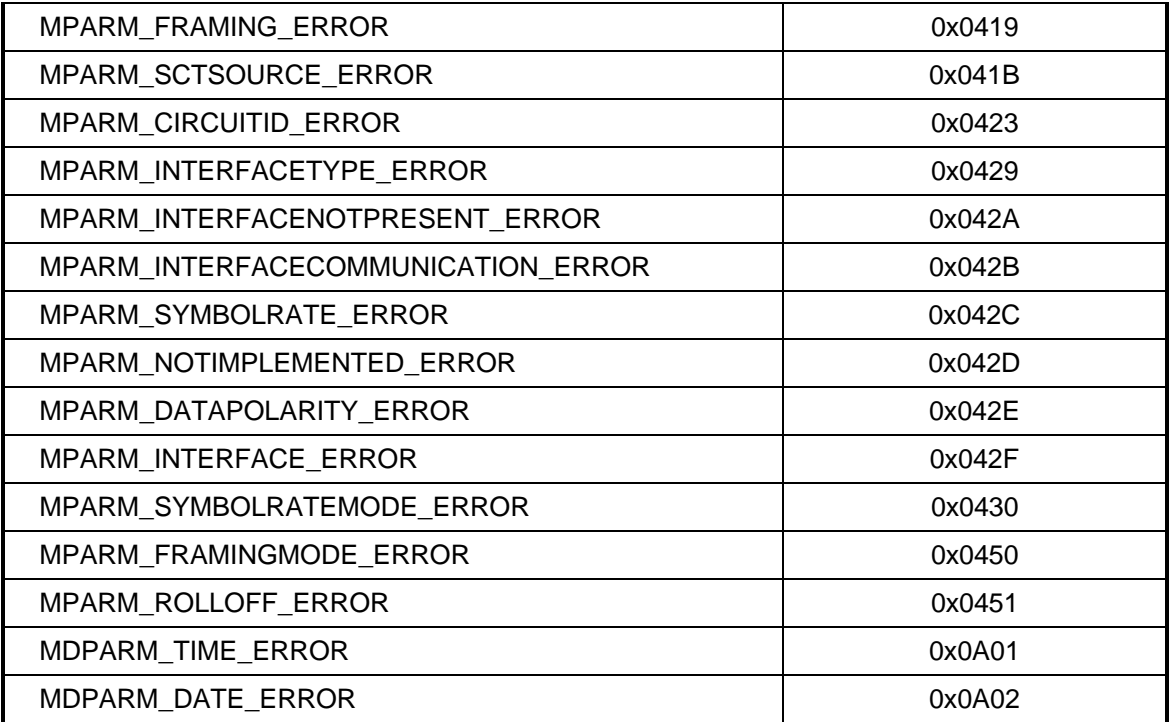

# **4.3.6 Collision Avoidance**

When properly implemented, the physical and logical devices and ID addressing scheme of the COMMSPEC normally precludes message packet contention on the control bus. The importance of designating unique IDs for each device during station configuration cannot be overemphasized. One pitfall, which is often overlooked, concerns multi-drop override IDs. All too often, multiple devices of the same type are assigned in a direct-linked ("single-thread") configuration accessible to the M&C computer directly. For example, if two DVB3030 Modulators with different addresses (DESTINATION IDs) are linked to the same control bus at the same hierarchical level, both will attempt to respond to the M&C computer when the computer generates a multi-drop override ID of 23. If their actual setup parameters, status, or internal timing differs, they will both attempt to respond to the override simultaneously with different information, or asynchronously in their respective message packets and response packets, causing a collision on the serial control bus.

To preclude control bus data contention, different IDs must always be assigned to the equipment. If two or more devices are configured for direct-linked operation, then the M&C computer and all other devices configured in the same manner must be programmed to inhibit broadcast of the corresponding multi-drop override ID.

The multi-drop override ID is always accepted by devices of the same type on a common control bus, independent of the actual DESTINATION ID. These override IDs with the exception of "BROADCAST" are responded to by all directly-linked devices of the same type causing contention on the bus. The "BROADCAST" ID, on the other hand, is accepted by all equipment but none of them returns a response packet to the remote M&C.

The following multi-drop override IDs are device-type specific, with the exception of "BROADCAST". These are summarized below with ID values expressed in decimal notation:

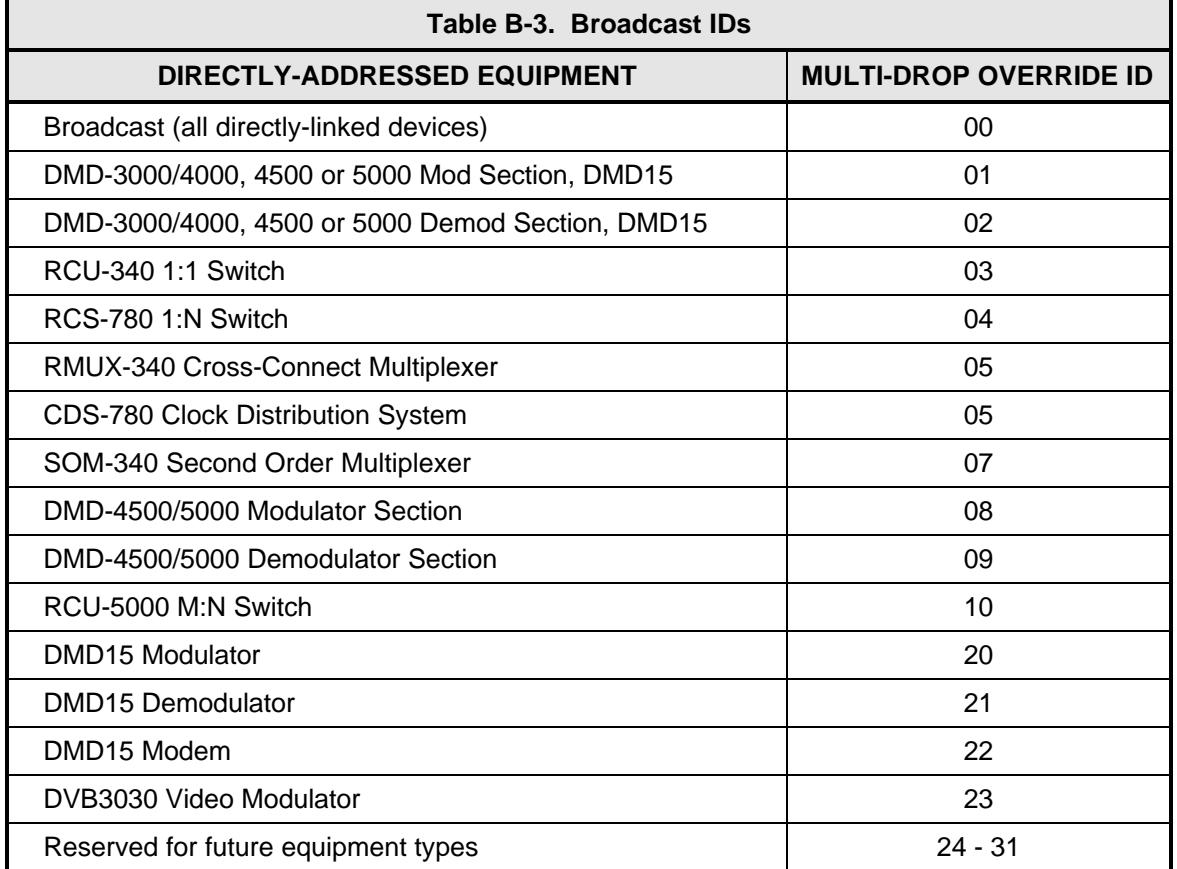

Note that multi-drop override ID 01 can be used interchangeably to broadcast a message to a DMD-3000/4000 modem, a DMD-4500/5000, a DMD15 modem, or a DVB3030. Radyne Corp. recommends that the multi-drop override IDs be issued only during system configuration as a bus test tool by experienced programmers, and that they not be included in run-time software. It is also advantageous to consider the use of multiple bus systems where warranted by a moderate to large equipment complement.

Therefore, if a DMD15 Modulator is queried for its equipment type identifier, it will return a "20" and DMD15 Demodulator will return a "21". A DMD15 Modem will also return an "22". A DVB3030 Video Modulator will return a "23."

# **4.3.7 Software Compatibility**

The COMMSPEC, operating in conjunction within the RLLP shell, provides for full forward and backward software compatibility independent of the software version in use. New features are appended to the end of the DATA field without OPCODE changes. Older software simply discards the data as extraneous information without functional impairment for backward compatibility.

If new device-resident or M&C software receives a message related to an old software version, new information and processes are not damaged or affected by the omission of data.

The implementation of forward and backward software compatibility often, but not always, requires the addition of new Opcodes. Each new function requires a new Opcode assignment if forward and backward compatibility cannot be attained by other means.

When Radyne equipment is queried for information (Query Mod, Query Demod, etc.) it responds by sending back two blocks of data; a non-volatile section (parameters that can be modified by the user) and a volatile section (status information). It also returns a count value that indicates how large the non-volatile section is. This count is used by M&C developers to index into the start of the volatile section.

When new features are added to Radyne equipment, the control parameters are appended to the end of the non-volatile section, and status of the features, if any, are added at the end of the volatile section. If a remote M&C queries two pieces of Radyne equipment with different revision software, they might respond with two different sized packets. The remote M&C MUST make use of the non-volatile count value to index to the start of the volatile section. If the remote M&C is not aware of the newly added features to the Radyne product, it should disregard the parameters at the end of the non-volatile section and index to the start of the volatile section.

If packets are handled in this fashion, there will also be backward-compatibility between Radyne equipment and M&C systems. Remote M&C systems need not be modified every time a feature is added unless the user needs access to that feature.

# **4.3.8 RLLP Summary**

The RLLP is a simple send-and-wait protocol that automatically re-transmits a packet whenever an error is detected, or when an acknowledgment (response) packet is absent.

During transmission, the protocol wrapper surrounds the actual data to form information packets. Each transmitted packet is subject to time out and frame sequence control parameters, after which the packet sender waits for the receiver to convey its response. Once a receiver verifies that a packet sent to it is in the correct sequence relative to the previously received packet, it computes a local checksum on all information within the packet excluding the <SYN> character and the <CHECKSUM> fields. If this checksum matches the packet <CHECKSUM>, the receiver processes the packet and responds to the packet sender with a valid response (acknowledgment) packet. If the checksum values do not match, the receiver replies with a negative acknowledgment (NAK) in its response frame.

The response packet is therefore either an acknowledgment that the message was received correctly, or some form of a packetized NAK frame. If the sender receives a valid acknowledgment (response) packet from the receiver, the <FSN> increments and the next packet is transmitted as required by the sender. However, if a NAK response packet is returned the sender re-transmits the original information packet with the same embedded <FSN>.

If an acknowledgment (response) packet or a NAK packet is lost, corrupted, or not issued due to an error and is thereby not returned to the sender, the sender re-transmits the original information packet; but with the same <FSN>. When the intended receiver detects a duplicate packet, the packet is acknowledged with a response packet and internally discarded to preclude undesired repetitive executions. If the M&C computer sends a command packet and the corresponding response packet is lost due to a system or internal error, the computer times out and re-transmits the same command packet with the same <FSN> to the same receiver and waits once again for an acknowledgment or a NAK packet.

To reiterate, the format of the message block is shown in Table 4, Link Level Protocol Message Block.

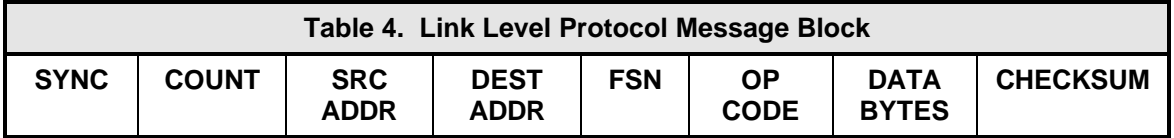

# **4.3.9 DVB3030 Opcode Command Set**

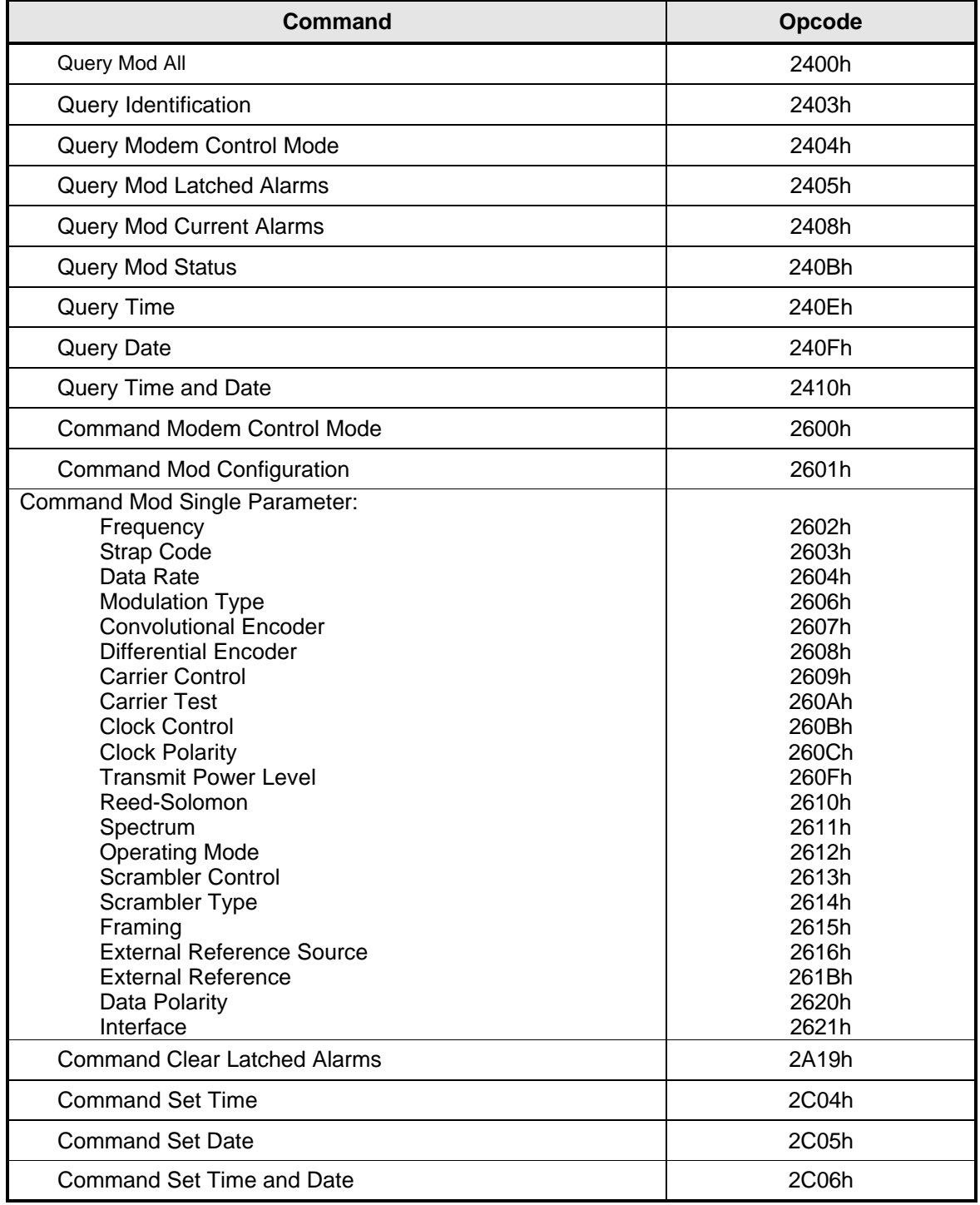

# **4.3.10 Detailed Command Descriptions**

**Opcode: <2400h>** (Query Mod All) Query a modulator's configuration and status

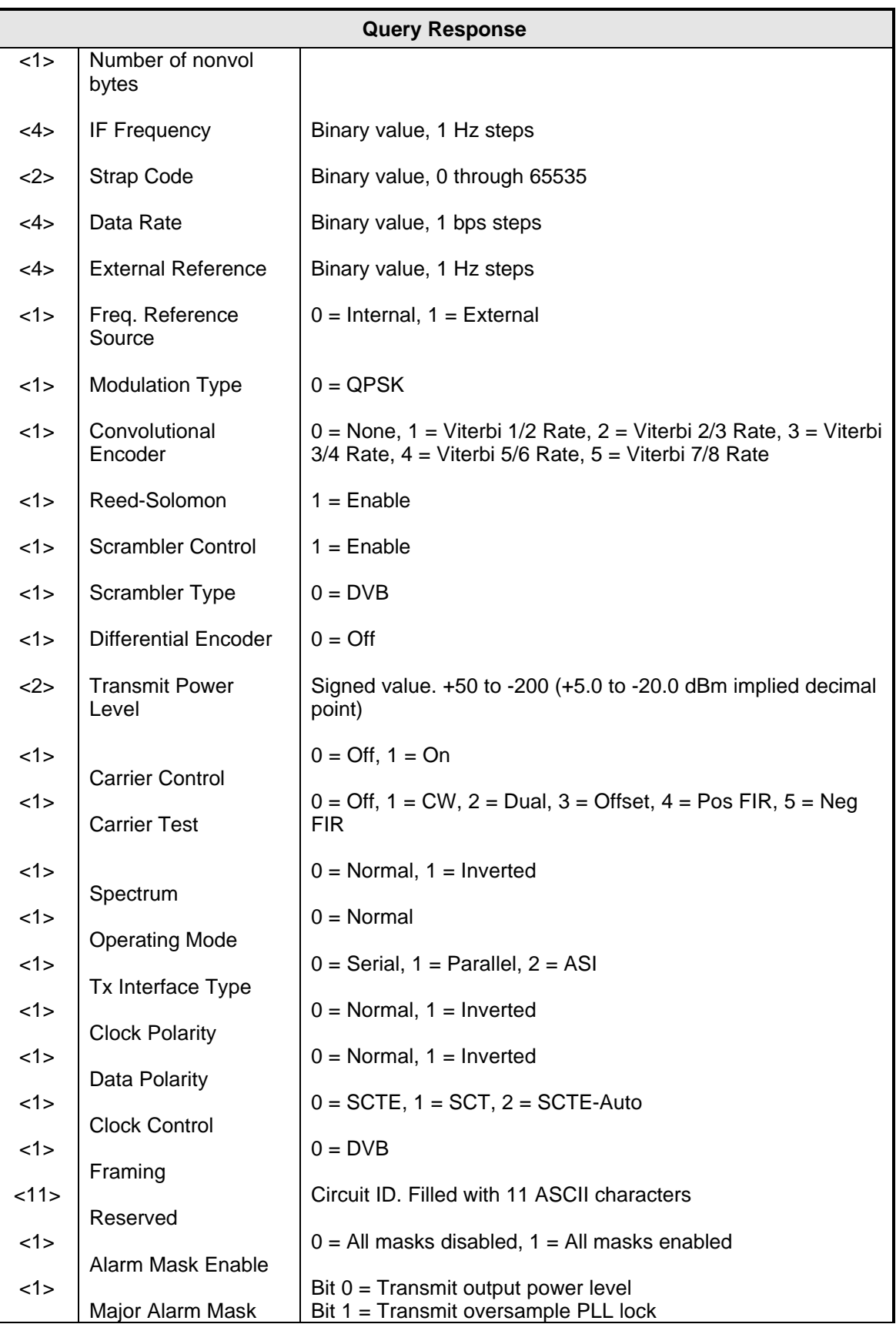

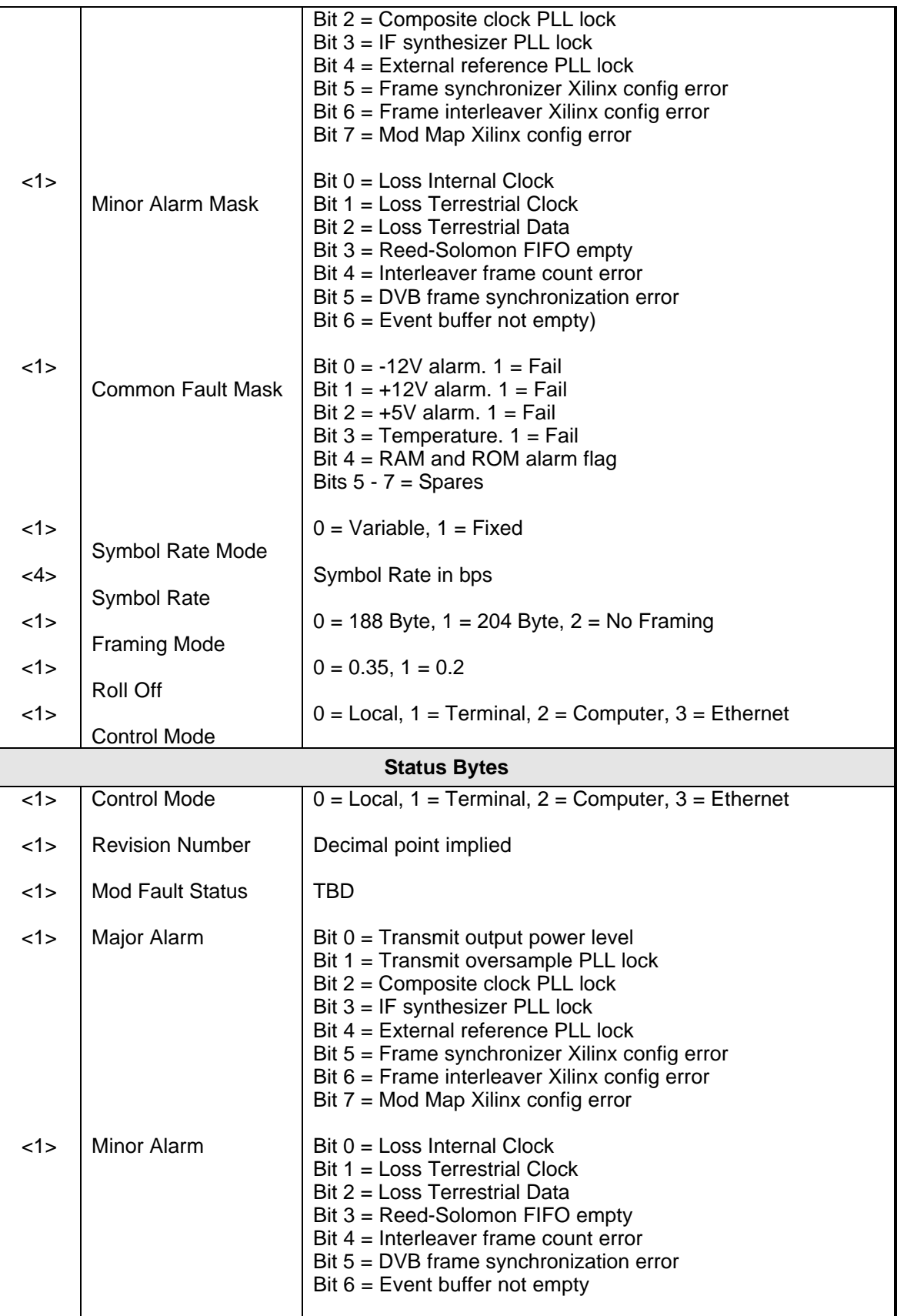

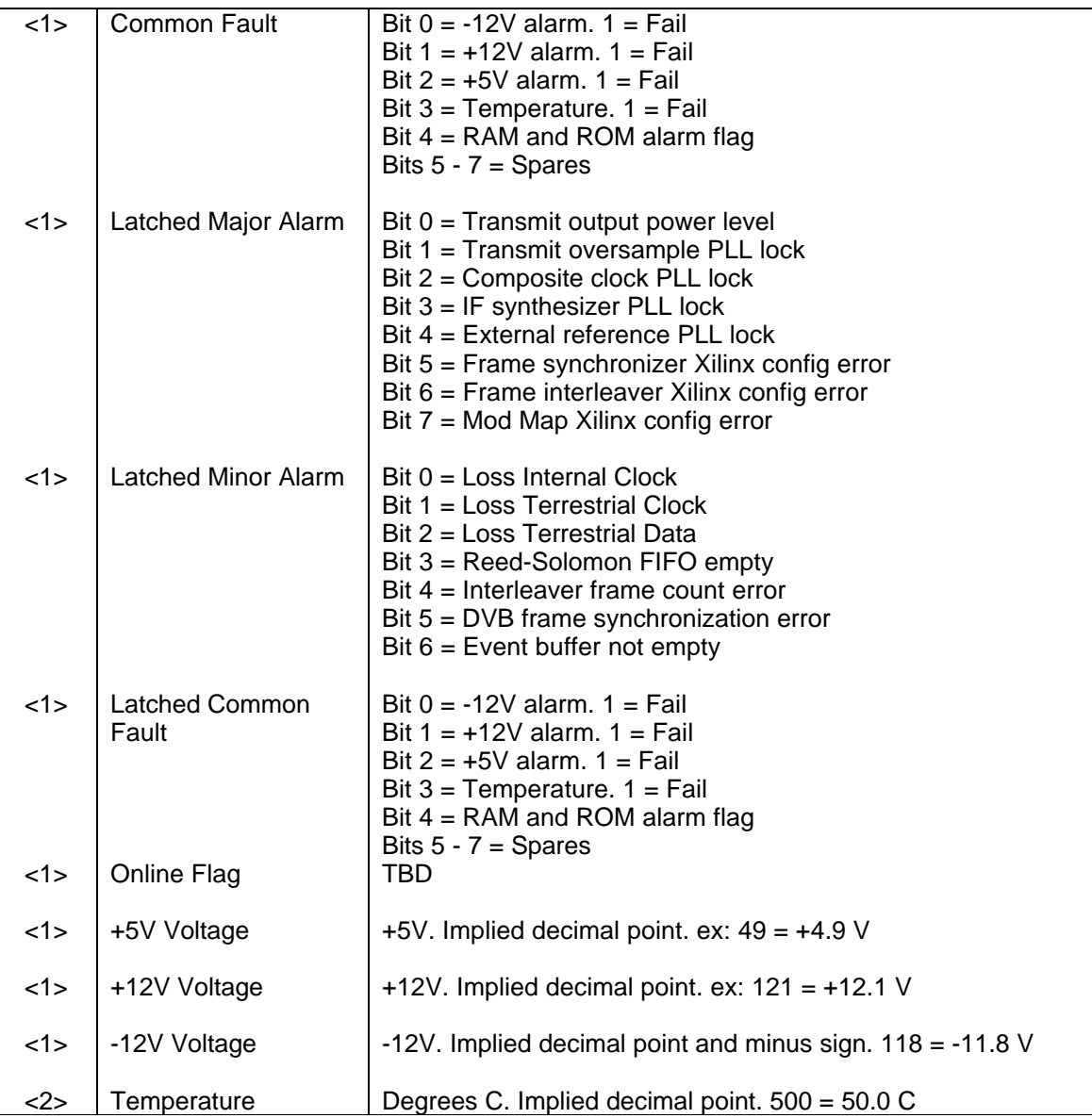

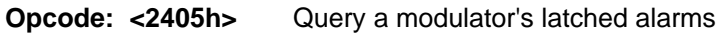

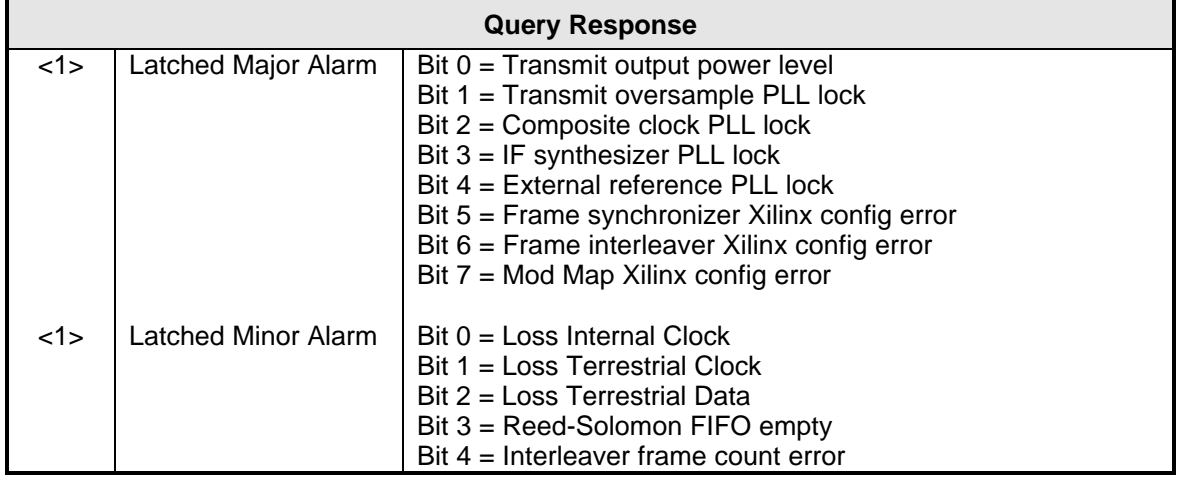

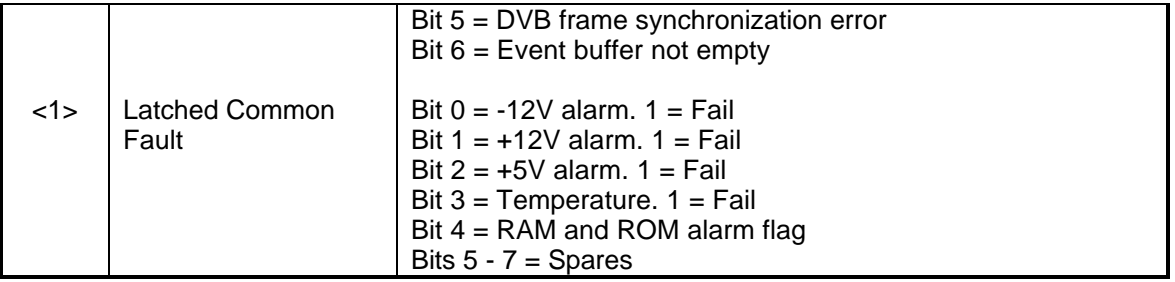

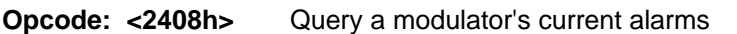

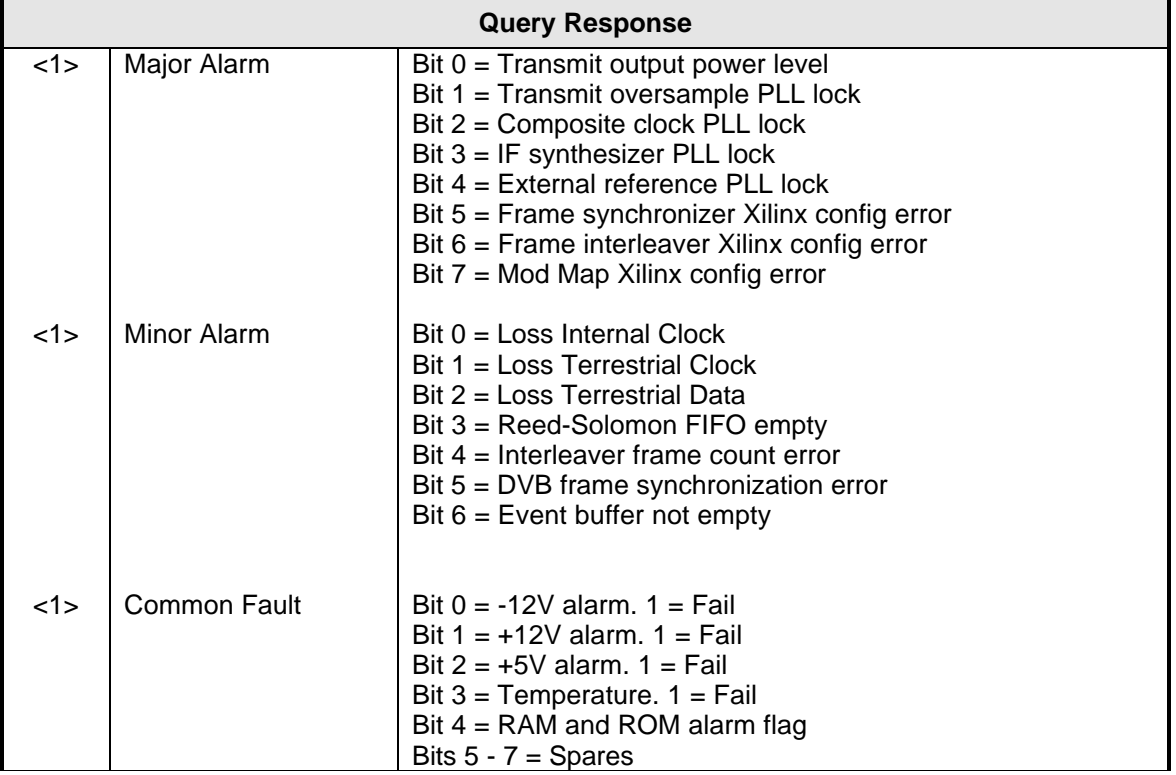

## **Opcode: <240Bh>** Query a modulator's status

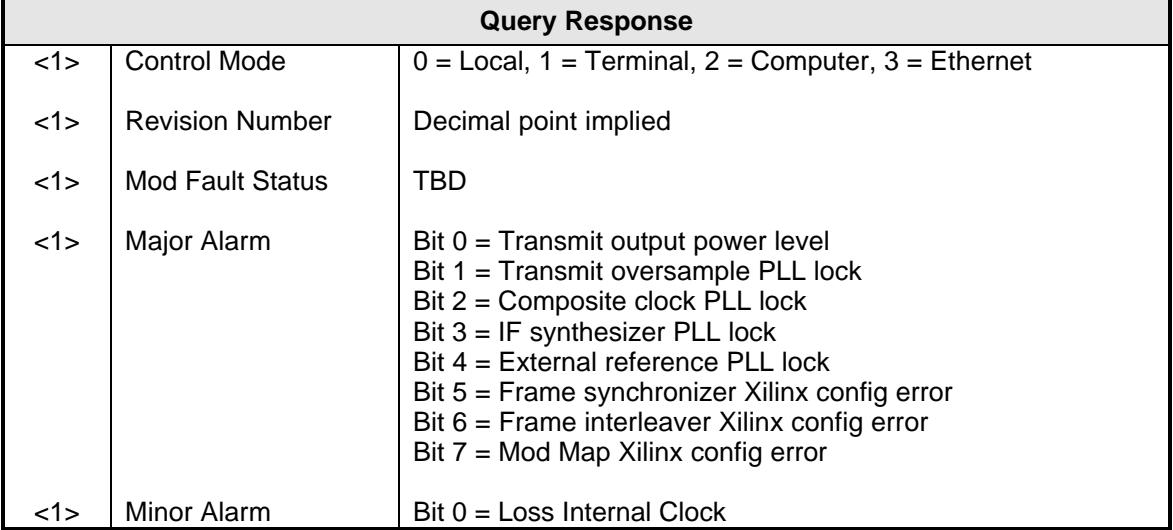

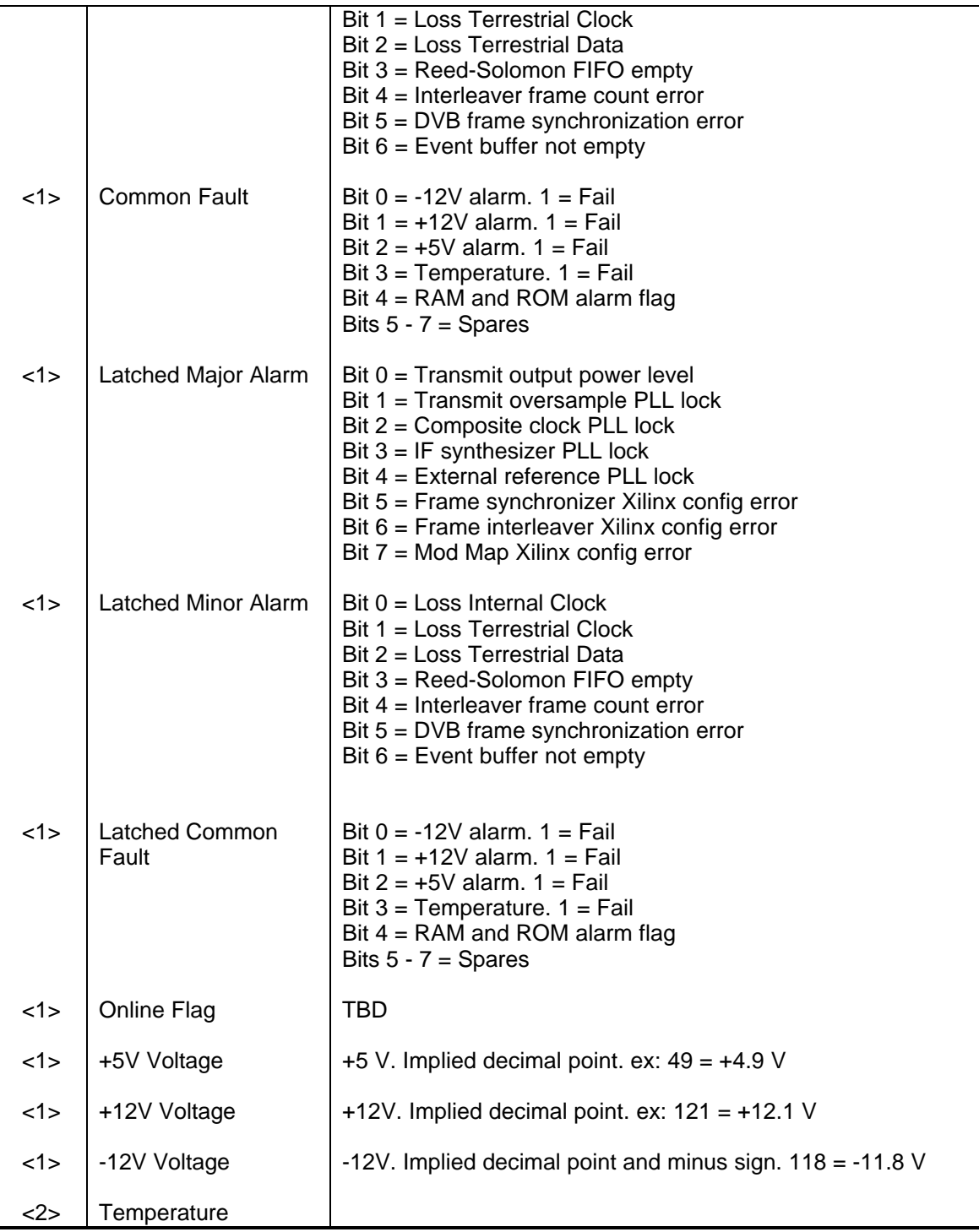

# **Opcode: <240Eh>** Query time

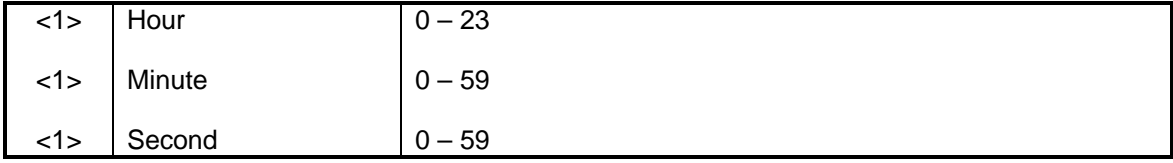

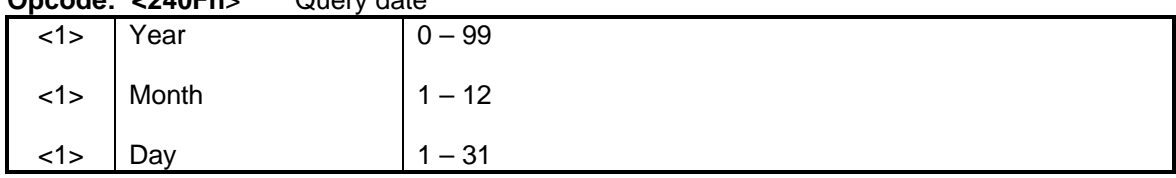

## **Opcode: <240Fh**> Query date

### **Opcode: <2410h>** Query time and date

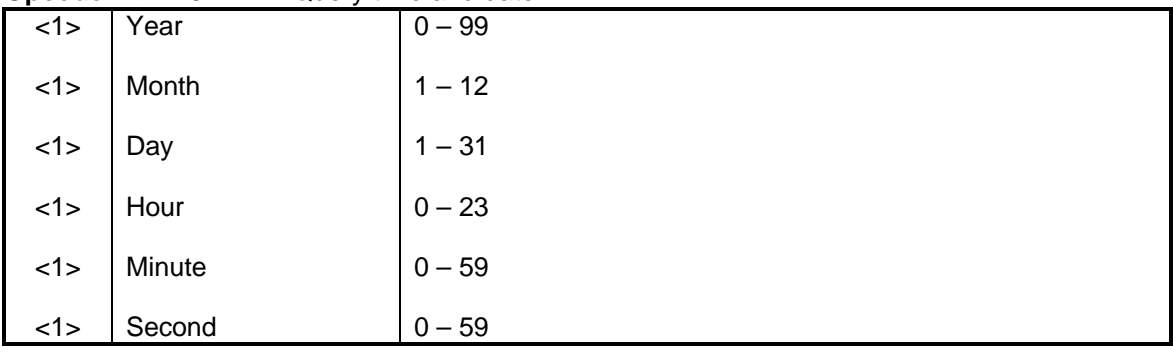

### **Opcode: <2601h>** Command a modulator's configuration

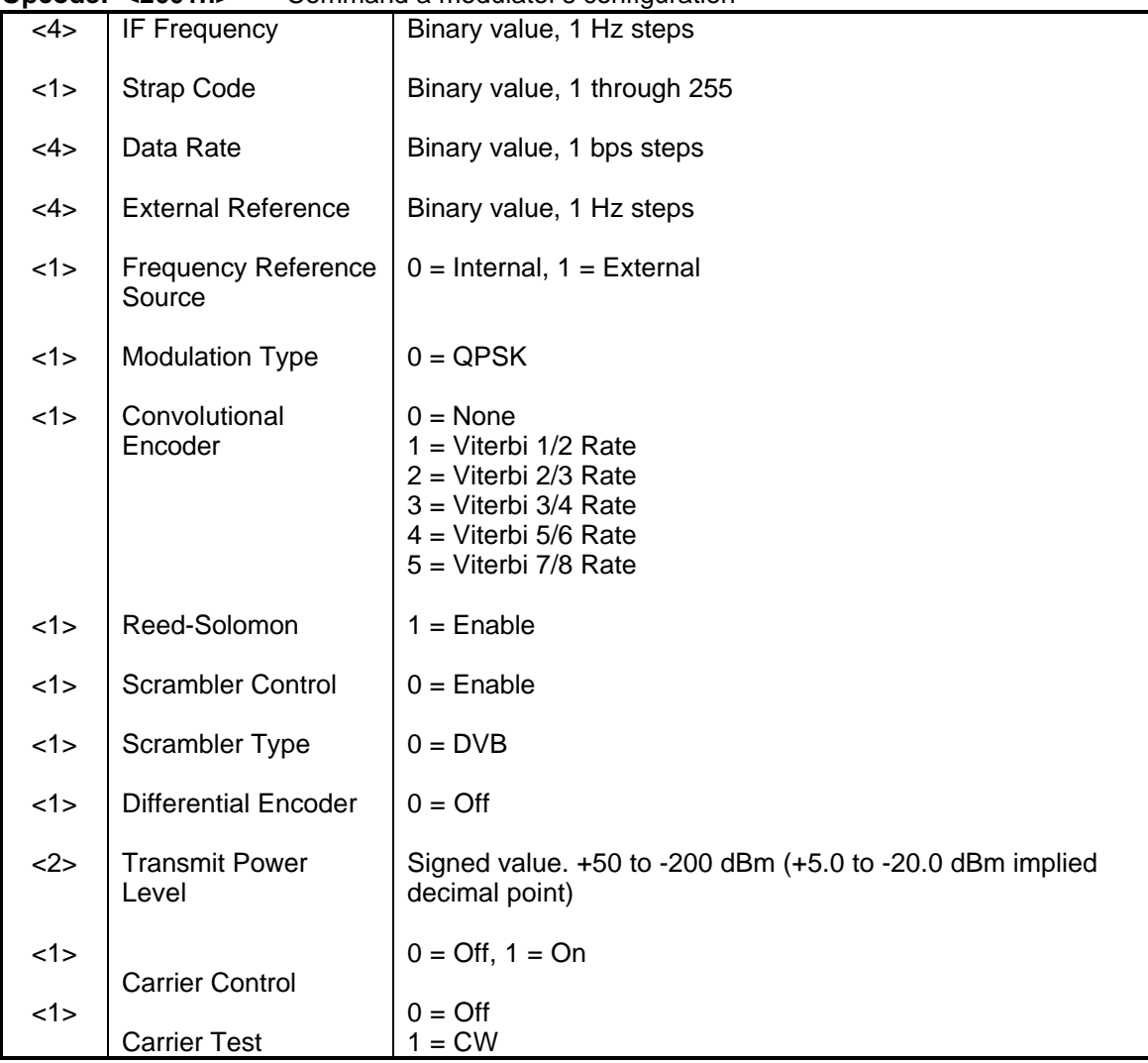

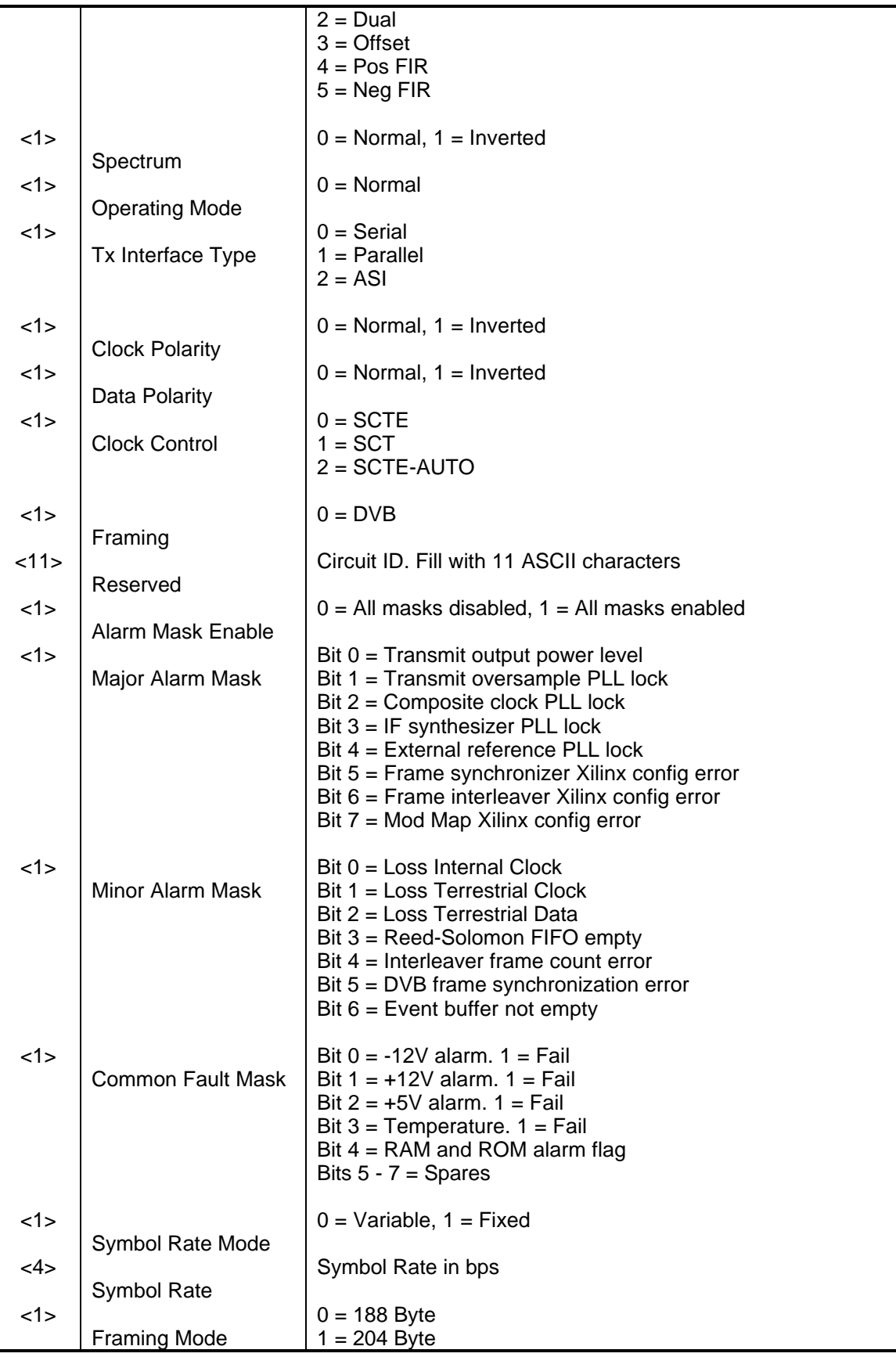

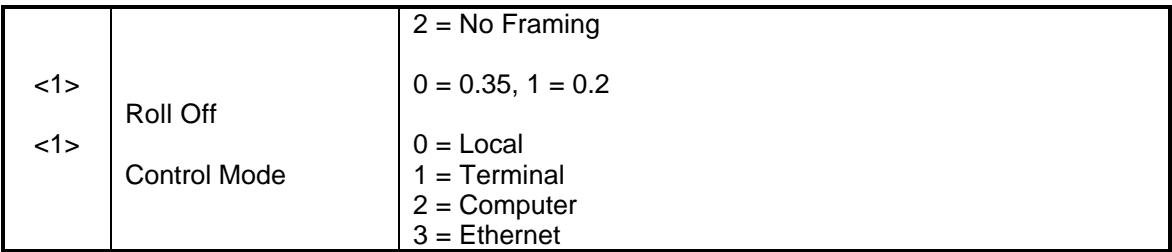

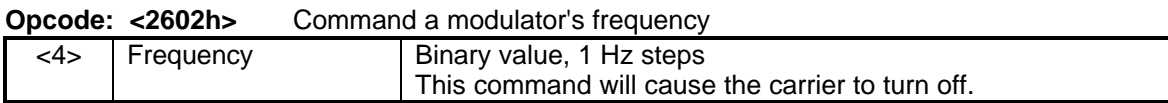

### **Opcode: <2603h>** Command a modulator's strap code

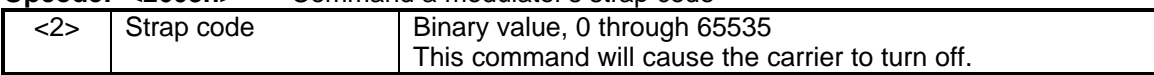

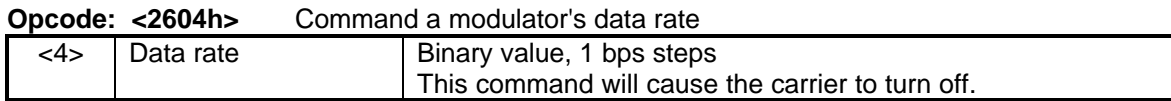

### **Opcode: <2606h>** Command a modulator's modulation type  $\langle 1 \rangle$  Modulation Type  $\bigcup$  0 = QPSK

### **Opcode: <2607h>** Command a modulator's convolutional encoder

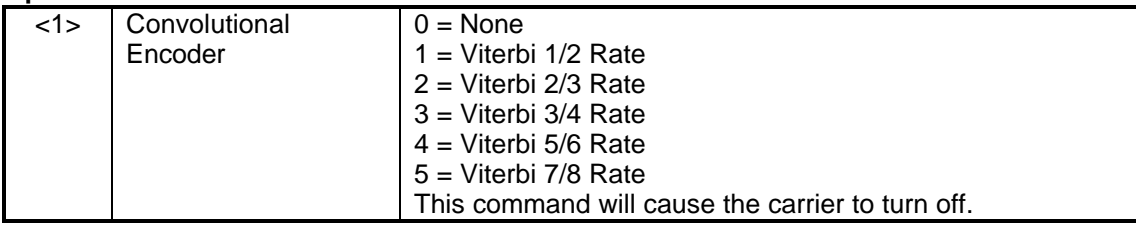

### **Opcode: <2608h>** Command a modulator's differential encoder

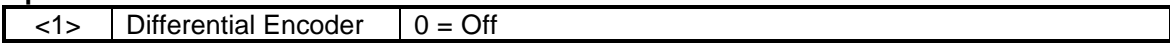

### **Opcode: <2609h>** Command a modulator's carrier control

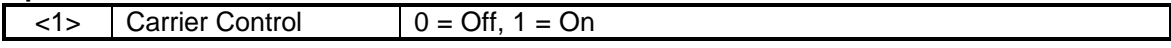

### **Opcode: <260Ah>** Command a modulator's carrier test

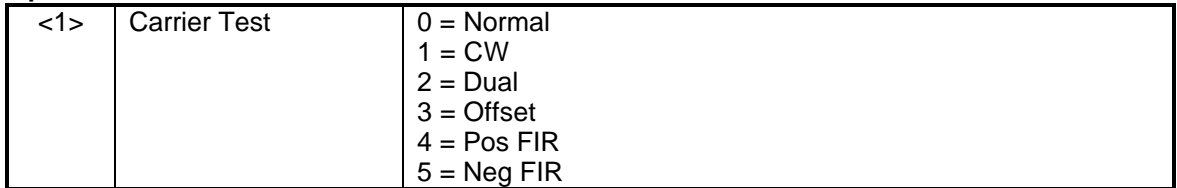

### **Opcode: <260Bh>** Command a modulator's clock control

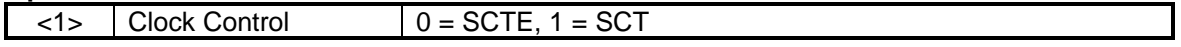

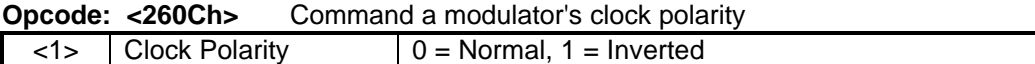

### **Opcode: <260Fh>** Command a modulator's output level

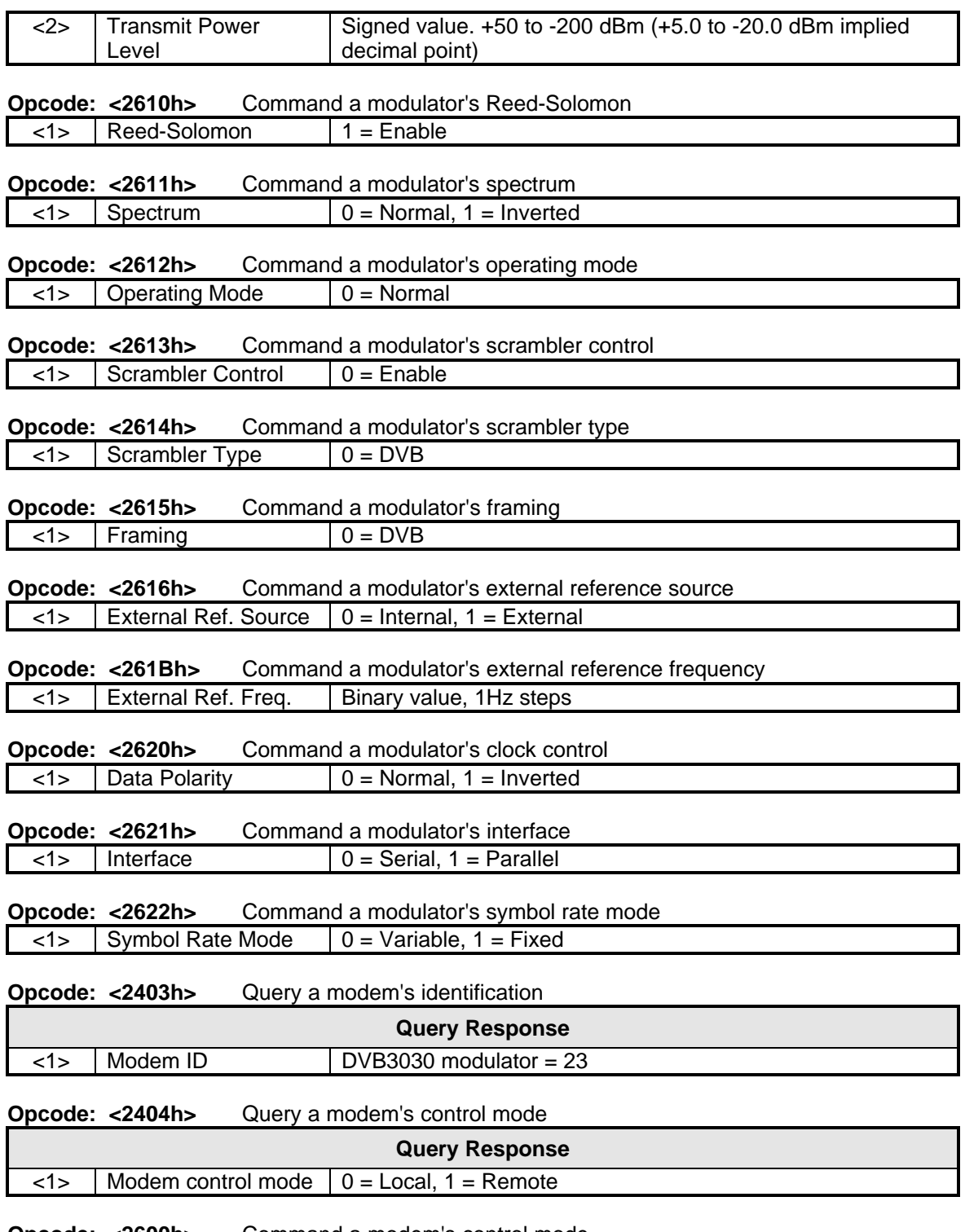

#### **Opcode: <2600h>** Command a modem's control mode

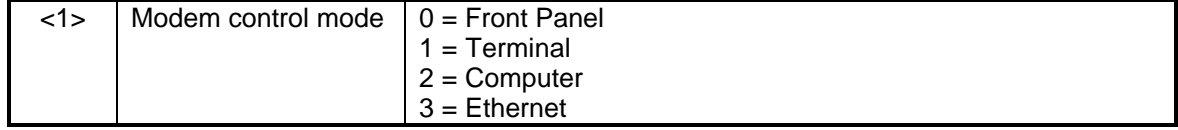

**Opcode: <2C03h>** Command clear latched alarms

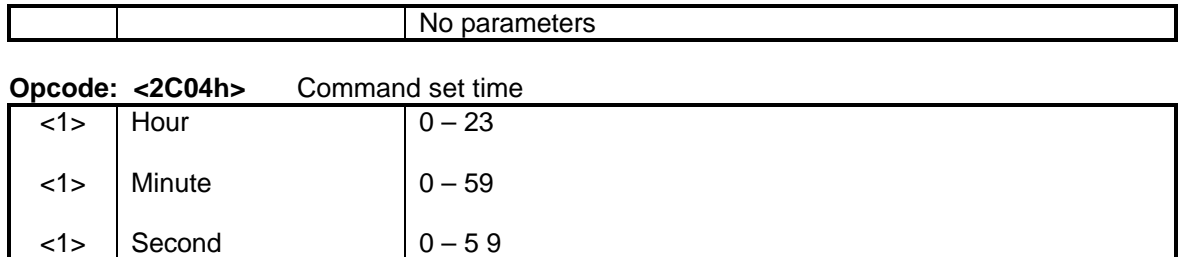

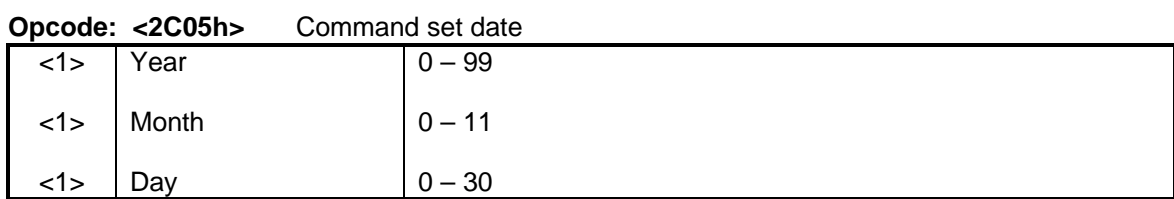

### **Opcode: <2C06h>** Command set time and date

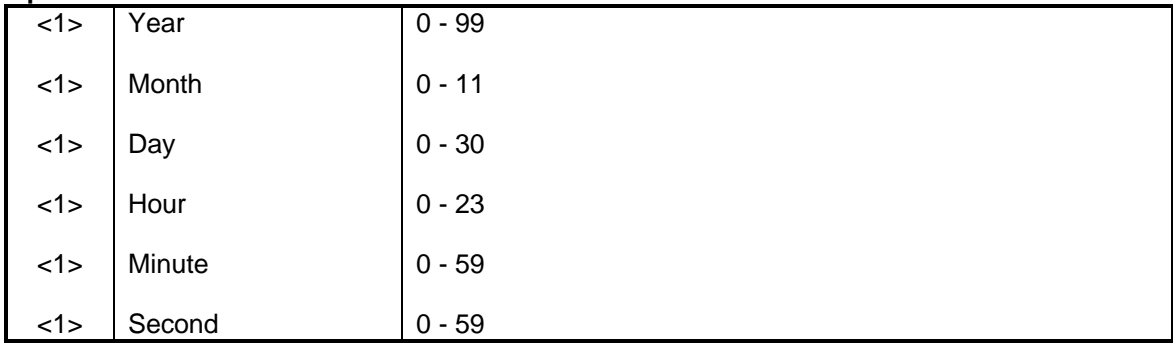

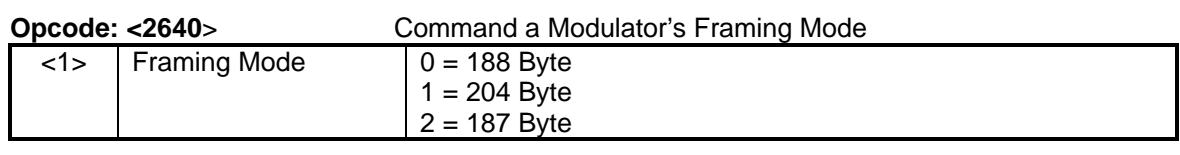

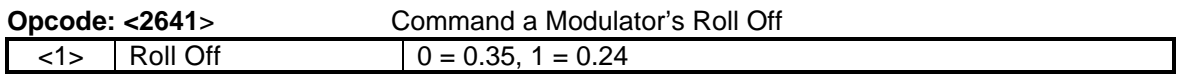

## **4.4 Ethernet Port User Interface**

The Ethernet Port of the DVB3030 allows for complete control and monitoring of all DVB3030 parameters and functions via a 10BaseT Ethernet Connection. The pinout assignments are listed in Figure 4-11 below:

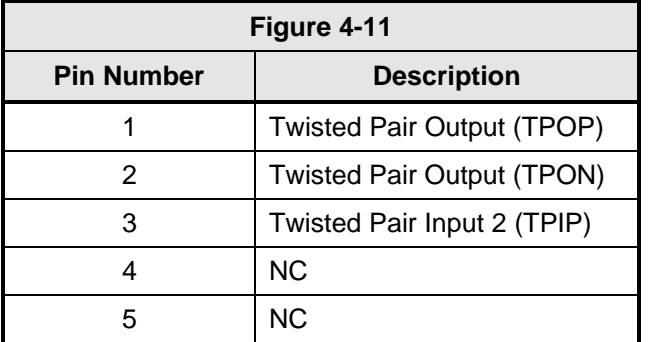

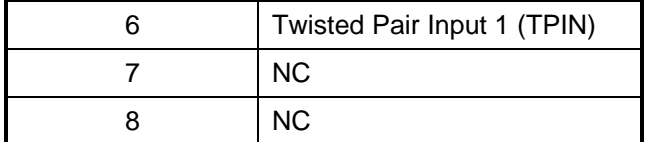

# **4.4.1 SNMP Overview**

The simple Network Management Protocol, SNMP, is used by industry to manage networks. On a network, a client in one host, an SNMP manager, communicates with a server in another host, an SNMP agent. The manager requests the agent to read or write information (objects) in a Management Information Base, MIB, resident in the agent.

# **4.4.1.1 Object Identifiers**

An object identifier is a sequence of integers separated by decimal points. These integers go through a tree structure, similar to a Unix file system. Figure 4-12 shows the structure of this tree when used with SNMP. All variables in the standard MIB start with the object identifier 1.3.6.1.2.1. All variables in the Radyne Private MIB start with the object identifier 1.3.6.1.4.1.2591. The Private Enterprise Number 2591 is a unique identifier assigned to Radyne by the Internet Assigned Numbers Authority (IANA). This number is used to uniquely define vendor specific information such as private MIBs.

# **4.4.2 Management Information Base**

The MIB is the database of information maintained by the agent that the manager can query or set. The standard MIB is described in RFC 1213. The Radyne MIB is listed at the end of this document.

# **4.4.2.1 Front Panel Control**

A top-level sub-menu, titled "Options", is added to the Front Panel 'System' Menu. The user has the capability to disable/enable the SNMP option, and view both the Ethernet and IP Addresses of the modem and the default router, and the IP Address Mask. The Modem Ethernet Address is set at the factory to a unique value that can never be changed to avoid address conflicts with external devices.

# **4.4.2.2 Terminal Control**

A new terminal screen is added to the terminal interface to view and set the modem Ethernet/SNMP Parameters. The modem can be interactively monitored and controlled in the Terminal mode, with a full screen presentation of current SNMP settings and status. Programming is accomplished by selecting the item to be modified and following user prompts. For example, to change the control mode, press the '2' Key on the terminal. The switch will respond by presenting the options available and requesting input. Two types of input may be requested. If the input is multiple choice, the user can scroll through the various choices using the space bar and then pressing 'Enter'. The other possible input type requires a numerical input and then pressing 'Enter'. An input can be aborted at any time by pressing the 'ESC' key. Invalid input keys cause an error message to be displayed on the terminal.

Following a valid input, the switch will place the new setting into the non-volatile RAM making it available immediately and also automatically the next time the unit is powered up.

The user has the capability to disable/enable the SNMP Option, and view both the Ethernet and IP Addresses of the modem and the default router, and the IP Address Mask. The Modem

Ethernet Address is set at the factory to a unique value that can never be changed to avoid address conflicts with external devices.

Following is the DVB3030 terminal mode screens

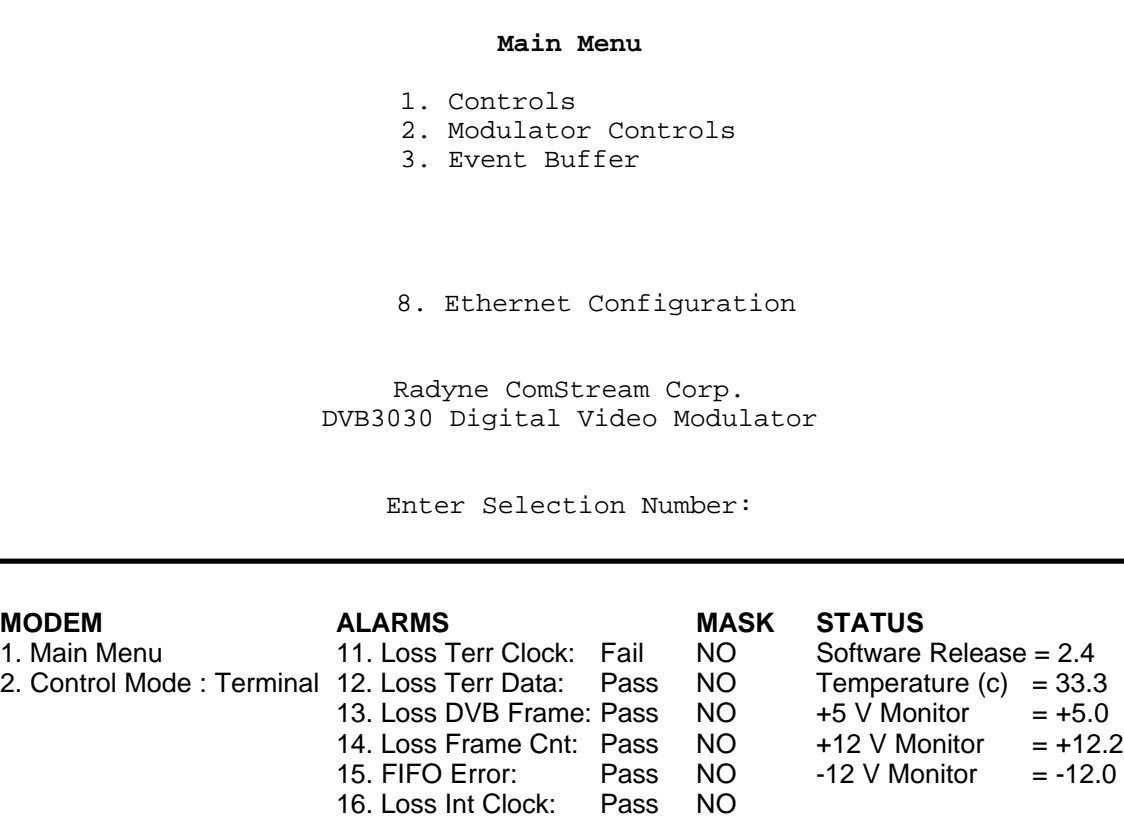

**------------------------------------------- ETHERNET CONFIGURATION -----------------------------------------**

- **-** 31. SNMP Mode: Normal 43. Community: Public 32. ModemEtherAddr: 00106507340D 44. BootMode: Nonvol 33. ModemIPAddr: 192.168.0.20 34. ServerEthAddr: 006097107878 35. ServerIPAddr: 192.168.0.1 36. ServerHostName: tcphost 37. RouterIpAddr: 192.168.0.254
- 38. IPAddrMask: 255.255.255.0

Enter Selection Number:

### **4.4.2.3 SNMP Setup**

The following setup will require the use of a computer with HyperTerminal or Procomm Terminal Emulation Software (or Dumb Terminal).

### **4.4.2.4 Connecting the Terminal**

Connect the computer to the DVB3030 Terminal Connector (J10) on the rear of the unit using an RS-232 cable.

Aside from the Modem Ethernet Address, which is set at the factory, the user is able to modify the SNMP Parameters from the Terminal Interface depending on the SNMP mode of operation.

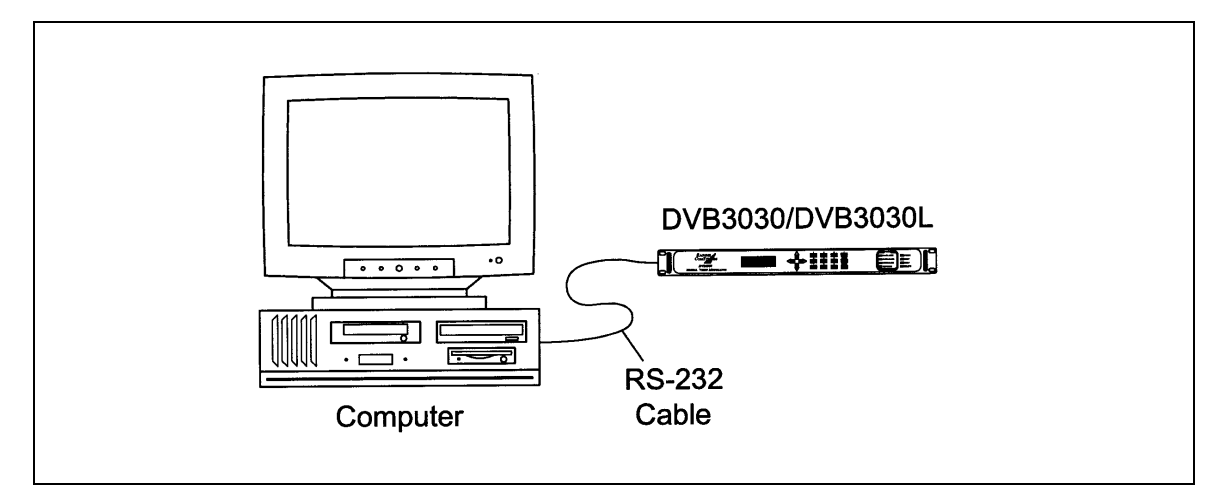

# **4.4.2.5 Setting the SNMP Mode**

There are two SNMP modes of operation: Normal and Test. When in Normal Mode, the user has the capability to modify the settings for the Server IP Address, the IP Address Mask, the Community String, and the Boot Mode. When in Test mode, these additional parameters can be modified: Modem IP Address, Server Ethernet Address, Server Host Name, and the Router IP Address. These later parameters are only accessed in Test Mode to make the user aware that he might be overriding settings downloaded through a BOOTP Server.

From the Main Menu, select '8' for Ethernet Configuration. Select '31' and press the Enter Key. Scroll through to the desired selection of either 'Normal' or 'Test' and press the Enter Key.

# **4.4.2.6 Setting the Boot Mode**

Select '44' from the Configuration Screen and press the Enter Key. Scroll through to the desired selection of either 'Default', 'Nonvol', or 'BootP' and press the Enter Key.

The Default Mode pre-loads the SNMP parameters with preset values. The Nonvol Mode uses the same parameters previously stored in Non Volatile Memory. The BootP Mode uses Bootstrap Protocol to download the following parameters from a Boot Server: Modem IP Address, Server Ethernet Address, Server Host Name, Router IP Address, and the IP Address Mask.

The Router IP Address and the IP Address Mask are retrieved from the vendor-specific area of the BootP Reply Packet.

# **4.4.2.7 Setting the Modem IP Address**

While the SNMP Mode is set to Test, select '33' from the Configuration Screen and type in the IP Address in decimal dot notation and press the Enter Key.

example - 192.168.0.35

# **4.4.2.8 Setting the Server IP Address**

Select '35' from the Configuration Screen and type in the IP Address in decimal dot notation and press the Enter Key.

example - 192.168.0.35

# **4.4.2.9 Setting the IP Address Mask:**

Select '38' from the Configuration Screen and type in a Class 'C' Address Mask and press the Enter Key.

Class C Address Mask - 255.255.255.0

# **4.4.2.10 Setting the Community String:**

Select '43' from the Configuration Screen and press the Enter Key. Type in a maximum of 11 alphanumeric characters and press the Enter Key.

Community String of 'public' is usually used.

## **4.4.2.11 Setting the Server Ethernet Address**

Select '34' from the Configuration Screen and press the Enter Key. Type in the Ethernet Address and press the Enter Key.

Example - 000092811B12

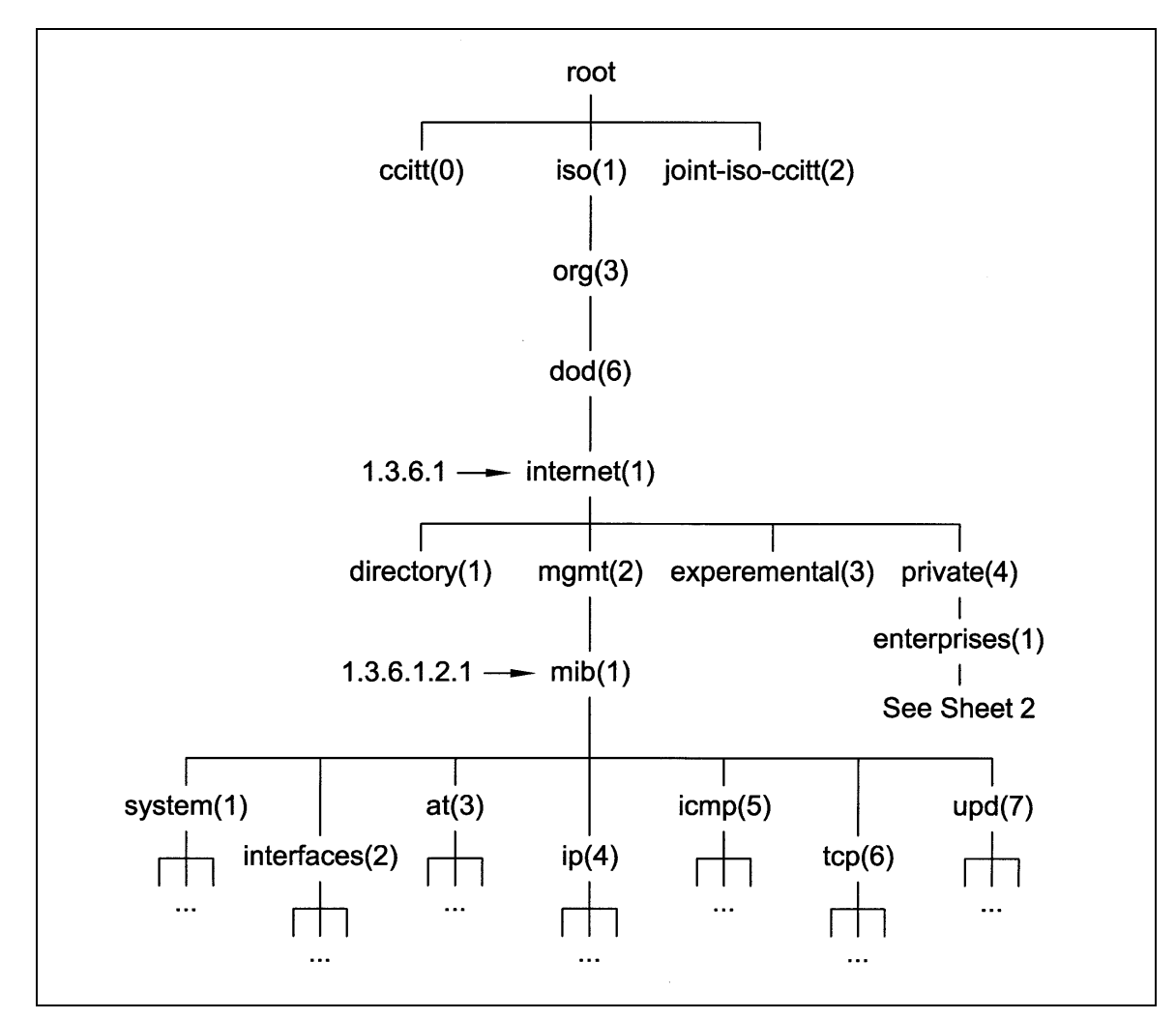

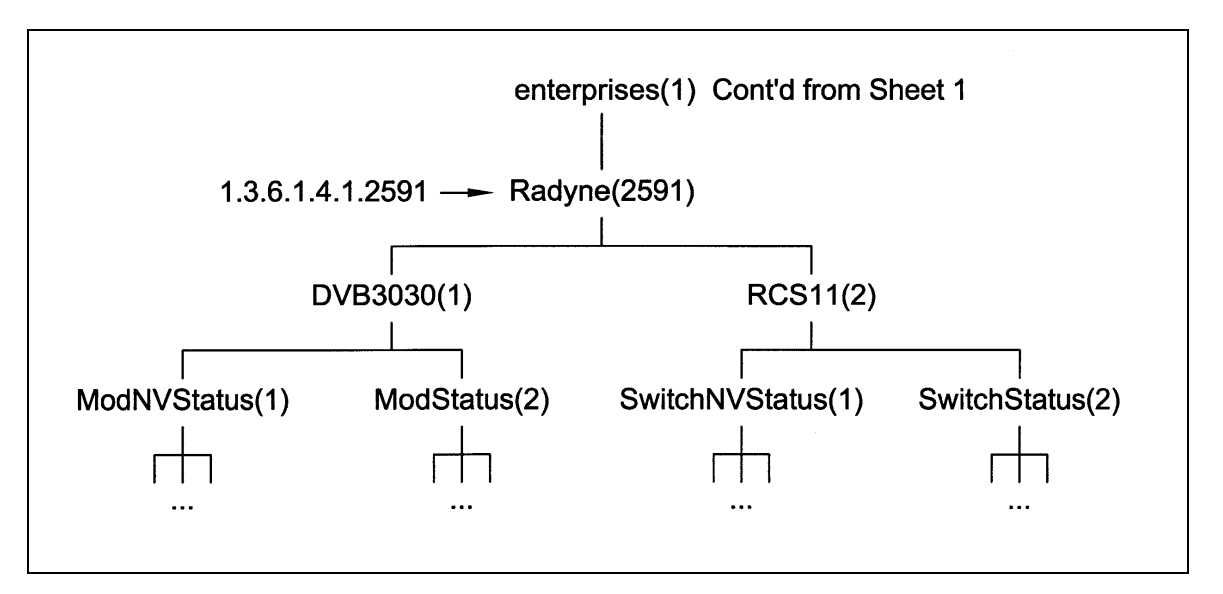

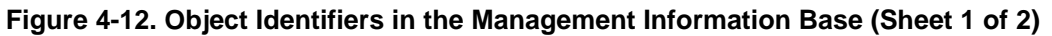

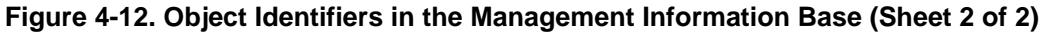

Radyne has been testing SNMP using the Carnegie-Mellon software, available from ftp.net.cmu.edu. Log in as anonymous, go to pub/snmp-dist, and get the files in binary mode. Our platform is a 166 MHz Pentium computer running REDHAT Linux distribution version 4. 1. When you run the make install, all the files get stored in the correct place. Some useful utilities are SNMPget, SNMPgetnext, SNMPset, SNMPtest, and SNMPwalk.

### **Examples:**

1. Example on how to query the carrier control setting of a DVB3030 modulator with an IP Address of 192.1.1.51 and a Community Name of 'public':

snmpget 192.1.1.51 public.1.3.6.1.4.1.2591.1.1.1.0

### **Response:**

enterprises.2591.1.1.1.0 = 1 (This indicates that the carrier control is ON)

2. Example on how to query the IF frequency setting of a DVB3030 modulator with an IP address of 192.1.1.51 and a community name of "public":

snmpget 192.1.1.51 public.1.3.6.1.4.1.2591.1.1.3.0

#### **Response:**

enterprises.2591.1.1.3.0 = 75000000 (This indicates that the IF freq. is set to 75 MHz)

3. Example on how to query the system group of a DVB3030 modulator with an IP address of

192.1.1.51 and a community name of "public": snmpwalk 192.1.1.51 public system

### **Response:**

system.sysDescr.0 = "DVB3030 Running SNMP Agent" system.sysObjectID.0 = OID: entereprises.2591. 1.1 system.sysUpTime.0 = Timeticks: (30) 0:00:00 system.sysContact.0 = "RADYNE (602) 437 - 9620" system.sysName.0 = "DVB3030" system.sysLocation.0 = "RADYNE Phoenix, AZ" system.sysServices.0 = 79

### *Note: snmpwalk communicates with a host using SNMP GET Next Requests.*

4. Example on how to set the clock control of a DVB3030 modulator to SCTE with an IP address of 192.1.1.51 and a community name of "public":

snmpset 192.1.1.51 public. 1.3.6.1.4.1.2591.1.1.9.0 1 0

### **Response:**

entreprises.2591.1.1.9.0 = 0 (This indicates that the clock control is set to SCTE)

5. Example on how to set the Carrier Test control of a DVB3030 modulator to CW with an IP address of 1921.1.51 and a community name of "public":

snmpset 192.1.1.51 public. 1.3-61.4.1.2591.1.1.27.011

### **Response:**

enterprises.2591.1.1.27.0 = 1 (This indicates that the Carrier Test control is set to CW)

6. Example on how to query the DVB3030 modulator non-volatile status with an IP address of 192.1.1.51 and a community name of "public":

snmpwalk 192.1.1.51 public.1.3.6.1.4.1.2591.1.1

#### **Response:**

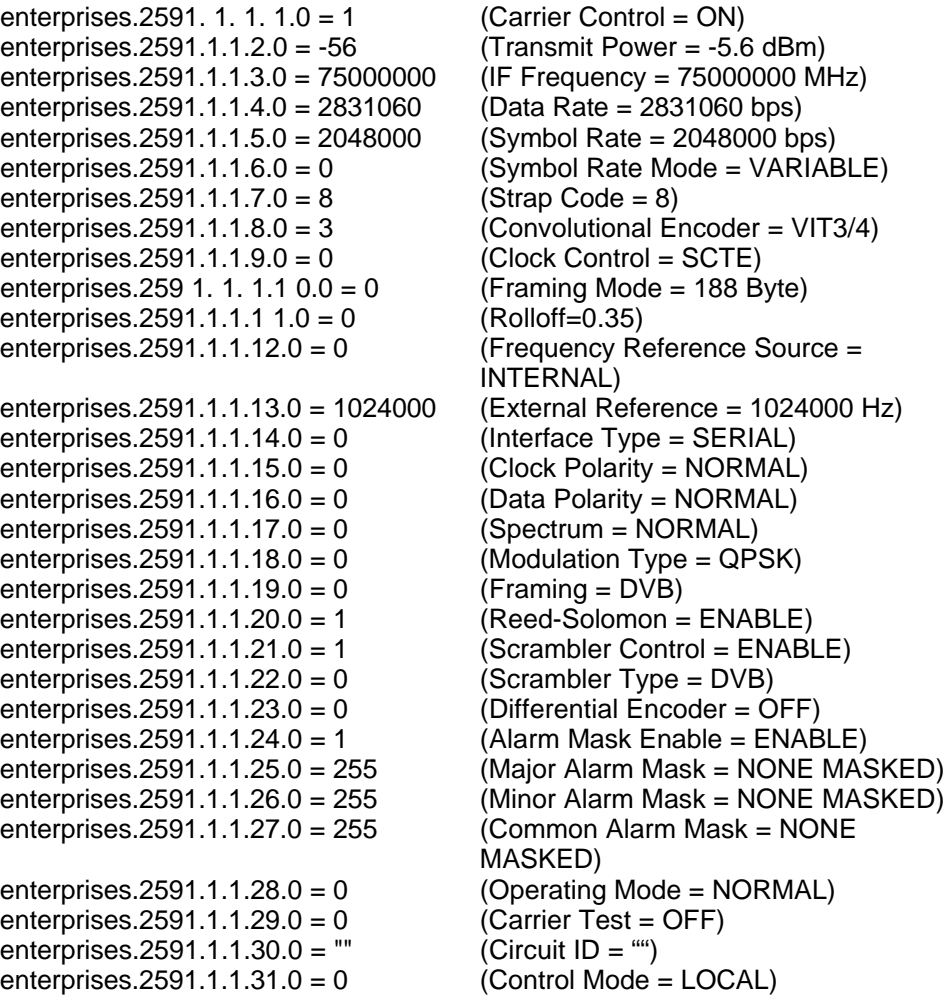

### *Note: snmpwalk communicates with a host using SNMP GET Next Requests.*

7. Example on how to query the DVB3030 modulator volatile status with an IP Address of 192.1.1.51 and a community name of 'public'.

snmpwalk 192.1.1.51 public.1.3.6.1.4.1.2591.1.2

### **Response:**

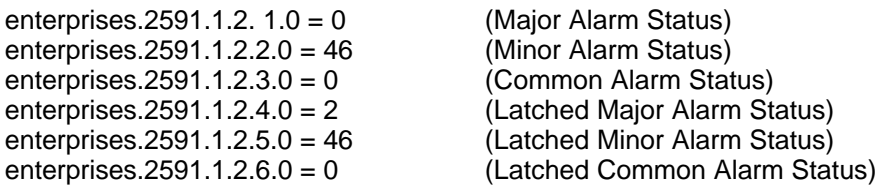

enterprises.2591.1.2.7.0 = 15 (Revision Number = Version 1.5)<br>enterprises.2591.1.2.8.0 = 50 (+5V Monitor = + 5 Volts) enterprises.2591.1.2.8.0 = 50  $(+5V \text{ Monitor} = +5 \text{ Volts})$ <br>enterprises.2591.1.2.9.0 = 122  $(+12V \text{ Monitor} = 12.2 \text{ Volts})$ enterprises. $2591.1.2.9.0 = 122$ enterprises.2591.1.2.1  $0.0 = -120$  (-l2V Monitor = -12.0 Volts) enterprises.2591.1.2.11.0 = 357 (Temperature Monitor =  $35.7^{\circ}$ C) END OF MIB

### *Note: snmpwalk communicates with a host using SNMP GET Next Requests.*

# **4.5 Terminal Port User Interface**

The Terminal Port of the DVB3030 allows for complete control and monitoring of all DVB3030 parameters and functions via an RS-232 Serial Interface.

# **4.5.1 DVB3030 Terminal Mode Control**

'Terminal Mode' can be entered from the front panel by selecting 'System' and then 'Control Mode' followed by 'Terminal.' The default settings for the terminal are as follows:

- a. 19,200 Baud;
- b. 8 Data bits;
- c. 1 stop bit;
- d. No parity.

The baud rate can be changed at the front panel by using the *System>Baud Rate* menu.

The new baud rate does not take effect until power to the unit has been shut down and turned back on again.

# **4.5.2 Terminal Mode Control Screen Menus**

The Terminal Control Mode is menu-driven as shown in the screen captures below. The allowable values for each item number are shown. To change an item, type in its number followed by <ENTER>. If the parameter to be changed requires a numeric value, enter the number followed by <ENTER> If the parameter is non-numeric, press <SPACE> to cycle through the list of available entries. Note that the items that do not have ID numbers are Status only and cannot be changed.

### **Main Menu**

- 1 Main Menu
- 2 Modulator Controls
- 3 Event Buffer

Radyne ComStream Corp. DVB3030 Digital Video Modulator

Enter Selection Number:

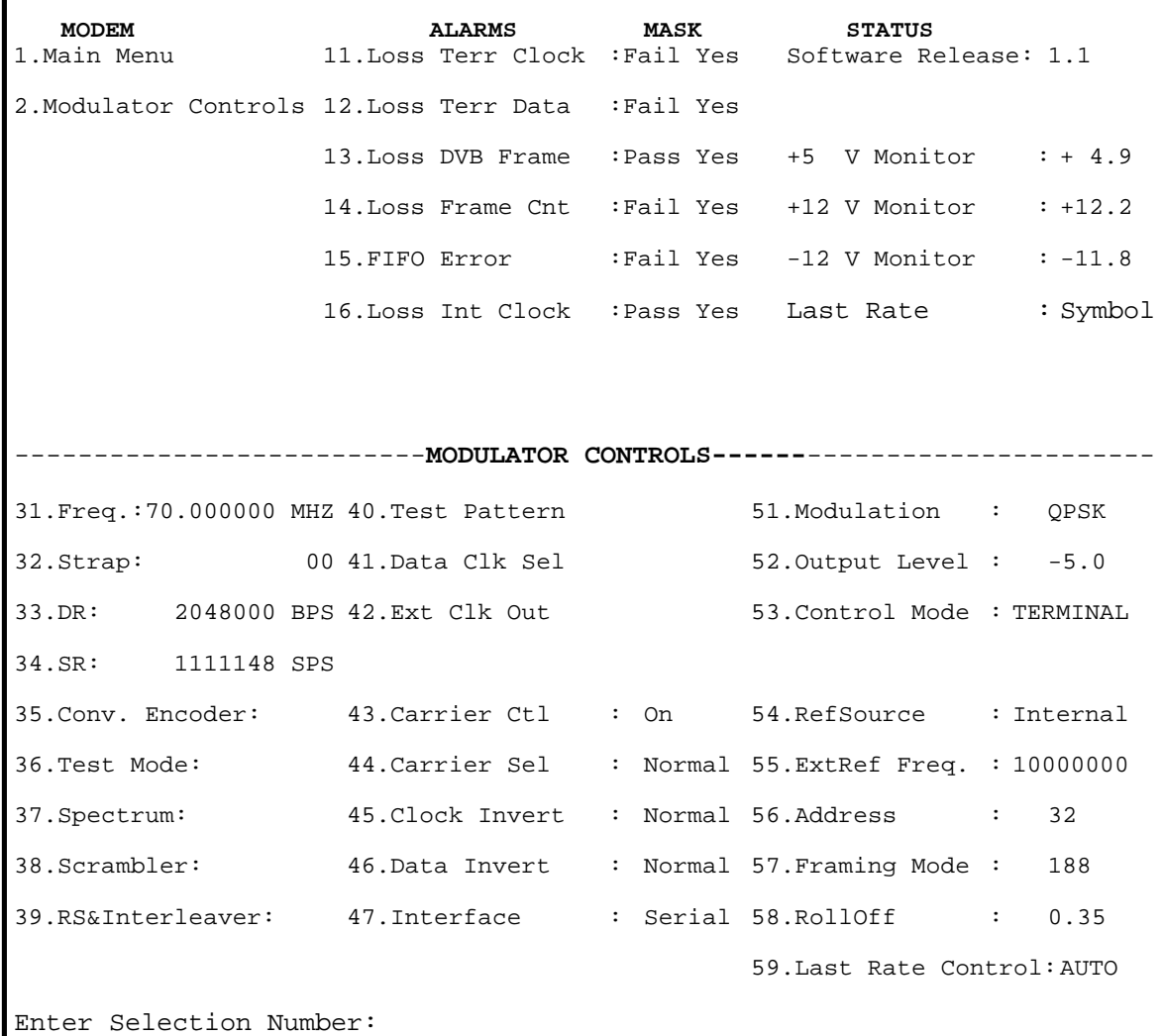

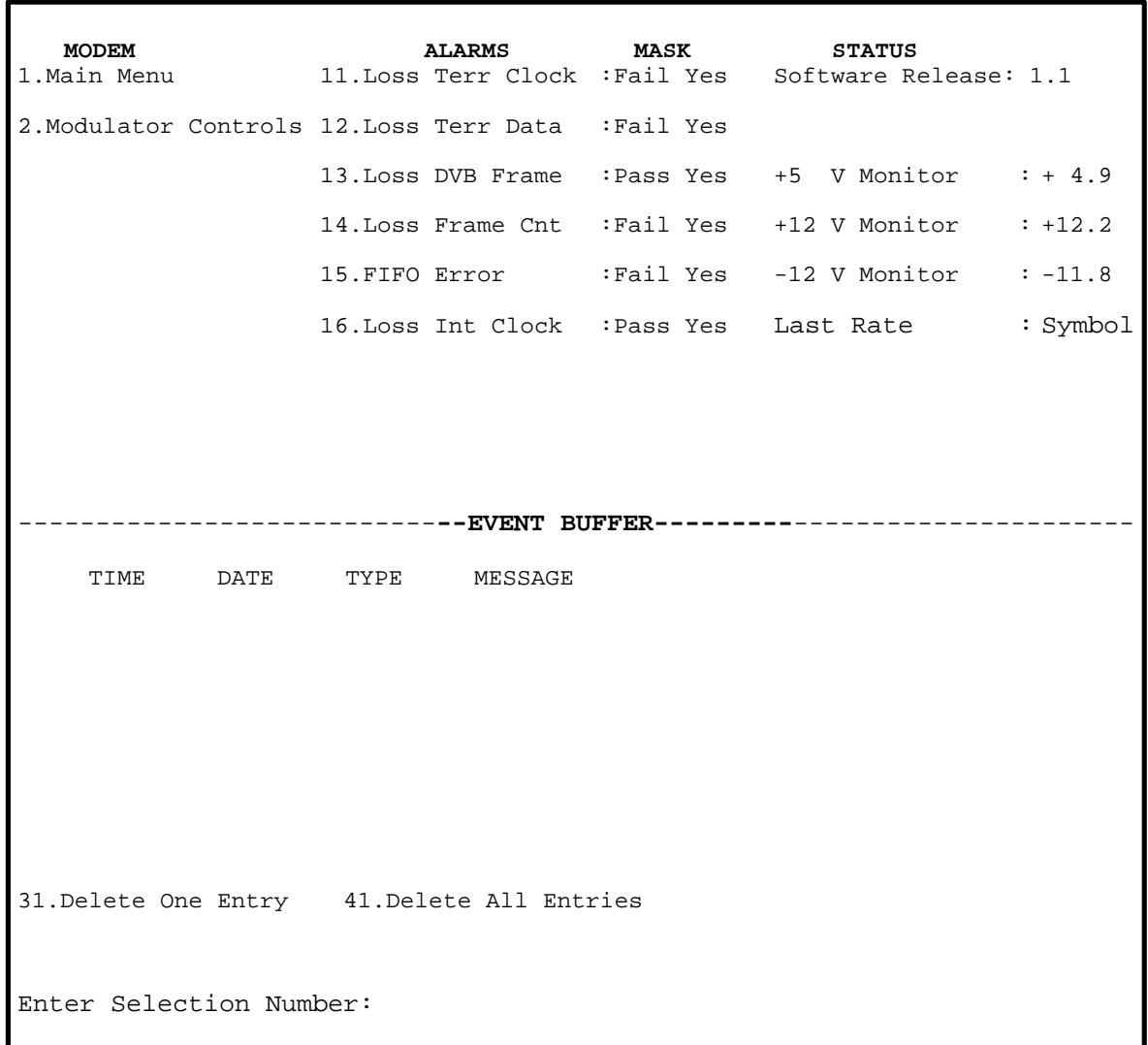

### **MAIN MENU**

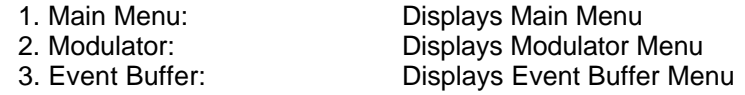

### **MODULATOR MENU**

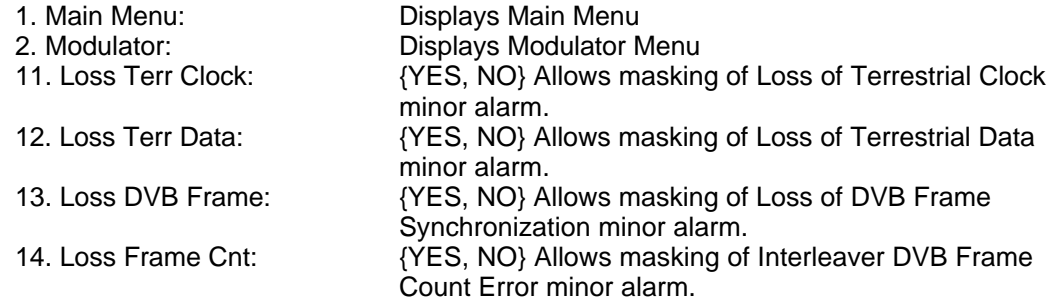

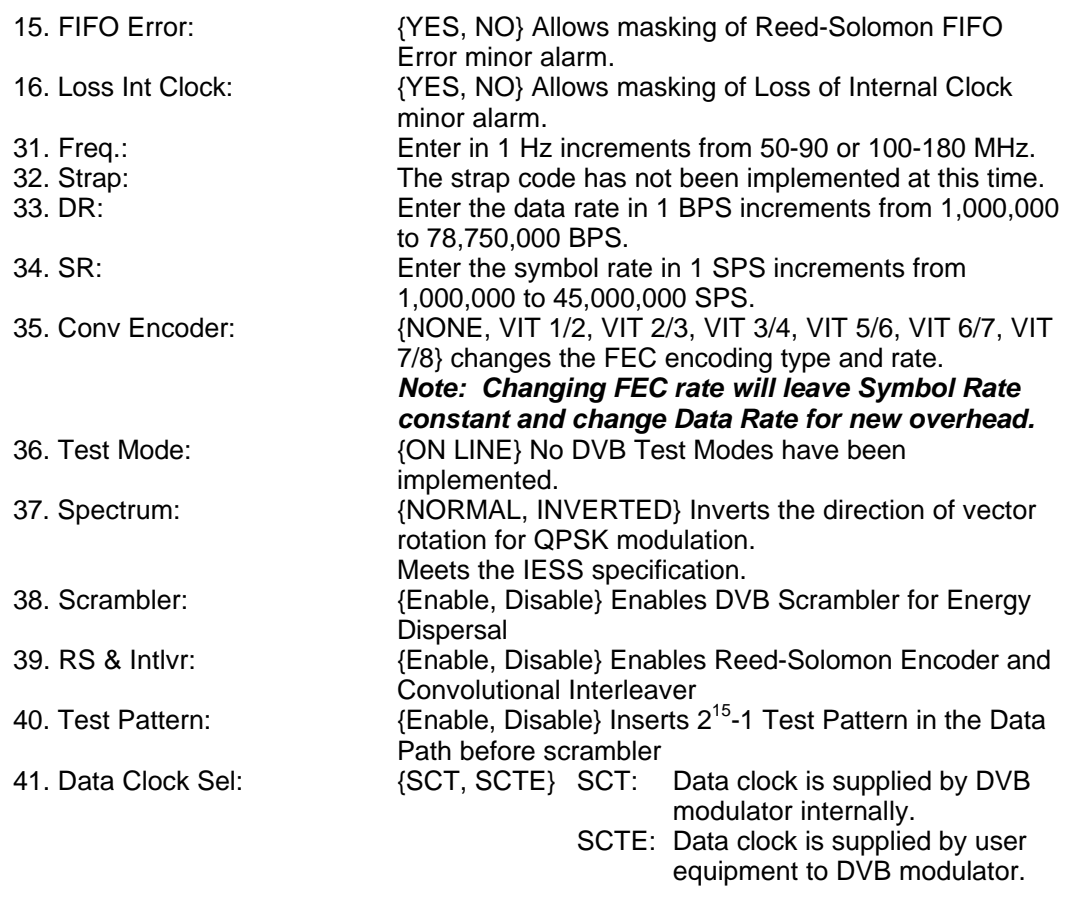

*Note: The Transmit Clock (SCT) supplied by the DVB3030 is always Output. Normally, this clock is used to clock the data out of the data source and then return it to the SCTE pins of J9 or J8. The DVB3030 is then set to SCTE mode eliminating any possible clock skew. Alternately, the data source can generate the SCTE clock internally and the SCT signal can be ignored. If SCT mode is selected, the Modulator data clock will not be locked to the incoming data stream. This mode is NOT recommended except for testing or fault backup.*

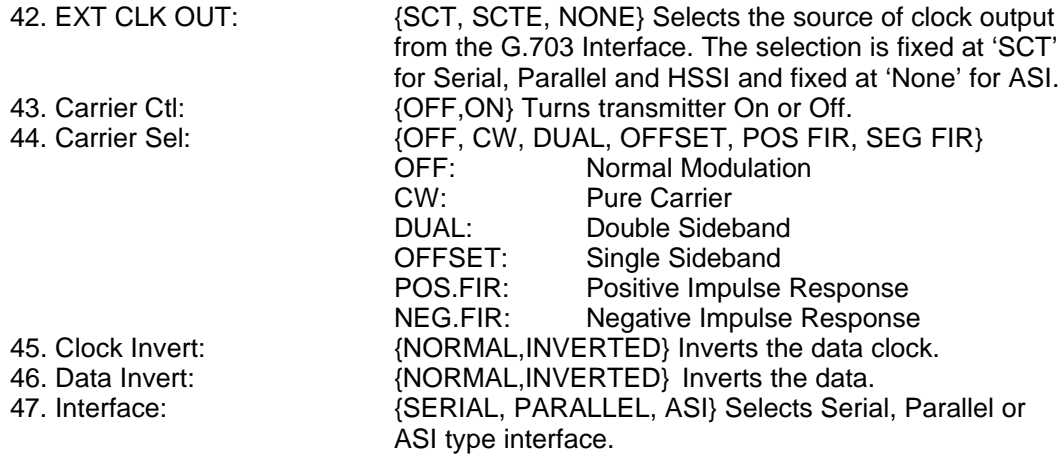

*Note: Only the interface option that has been ordered may be selected.*

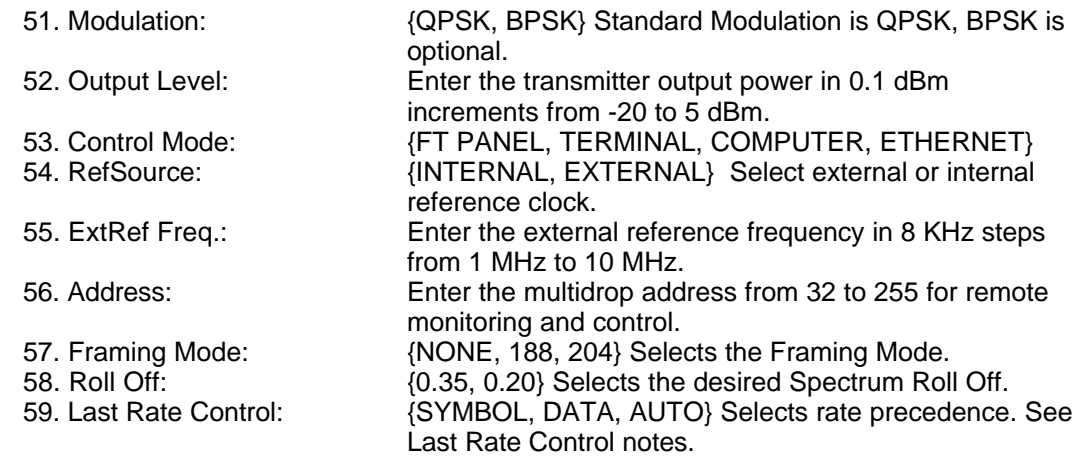

### **EVENT BUFFER MENU**:

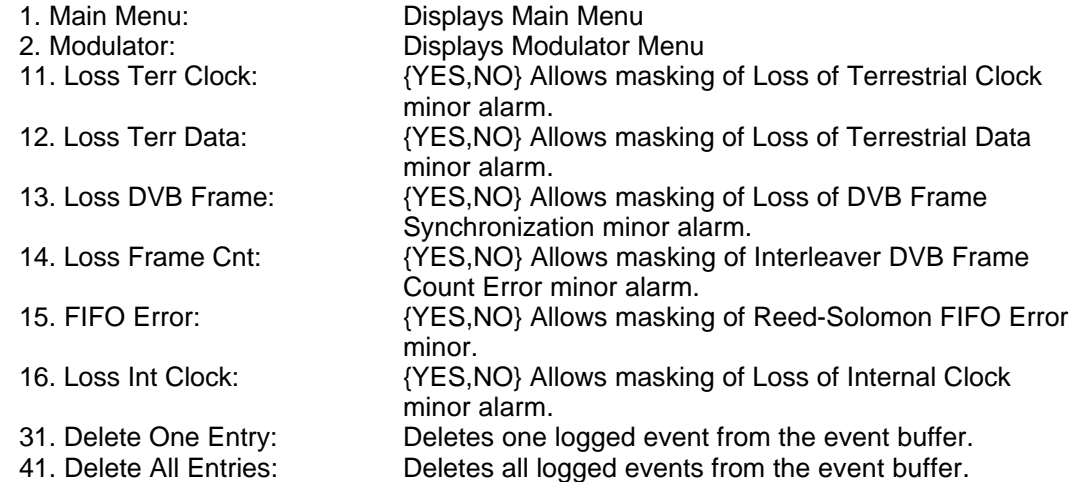

After arriving at a programmable parameter that needs to be modified (Figure 4-2), depress the 'Enter' Key. The first space of the modifiable parameter highlights (blinks) and is ready for a new parameter to be entered. After entering the new parameter using the numeric keypad, depress the 'Enter' key to lock in the new parameter. If a change needs to be made, depress the 'Clear' Key and the display defaults back to the original parameter. Depress 'Enter' again and re-enter

#### *Note: If at any time the user wishes to abort the changes being made, depress the 'Clear' Key to begin again.*
# **Section 5 – Electrical Interfaces**

## **5.0 DVB3030 Connections**

All DVB3030 connections are made to labeled connectors located on the rear of the unit: The connector definitions below are those on the DVB3030 unit. Any connection interfacing to the DVB3030 must be the appropriate mating connector. Refer to Figure 5-1a and 5-1b for connector locations.

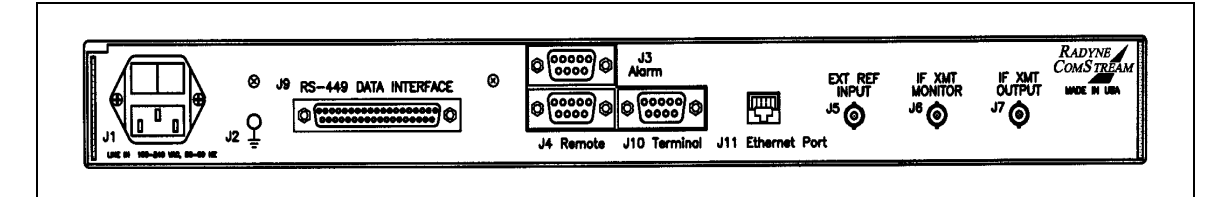

#### **Figure 5-1a. DVB3030 Digital Video Broadcast Modulator Rear Panel Connectors**

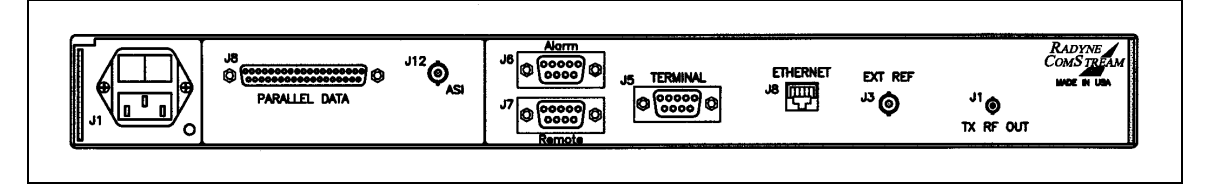

#### **Figure 5-1b. DVB3030L Digital Video Broadcast Modulator Rear Panel Connectors**

#### **5.1 AC Power**

The unit is powered from a  $100 - 200$  VAC,  $50 - 60$  Hz source. Maximum unit power consumption is 25 W. The switch turns power on and off to the unit. A chassis ground connection can be made to the stud located to the lower right of the AC Power Connector.

#### **5.2 Ethernet Interface (I/O)**

The Ethernet Interface (J11 for DVB3030, J8 for DVB3030L) can be used for the monitor & control functions of the unit. The physical interface is a standard RJ-45 Connector. Refer to Ethernet Port User Interface (Section 4.4) for programming details.

#### **5.3 External Reference (Input)**

The External Reference Input (J5 for DVB3030, J3 for DVB3030L) is supplied to allow the customer to phase-lock the modulator's internal oscillator to an external reference.

This female BNC Connector accepts a  $1.5 - 5$  Vp-p  $@$  50 Ohms. The frequency range of the external reference is 1 -–10 MHz in 8 KHz steps.

## **5.4 Remote Port (I/O)**

The Remote Port Interface (J4 for DVB3030, J7 for DVB3030L) can be used for the monitor and control functions of the unit. The physical interface is a female 9-Pin D-Sub Connector. This bidirectional port complies with RS-485 Electrical Specifications. Refer to Remote Port User Interface (Section 4.3) for protocol and programming details. Pinouts are listed in Table 5-1.

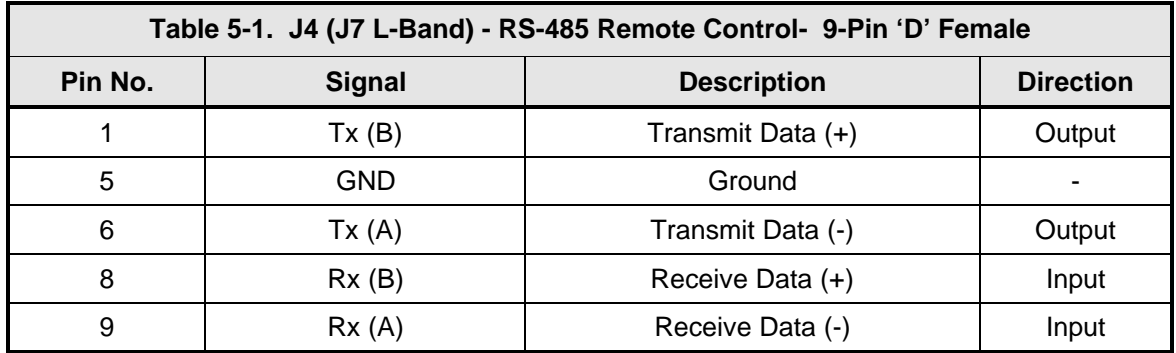

## **5.5 Terminal Port (I/O)**

The Terminal Port Interface (J10 for DVB3030, J5 for DVB3030L) can be used for the monitor & control functions of the unit. The physical interface is a female 9-Pin D-Sub Connector. This bidirectional port complies with RS-232 Electrical Specifications. Refer to Section 4.6 for terminal interface details. The pinouts are listed in Table 5-2.

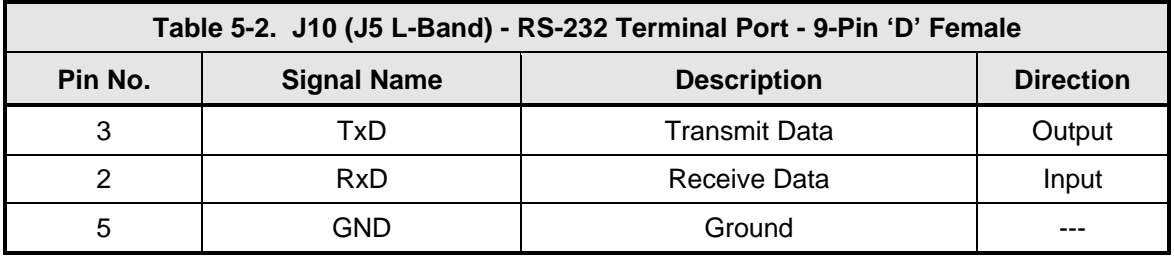

## **5.6 Alarm Port**

The Alarm Connector (J3 for DVB3030, J6 for DVB3030L) is used to indicate the fault condition of the modulator to external equipment. This male 9-Pin D-Sub Connector provides connection to two form-c relays and an open collector output. The user can distinguish between major and minor alarms with the relays. Refer to Table 5-3 for connector pinouts. Table 5-4 below describes the alarm indications.

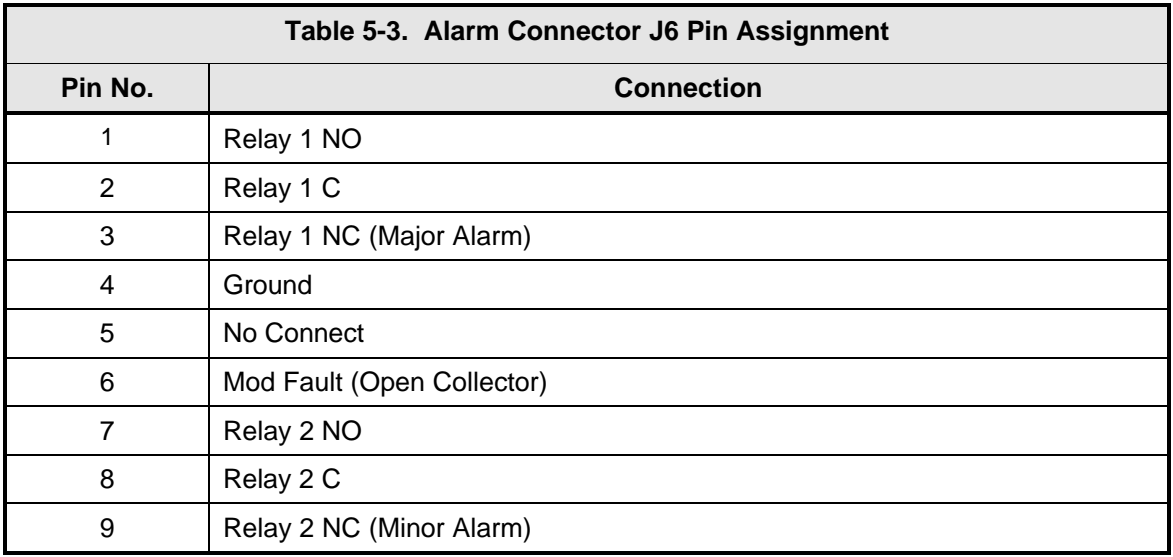

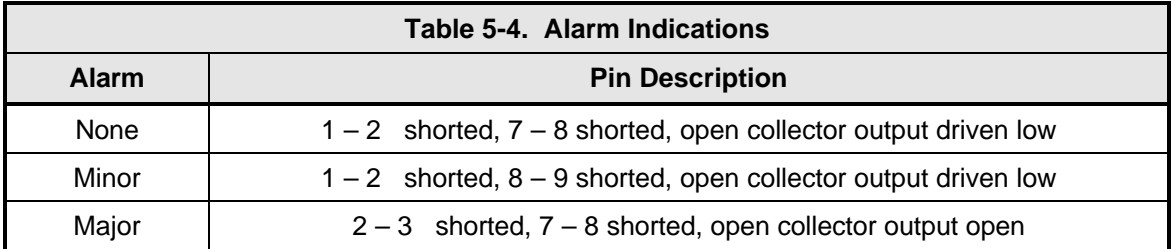

## **5.7 IF Port (Output)**

If the customer orders the 70.140 MHz IF, the IF Port will be a 75-Ohm female BNC Connector. The power level is programmable from -20 to +5 dBm in 0.1 dBm steps. The IF Frequency can be programmed to 50 – 90 MHz or 100 – 180 MHz, in 1 Hz steps. If an L-Band IF is ordered, the IF Port will be a 50 Ohm SMA female connector. The power level is programmable from -30 to - 5 dBm, in 0.1 dBm steps. The IF Frequency can be programmed to 950 – 1750 MHz, in 1 Hz steps.

## **5.8 ASI/Parallel RS-422 Interface**

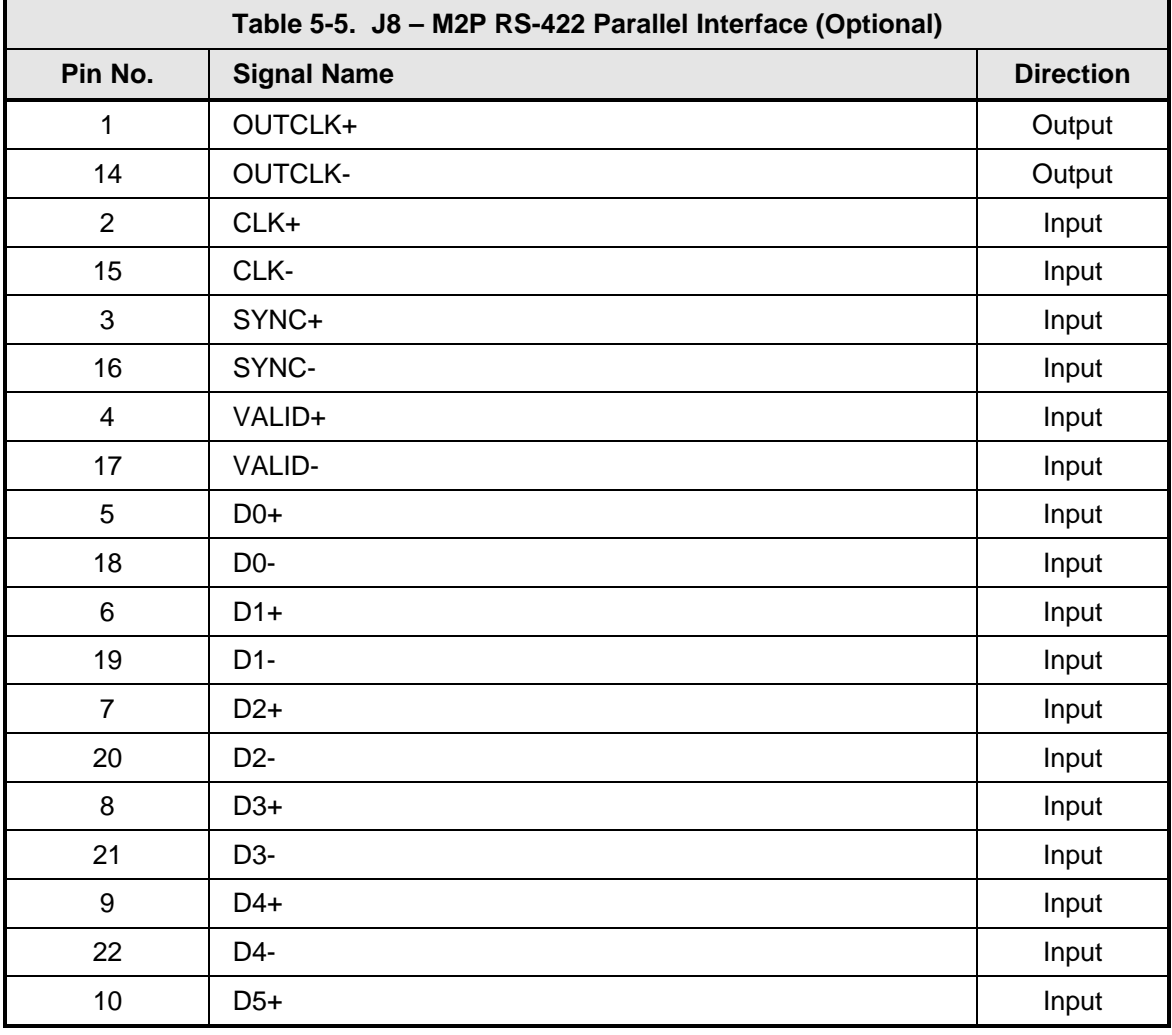

The pinouts for this connector are given in Table 5-5 and 5-6.

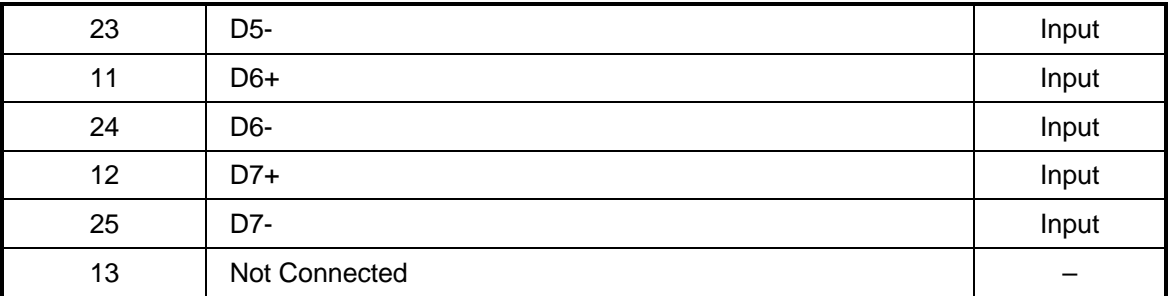

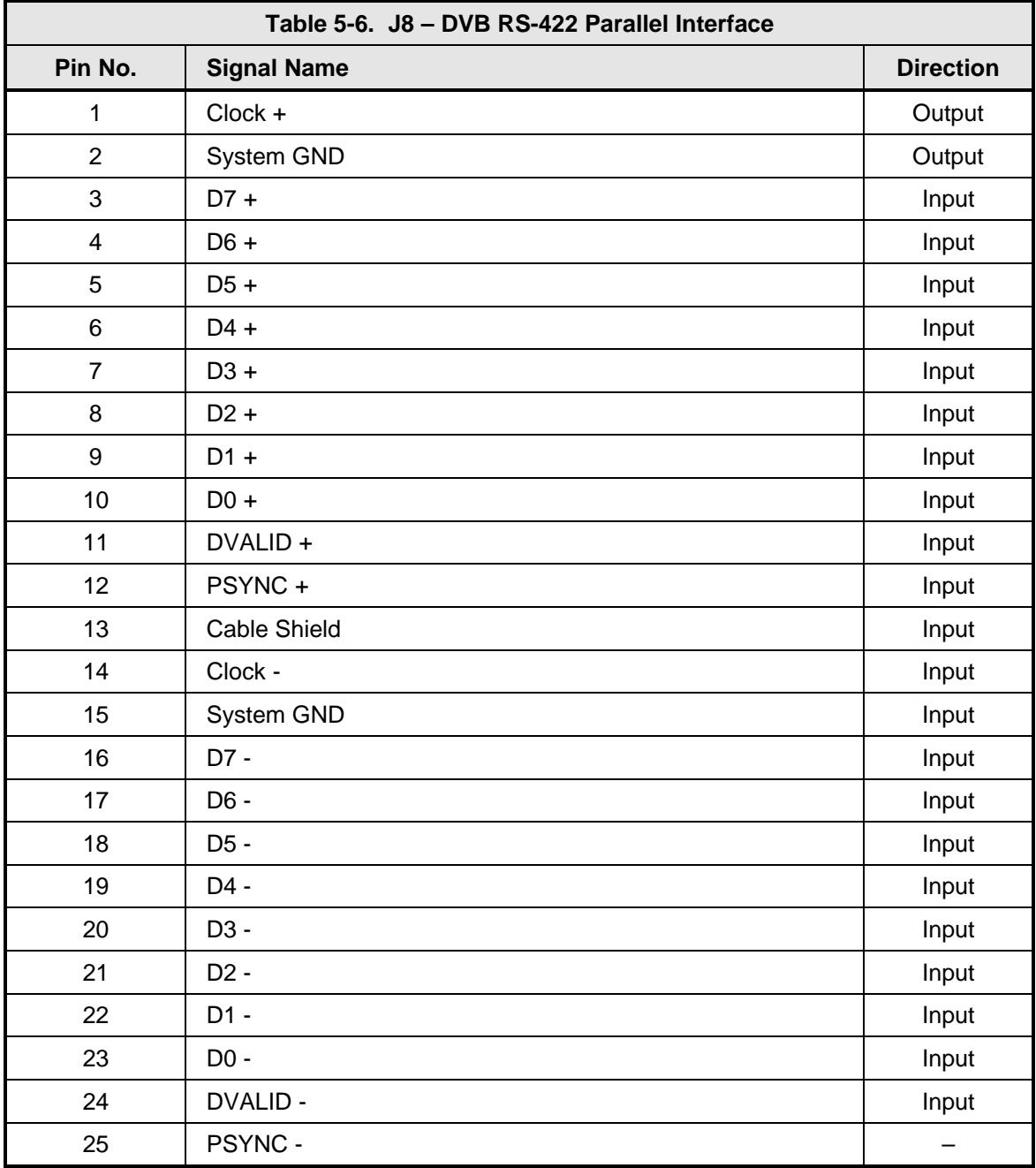

## **5.9 ASI/Parallel LVDS Interface**

This serial interface is supported on a DB-37 Female Connector. It complies with LVDS Electrical Specifications. Refer to Table 5-7 for the pinouts for this interface. The maximum data rate is 16 Mbps.

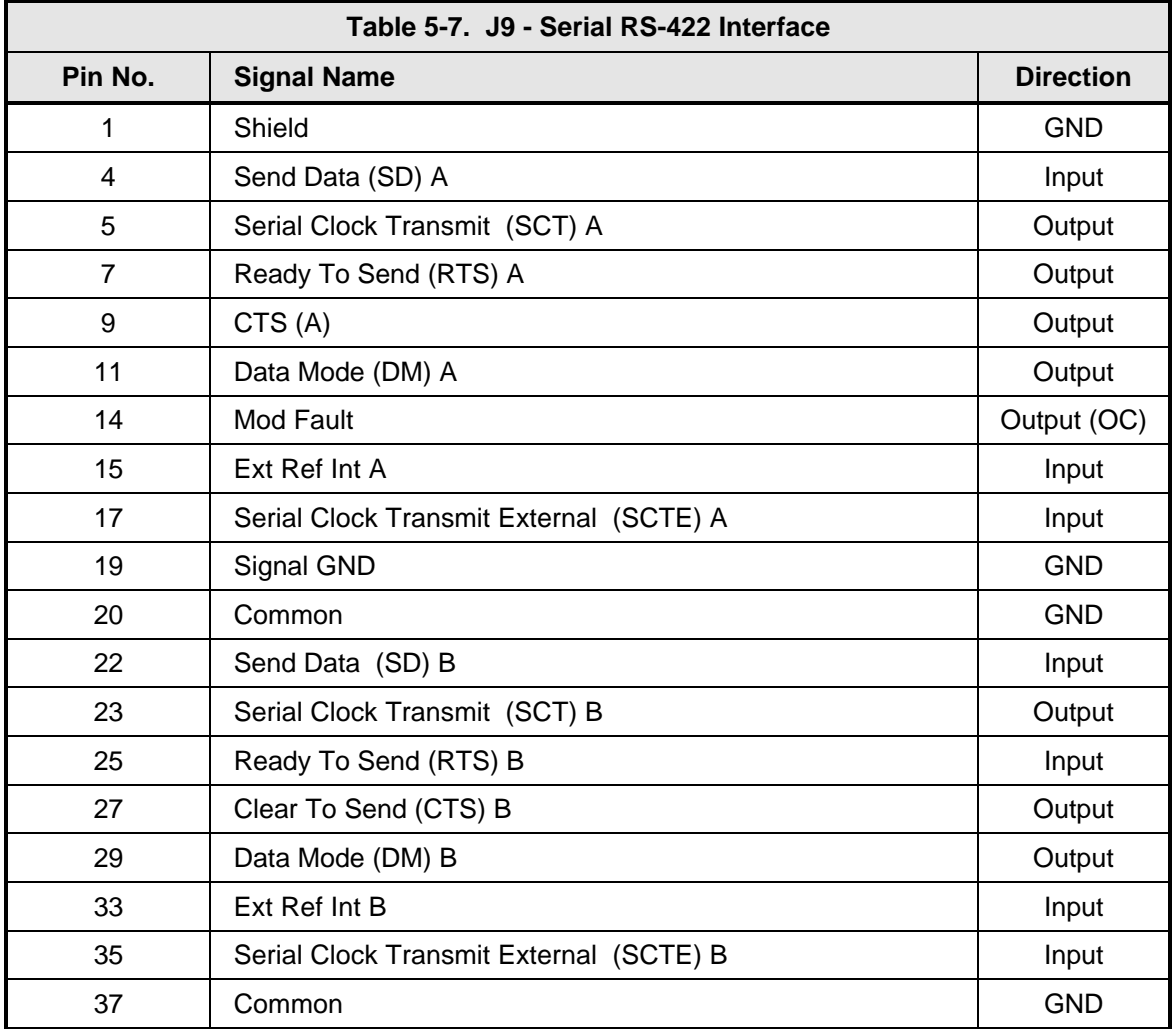

#### **5.10 Serial RS-422 Interface**

This serial interface is supported on a DB-37 Female Connector. It complies with RS-422.RS-449 Electrical Specifications. Refer to Figure 5-8 for the pinouts for this interface. The maximum data rate is 16 Mbps.

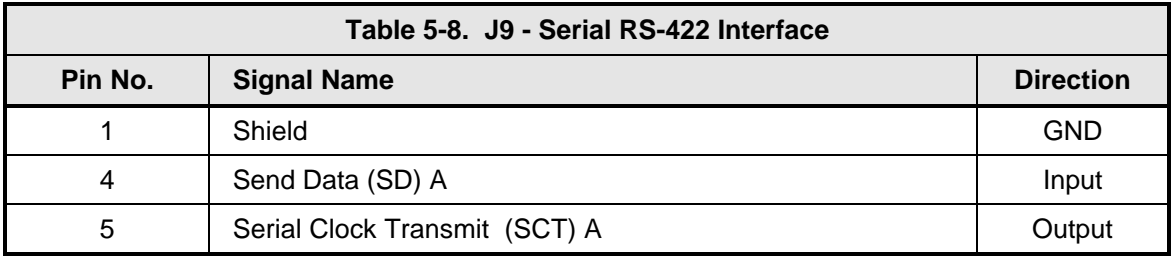

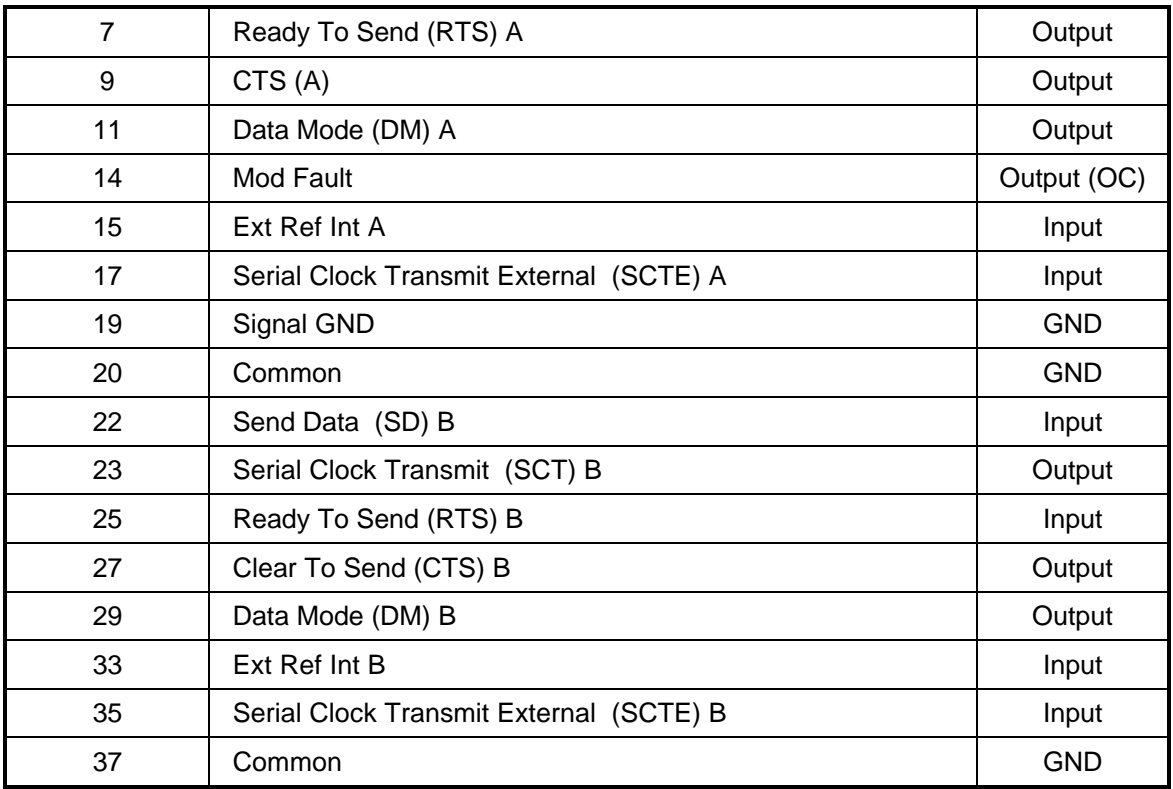

#### **5.11 G.703 Interface**

The G.703 Interface supports three different G.703 rates (E3, T3, and STS-1). The physical interface is a single Female BNC Connector. The data rate for the E3 Interface is 34 Mbps, 44 Mbps for the T3 Interface, and 51 Mbps for the STS-1 Interface. The interface complies with G.703 electrical specifications.

## **5.12 HSSI Interface**

The HSSI (High-Speed Serial Interface) complies with the HSSI Functional and Electrical Specifications. The physical interface is a 50 Pin SCSI-2 Type Connector. Electrical levels are ECL. The pinouts for this interface are listed in Table 5-9.

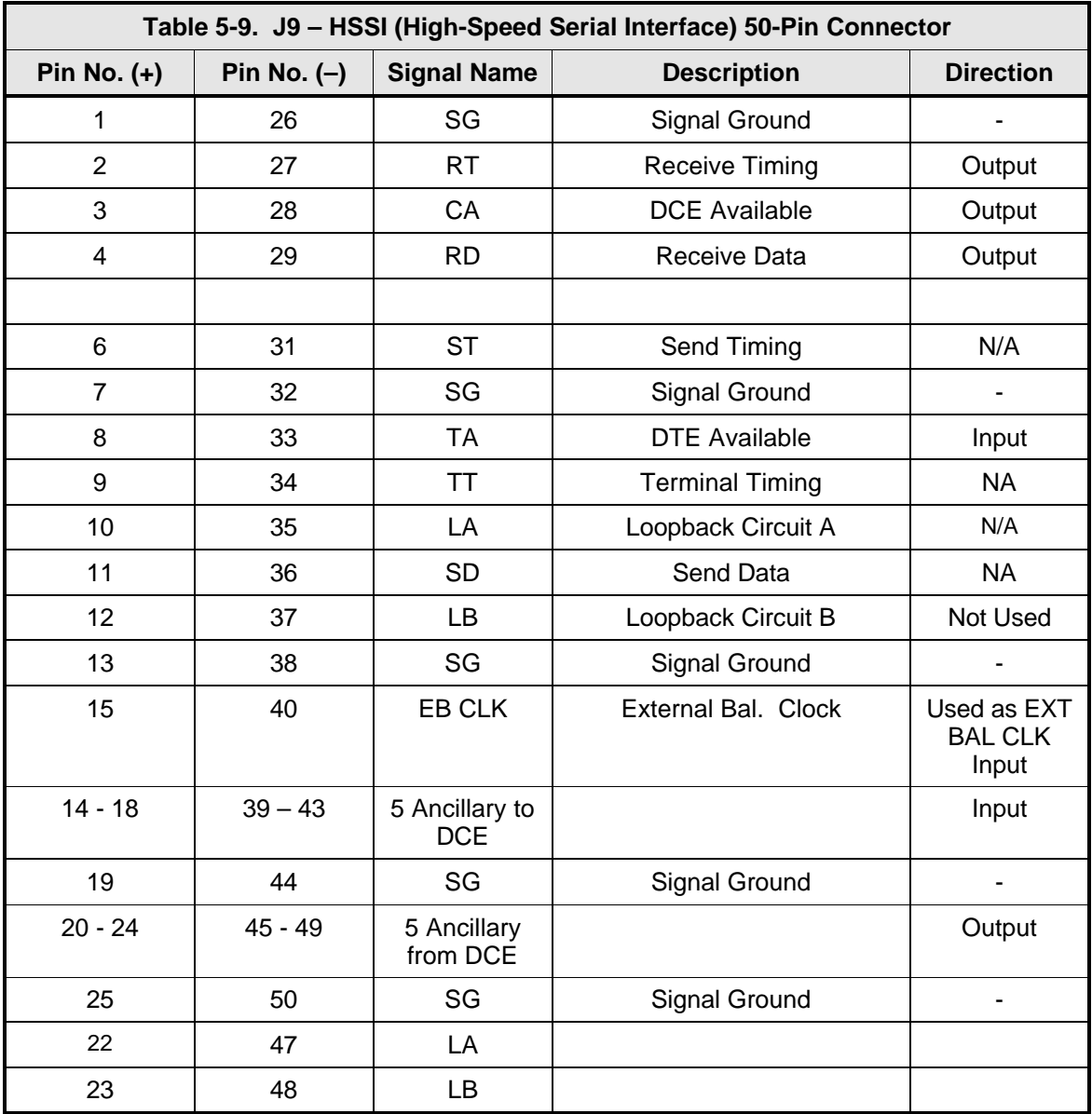

## **Section 6 – Maintenance**

#### **6.0 Periodic Maintenance**

The DVB3030 modulator requires no periodic field maintenance procedures. Should a unit be suspected of a defect in field operations after all interface signals are verified, the correct procedure is to replace the unit with another known working DVB3030. If this does not cure the problem, wiring or power should be suspect.

There is no external fuse on the DVB3030. The fuse is located on the power supply assembly inside the case, and replacement is not intended in the field.

# **Section 7 – Technical Specifications**

#### **7.0 Introduction**

This section defines the technical performance parameters and specifications for the DVB3030 and DVB3030L Digital Video Broadcast Modulators.

## **7.1 IF Output Port**

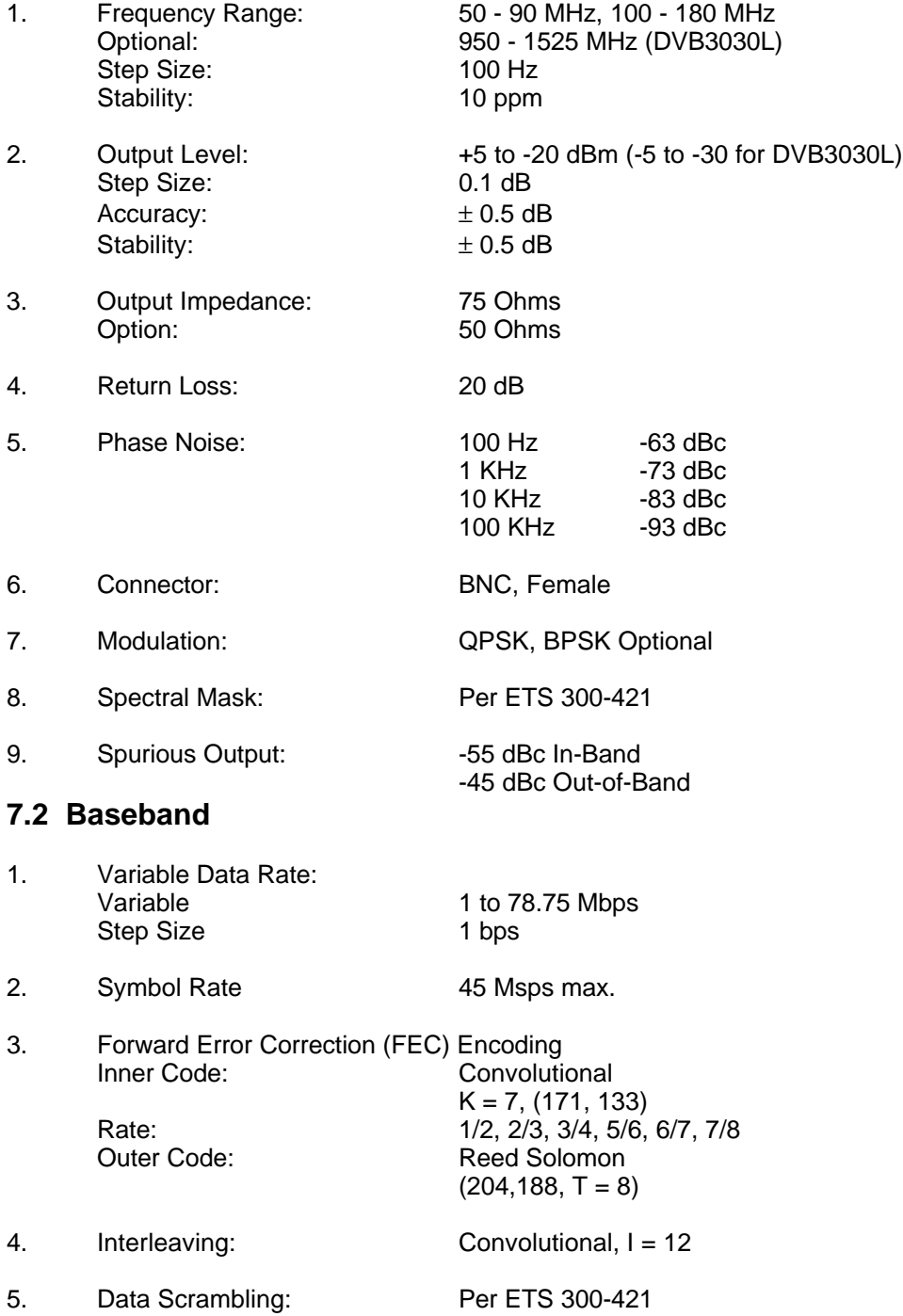

6. Data Interface:<br>Serial: Serial: RS-422/-449 (< 16 Mbps) G.703 (HDB3) (Optional) DVB ASI - 'Hotlink' (Optional) Parallel: RS-422, 25-Pin 'D'  $(\leq 50 \text{ Mbps})$ DVB, RS-422, 25-Pin 'D' LVDS DVB (Optional) G.703 (Optional) HSSI (Optional) ASI (Optional) 7. Internal Clock Source: Stability: 10 ppm 8. External Clock: Accuracy: 100 ppm **7.3 Monitor and Control** 1. Interface: Serial RS-485 and RS-232, Ethernet, 10BaseT 2. Parameters Controlled: IF Frequency, IF Output Level, IF Output On/Off, Data Rate, Symbol Rate, Clock Polarity, Data Polarity, Inner Code Rate, Test Modes 3. Parameters Monitored Faults, Stored Faults **7.4 Environmental** 1. Prime Power: 100 - 240 VAC, 50-60 Hz, 0.5 A 2. Operating: Temperature:  $0 - 50^{\circ}$  C.<br>Humidity: Up to 95% Up to 95%, Non-condensing 3. Storage: Temperature:  $-20$  to  $70^{\circ}$  C. Humidity: Up to 99%, Non-condensing 4. Regulatory: EMC: EN55022, Class B EN50082-1 IEC801-2, 4 KV CD, 8 KV AD IEC801-3, 27-500 MHz, 3 V/M IEC801-4, 0.5 KV Signal, 1 KV Power Safety: EN60950

5. Physical:<br>Weight:<br>Size:

Weight: 10 Pounds (4 Kg) Size: 19" W x 17" D x 1.75" H 48.3 cm x 43.2 cm x 4.45 cm